CENTRO UNIVERSITÁRIO FEEVALE

JULIANO SIEBEL

## TECNOLOGIAS PARA COLETA DE DADOS EM CHÃO-DE-FÁBRICA: ESTUDO DE UMA SOLUÇÃO INDEPENDENTE DE BIBLIOTECAS PROPRIETÁRIAS

Novo Hamburgo, junho de 2008.

## JULIANO SIEBEL

## TECNOLOGIAS PARA COLETA DE DADOS EM CHÃO-DE-FÁBRICA: ESTUDO DE UMA SOLUÇÃO INDEPENDENTE DE BIBLIOTECAS PROPRIETÁRIAS

Centro Universitário Feevale Instituto de Ciências Exatas e Tecnológicas Curso de Ciência da Computação Trabalho de Conclusão de Curso

Professor Orientador: Roberto Affonso Schilling

Novo Hamburgo, junho de 2008.

### AGRADECIMENTOS

Gostaria de agradecer a todos os que, de alguma maneira, contribuíram para a realização desse trabalho de conclusão, em especial:

Ao meu orientador, Roberto Affonso Schilling, que me manteve direcionado no objetivo deste trabalho e ao professor Luiz Carlos Robinson que de forma clara e concisa me apresentou ao processo produtivo de uma empresa calçadista.

Aos amigos que compartilharam conhecimento e ajudaram nesta etapa: Álvaro, Edson, Junior e Lucas.

Aos meus pais pela orientação e afeto que me proporcionam e a meus irmãos pelas alegrias compartilhadas.

E meu agradecimento especial a Deisi, pela compreensão, apoio incondicional, e o amor dedicado a mim.

#### RESUMO

A coleta de dados em chão-de-fábrica é um processo vital para a tomada de decisões e competitividade das empresas, mas é um dos processos onde as mesmas apresentam maior dependência de um fabricante em vista das tecnologias empregadas serem, em sua maioria, proprietárias. A dependência entre *software* e *hardware*, quando tratamos da coleta de dados em chão-de-fábrica, torna necessário o estudo de uma solução completa e não apenas um tema em separado. Utilizando como modelo o chão-de-fábrica de uma empresa calçadista (que apresenta como característica o baixo nível de automação), será efetuado um estudo sobre as soluções empregadas para a coleta de dados e tecnologias que possam viabilizar melhoras neste processo. Ponto crucial para o sucesso da solução é permitir que a equipe de desenvolvimento da empresa possa desenvolver a aplicação para o equipamento utilizado na coleta de dados, o que hoje só é possível pelo fabricante. Desta forma, este trabalho tem como objetivo apresentar um modelo de solução para coleta de dados que seja independente de fornecedor ou fabricante (*hardware* e *software*) e possibilite às empresas atualizarem ou expandirem as funcionalidades dos equipamentos de coleta sem a necessidade de intervenção do fabricante.

Palavras-chave: Automação. Coleta de dados. Chão-de-fábrica. Microterminais.

#### ABSTRACT

The data acquisition on shop floor level is a vital process for decisions making and competitiveness of companies, but is one of the cases where they have greater dependence of a manufacturer, considering that the technologies employed are, in most of the cases, proprietary. The dependence between software and hardware, when we deal with the data acquisition on shop floor level, necessitates the study of a complete solution, not just a separate theme. Using as a model the shop floor level of a shoes manufacturer company (which has the characteristic of a low level of automation), will be made a study of the employed solutions to data acquisition and technologies that can make improvements feasible. A crucial point to the success of the solution is to allow the development team of the company to develop the application for the equipment used in data acquisition, witch today is only possible by the manufacturer. Thus, this work has the goal to present a model of a solution for data acquisition that is independent of a supplier or manufacturer (hardware and software) and allows businesses to bring up to date or expand the functionalities of the acquisition equipment without the need of the manufacturer intervention.

Keywords: Automation. Data acquisition. Shop floor. Microterminals.

## LISTA DE FIGURAS

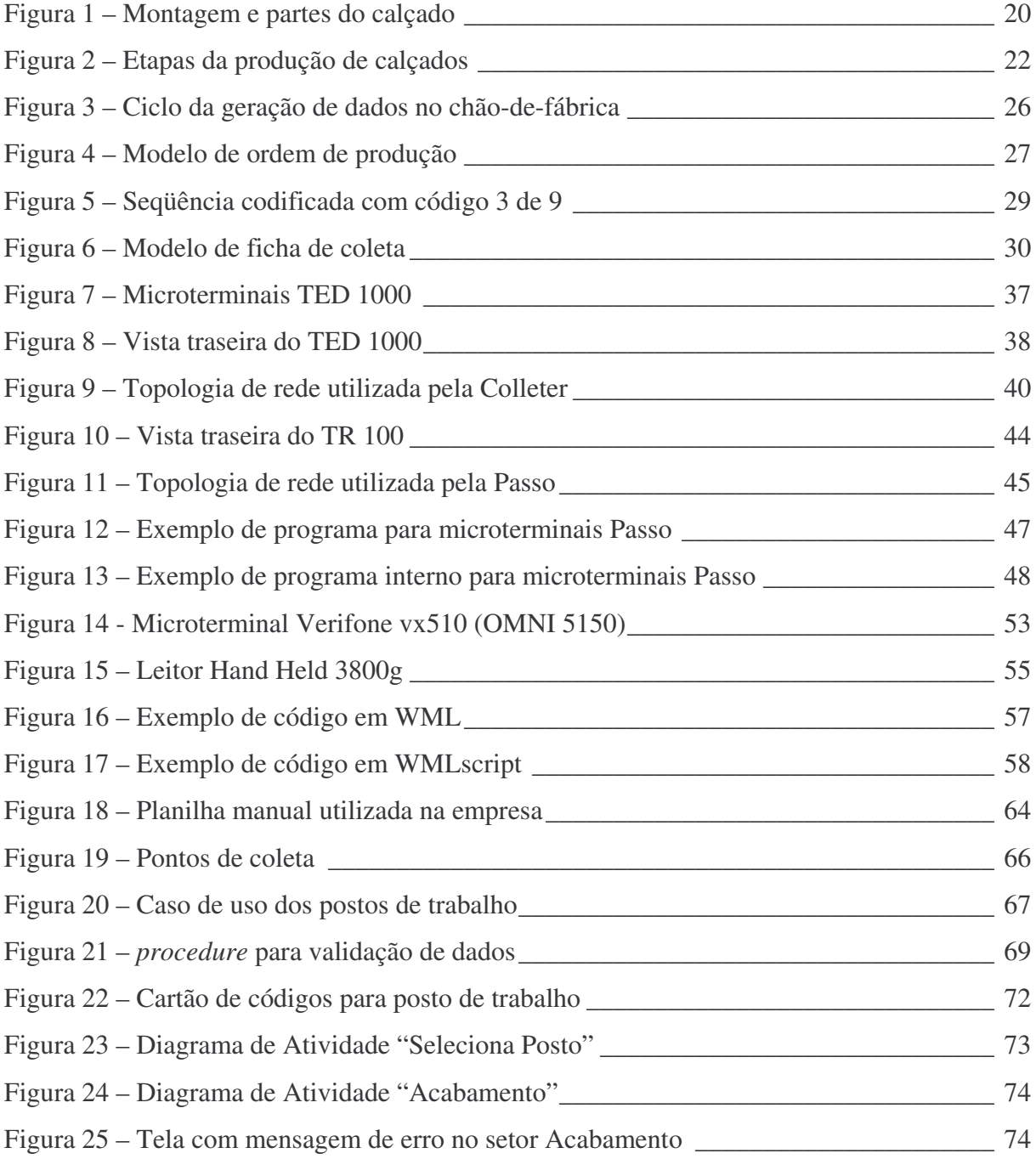

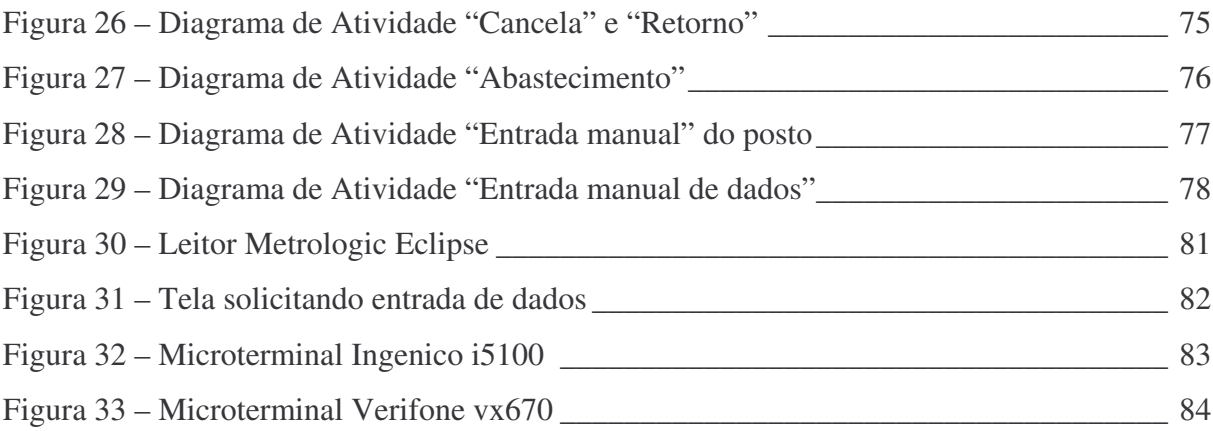

## LISTA DE QUADROS

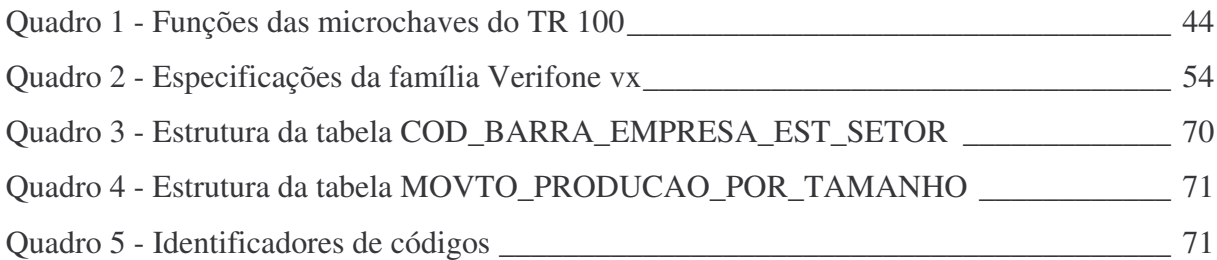

### LISTA DE ABREVIATURAS E SIGLAS

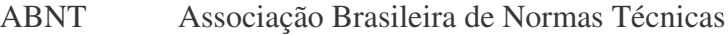

- ASCII American Standard Code for Information Interchange
- CAD Computer Aided Design
- CAM Computer Aided Manufacturing
- CCD Charged Coupled Device
- CLP Controladores Lógicos Programáveis
- EAN European Article Number
- ECMA European Computer Manufactures Association
- EPROM Erasable Programmable Read Only Memory
- ERP Enterprise Resource Planning
- EVA Etileno e Acetato de Vinila
- HDML Handheld Device Markup Language
- HTML Hypertext Markup Language
- IEEE Institute of Eletrical and Electronics Engineers
- IIS Internet Information Server
- IP Internet Protocol
- LED Light Emitting Diode
- MRP Material Requirements Planning
- MRP II Manufacturing Resources Planning
- NiMH Niquel Metal Hidreto
- OS Ordem de Serviço
- PCP Programação e Controle da Produção
- PHP Personal Home Page / Hypertext Preprocessor
- POS Point of Service
- ROM Read Only Memory

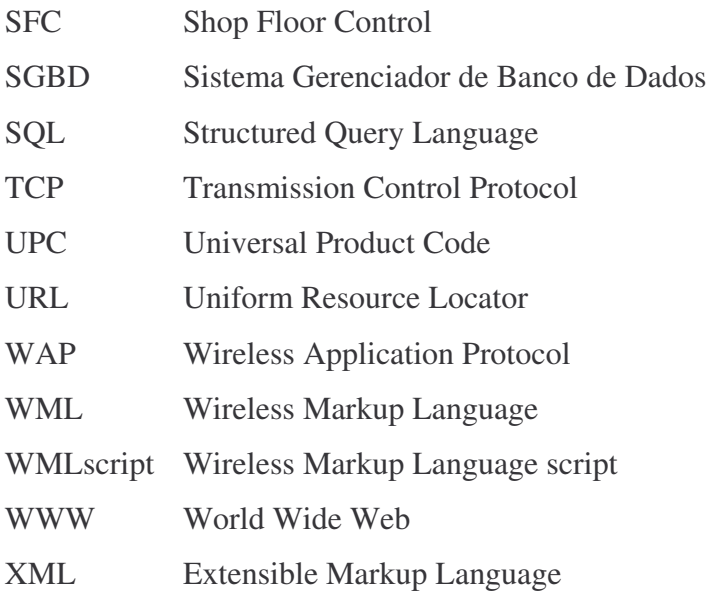

# SUMÁRIO

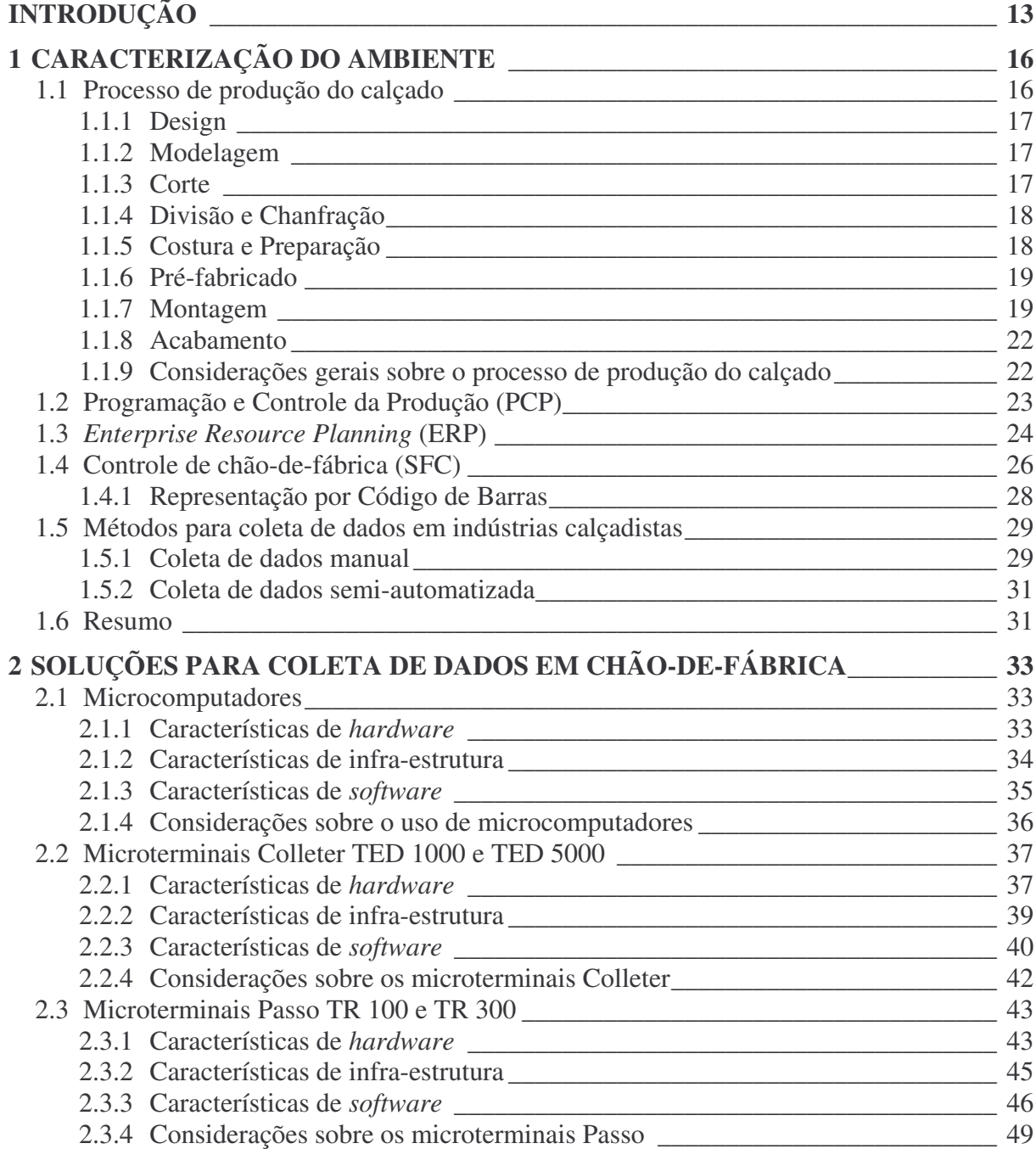

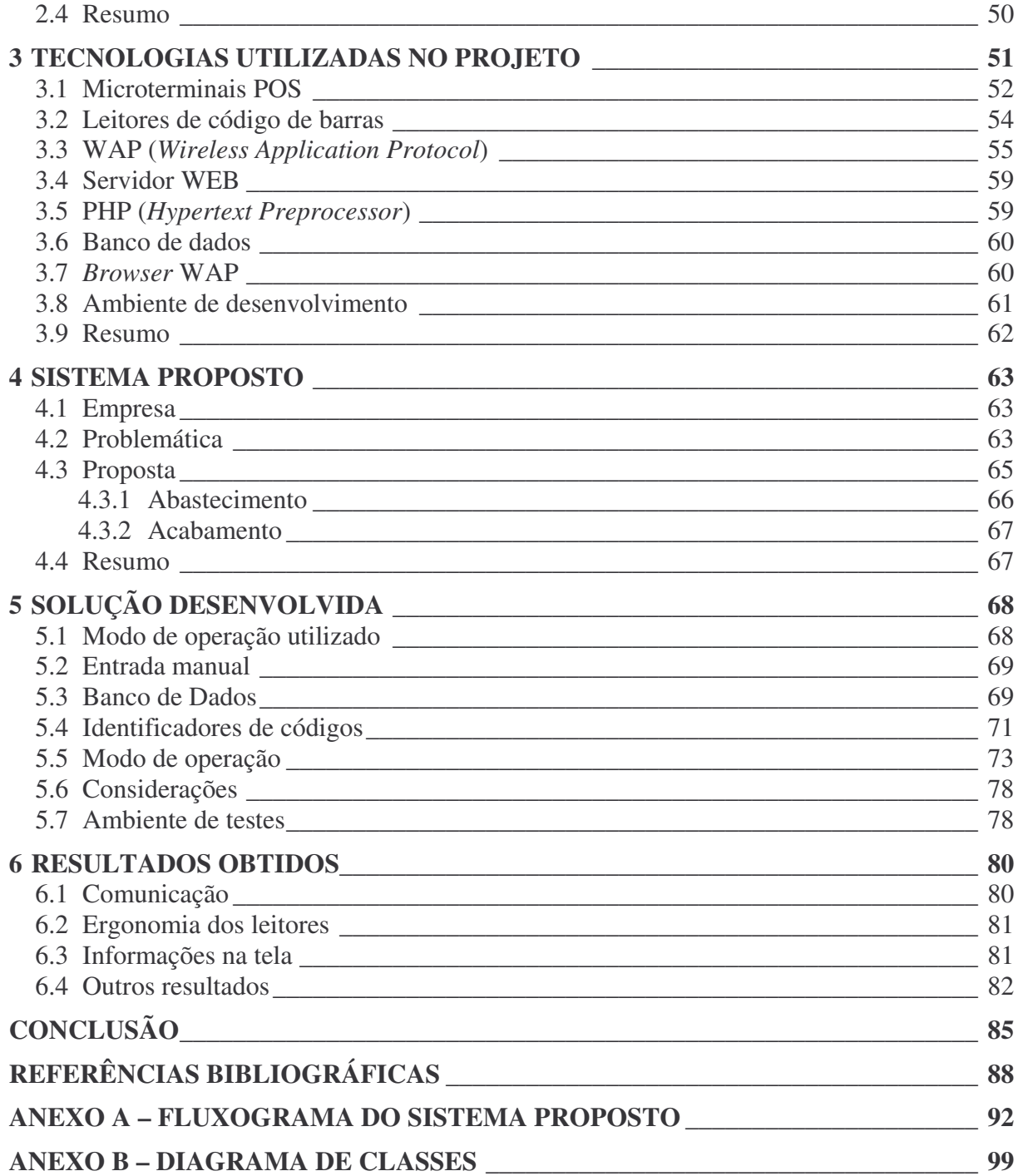

### INTRODUÇÃO

Com a globalização do mercado mundial e a forte concorrência entre os diversos setores da economia, a automação dos processos produtivos é fator fundamental para a garantia da competitividade. Padronização, qualidade, custo reduzido e disponibilidade são fatores indispensáveis para o sucesso de um negócio.

A automação nas diversas áreas do conhecimento humano tem despertado o interesse para uma constante atualização e aperfeiçoamento nos métodos de trabalho, com o intuito de disseminar informações disponíveis com rapidez e confiabilidade (SILVA, 1989). Conforme Moraes (2001, p.15) "Hoje entende-se por automação qualquer sistema, apoiado em computadores, que substitua o trabalho humano e que vise a soluções rápidas e econômicas para atingir os complexos objetivos das indústrias e dos serviços."

Em uma planta industrial são encontrados cinco níveis de automação: máquinas controladas por controladores programáveis; supervisão de processos e interfaces homem máquina; controle do processo produtivo; programação e planejamento da produção; gestão dos recursos da empresa (MORAES, 2001).

Dentre os níveis de automação o controle do processo produtivo é responsável pelos apontamentos/leituras dos dados obtidos no chão-de-fábrica. Estes permitem que o fluxo de dados passe do chão-de-fábrica aos sistemas gerenciais (SOUZA, 2005), de forma fácil, ágil e consistente. Esta integração possibilita aos níveis gerenciais a tomada de decisões rápidas e eficientes.

Grande parte dos estudos na área de automação industrial, especificamente na coleta de dados em chão-de-fábrica, faz referência a processos altamente automatizados onde estas são efetuadas por Controladores Lógicos Programáveis (CLP) ou sistemas de atuação (que exercem alguma ação além da coleta).

Este trabalho pretende utilizar como base a linha de produção de uma indústria calçadista por apresentar poucos processos automatizados e pela necessidade de coleta de dados (apontamentos) para o controle da produção (exemplos de informações desejáveis em uma linha de produção são os tempos de produção e as quantidades produzidas em períodos de tempo).

O processo de coleta de dados pode variar conforme o nível de automação de uma empresa: pode ser efetuado por uma planilha manual (ficha de coleta) que será preenchida no decorrer dos processos produtivos da empresa e analisada em um período determinado (processo manual) ou a coleta da informação e disponibilidade da mesma em tempo real, através de microterminais instalados em pontos determinados da produção.

Um dos problemas atuais na coleta de dados é a variedade de equipamentos que não permitem integração em uma mesma rede ou necessitam de *softwares* gerenciadores proprietários, onde o *software* gerencial da empresa tem a necessidade de agregar um módulo para cada solução utilizada. Este problema é abordado por Souza (2005).

Outro ponto crítico é a necessidade de interagir com equipamentos dedicados que executam uma única função e são acessados por bibliotecas proprietárias, impossibilitando o uso do equipamento sem uma prévia carga de *software* por parte do fabricante (atualização de *Firmware 1* ) e o fornecimento de uma nova biblioteca para a manipulação das novas funções carregadas.

A busca por uma solução independente de fabricante, que permita a atualização ou ampliação do parque, com um reduzido gasto em infra-estrutura e *softwares* motiva este trabalho.

O objetivo do estudo será apresentar uma solução baseada em *hardware* e *software* que atenda a necessidade do setor calçadista, mas que possa ser implementada em outros setores que apresentem grau de automatização similar e necessitem de coleta de dados. A opção de estudar tanto o *software* como o *hardware* é permitir a evolução tecnológica dos ambientes de chão-de-fábrica sem a necessidade da troca de todo o parque existente. Para isso, serão necessários estudos sobre os processos de coleta, as redes de comunicação,

<sup>1</sup> *Software* embarcado que controla diretamente um *hardware*. Normalmente é armazenado em um *chip* de memória como uma ROM ou EPROM (TORRES, 2001).

equipamentos, *software* e sistemas para o gerenciamento dos dados coletados. Para a validação do estudo, será montado um laboratório simulando os apontamentos em chão-defábrica com a aplicação da solução proposta com o fim de comprovar a viabilidade da mesma.

Como objetivo específico pretende-se analisar o processo de coleta de dados em chão-de-fábrica e estudar os dispositivos que hoje são empregados para esta funcionalidade. O estudo das bibliotecas de acesso aos dispositivos e a identificação dos requisitos necessários dará suporte para identificar equipamentos e ferramentas adequados aos objetivos deste trabalho. Por fim será desenvolvida uma aplicação para a coleta de dados baseada nos estudos aqui desenvolvidos.

Com a finalidade de apresentar os estudos realizados, dividiu-se este texto em seis capítulos. O capítulo um corresponde ao estudo das características de produção no chão-defábrica de uma empresa calçadista explorando a coleta de informações neste ambiente.

O capítulo dois aborda tecnologias de *hardware* e *software* utilizados pelas empresas calçadistas para a coleta de dados no chão-de-fábrica referenciando suas vantagens e desvantagens. Também apresenta a infra-estrutura relacionada à comunicação destes *hardwares* com os demais sistemas da empresa.

O capítulo três trata das tecnologias utilizadas para desenvolver a solução e efetuar os testes, tecnologias estas encontradas no mercado nacional e disponíveis em escala, a fim de atender a demanda de um mercado em plena expansão.

O capítulo quatro identifica e analisa o problema, a fim de desenvolver uma aplicação para validar a solução proposta. São identificados os requisitos iniciais que servem de base para o desenvolvimento da aplicação.

O quinto capítulo descreve a solução adotada para a resolução do problema. Com base nos requisitos identificados no capítulo anterior, se fará uma descrição da solução desenvolvida.

As considerações sobre os resultados obtidos serão expostas no capítulo sexto. Pretende-se aqui apontar os fatores que influenciaram no desenvolvimento da pesquisa e aplicação.

### 1 CARACTERIZAÇÃO DO AMBIENTE

Entender o ambiente ao qual se propõe uma solução, conhecendo os processos relacionados à atividade fim da empresa e os conceitos das ferramentas utilizadas para apoio ao gerenciamento das informações são fundamentais para identificar as falhas e possíveis soluções. Para um mesmo problema dificilmente se obterá apenas uma solução e, sim, soluções mais viáveis ou não.

Este capítulo tem o objetivo de caracterizar uma empresa calçadista e apontar as relações da coleta de dados no chão-de-fábrica com as ferramentas utilizadas para a gestão da produção.

#### **1.1 Processo de produção do calçado**

A produção do calçado caracteriza-se pelo emprego de operações artesanais, mesmo com o emprego de novas tecnologias na produção, o que gera a dependência de intensiva mão-de-obra em seus processos, que não requer qualificações especiais (FRASSETTO, 2006).

Conforme Prochnik (2005) e Robinson (2007), o processo de fabricação de calçados de couro 2 é realizado em seis etapas: *design*, modelagem, corte, costura, montagem e acabamento. Silva (2002) e Fensterseifer (1995) complementam estas etapas com o préfabricado e a chanfração além de assumirem que junto ao corte há a preparação do calçado.

Frassetto (2006) afirma que estas fases são descontínuas, que podem ser desempenhadas em estabelecimentos e locais distintos, o que potencializa a subcontratação de trabalhadores para realizarem determinadas etapas do processo produtivo.

 $2$  Embora Prochnik (2005) mencione que o processo é específico para calçados de couro, Robinson (2007) confirma que na prática o mesmo é válido para calçados que utilizam matéria-prima sintética.

#### **1.1.1 Design**

Como primeira etapa no processo de produção de calçados é necessário desenvolver o conceito do produto baseado no público alvo e nas tendências verificadas no mercado. Nesta etapa é desenvolvido o projeto que engloba desde o desenho do calçado até a discriminação dos insumos necessários para sua realização. Em empresas de menor porte esta etapa costuma ser terceirizada ou apenas efetuada uma pesquisa das principais tendências do mercado onde as mesmas são reproduzidas para os modelos a serem produzidos.

#### **1.1.2 Modelagem**

Após definir o conceito, é desenvolvido o modelo do calçado. Adicionalmente são definidos os materiais e a escala de numeração em que serão fabricados os produtos além de adaptá-los para a sua manufatura, levando em consideração as especificações dos materiais utilizados, capacidade das máquinas empregadas e os custos envolvidos nos processos seguintes.

Juntos, os processos de *design* e modelagem são responsáveis pela parte criativa e técnica do produto e culminam com a definição do modelo e sua ficha técnica.

#### **1.1.3 Corte**

O início de todo o processo produtivo se dá no corte onde a matéria-prima (couro ou material sintético) é cortada no formato dos moldes de produção (fornecido pelos setores de criação) para formar as diferentes partes do calçado, compondo assim o cabedal.

> O processo tradicional utiliza facas e balancins (máquina para cortar materiais diversos como couros, termoplásticos, sintéticos, espumas, cortiça, plástico, borracha, EVA, papel, fibras têxteis e outros). Com regulagem fina, possibilita maior precisão, o que garante grande economia. (PROCHNIK, 2005, p.77)

Nesta etapa é necessário que o operário observe as características do material como o sentido das fibras, a elasticidade do couro e a existência de defeitos para, então definir as posições do corte. Esta análise é importante para o máximo aproveitamento do material.

Algumas empresas utilizam o CAM (*Computer Aided Manufacturing*) em conjunto com a modelagem por CAD (*Computer Aided Design*) resultando em um nível mínimo de desperdício de matéria-prima. Normalmente é empregado em calçados que utilizam matériaprima mais cara e com manuseio mais delicado onde o produto final apresenta um maior valor agregado. O investimento necessário para a aplicação destas tecnologias é elevado e para a maioria das empresas de médio e pequeno porte se torna inviável.

#### **1.1.4 Divisão e Chanfração**

O processo de divisão propriamente dito consiste em igualar a espessura das peças de acordo com a função que estas terão no calçado. Este processo ocorre em máquinas que "raspam" a peça até esta chegar à espessura desejada (ROBINSON, 2007).

O processo de chanfração é responsável por diminuir a espessura dos cantos e/ou bordas das peças que irão compor o calçado. "Esta etapa do processo é importante, sobretudo para a firmeza da costura, aparência e conforto do calçado." (SILVA, 2002, p.111).

Esta operação prepara as bordas das peças do sapato para futuras operações como sobreposições e emendas. Em alguns casos o chanfro pode ser utilizado para a divisão de peças, o que ocorre normalmente em modelos que possuem muitas tiras.

Estas máquinas normalmente contêm um espessímetro que possibilita visualizar a espessura das peças durante o processo.

#### **1.1.5 Costura e Preparação**

As peças anteriormente cortadas são agora unidas através de costuras e/ou coladas e ainda dobradas, recebendo enfeites de acordo com as determinações do *design*.

A preparação é o setor onde se realiza a união das peças sem a utilização de máquinas de costura, mas que ocasionalmente necessitam o emprego de outros equipamentos. São exemplos de operações efetuadas, a aplicação de enfeites, picotes, aplicação de fitas de reforço, dobramentos e forros. A fixação do contraforte $^3$  e da couraça $^4$  é um dos processos que atualmente é efetuado na costura (ROBINSON, 2007).

Em produtos mais padronizados, onde há maior grau de automação, podem-se utilizar máquinas de costura com controle numérico, mas na maioria dos produtos, a união das

<sup>&</sup>lt;sup>3</sup> Peça que tem a finalidade de armar o traseiro do calçado (SILVA, 2002).

<sup>4</sup> Peça que tem a finalidade de armar a biqueira do calçado (SILVA, 2002).

partes apresenta grande detalhamento com muita variação entre produtos, o que torna a automação deste processo difícil e custosa.

É importante salientar que, neste processo, mais de uma pessoa atua sobre a mesma peça, sendo delegadas diferentes responsabilidades para cada detalhe (costura lateral direita, costura lateral esquerda, bico, detalhes, etc.) (CAMPOS, 1995).

Conforme Frassetto (2006), a costura é onde se encontram os estrangulamentos de produção e exige uma grande quantidade de mão-de-obra. Nesta etapa se observa a maior descontinuidade do processo produtivo, sendo empregada mão-de-obra de empresas terceirizadas ou subcontratadas (ateliê<sup>5</sup>) para efetuarem algumas partes desta fase de produção.

#### **1.1.6 Pré-fabricado**

A produção do solado e das palmilhas que irão compor o calçado são etapas que ocorrem em paralelo ao corte e a costura. Dependendo da estratégia da empresa estas peças podem ser compradas "prontas" dos fornecedores apenas havendo a necessidade de uni-las ao cabedal (processo de montagem) (FENSTERSEIFER, 1995).

#### **1.1.7 Montagem**

Neste setor o cabedal é montado em uma fôrma que será unida ao solado através de diferentes formas, dependendo do sistema de construção utilizado pela empresa (colado, empalmilhado, vulcanizado, etc.). Com o solado fixado, é colocado o salto (principalmente em calçados femininos), a biqueira e a palmilha. Neste setor também ocorre a conformação, processo que dá a forma às partes do calçado (SILVA, 2002).

Uma característica da montagem é o ritmo de produção ser controlado pela velocidade da esteira que transporta o cabedal e o solado, sendo que os operários trabalham fixos ao lado da mesma, realizando uma única tarefa ou compartilhando-a. Esta é a etapa produtiva que proporciona o maior nível de automação, dependendo apenas da capacidade de investimento da empresa. "Praticamente para todas as operações de montagem já existem

<sup>5</sup> Conforme Frassetto (2006) ateliês são oficinas onde trabalham poucas pessoas executando tarefas de caráter artesanal.

máquinas com controle numérico ou pelo menos com controladores lógicos programáveis..." (FENSTERSEIFER, 1995, p.38).

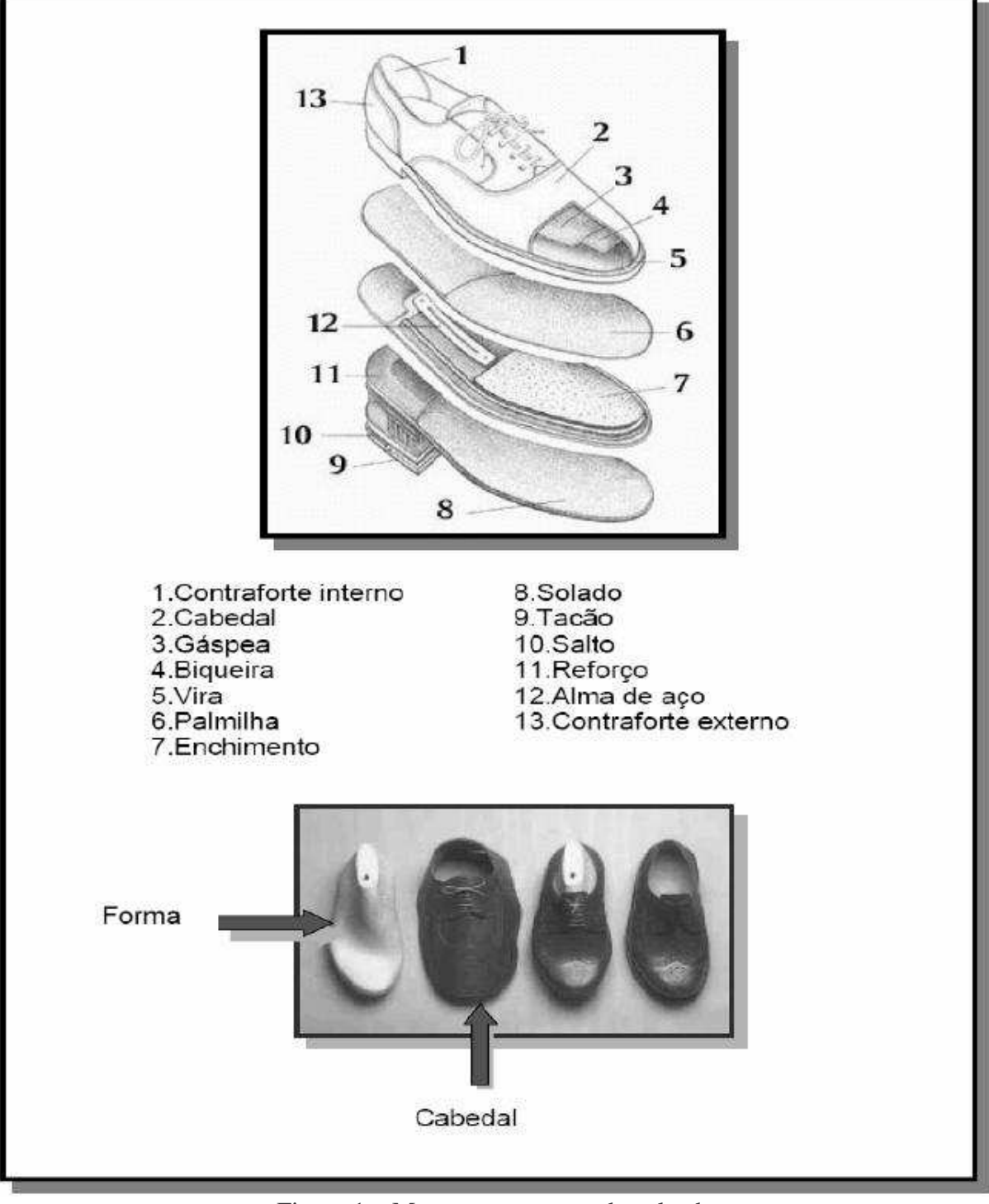

Figura 1 – Montagem e partes do calçado Fonte: (FRASSETTO, 2006, p.39)

Conforme Fensterseifer (1995, p.38) as principais operações de montagem em um calçado são:

- Montagem da biqueira e assentamento da palmilha na fôrma;
- Montagem do bico: fixação do cabedal na parte dianteira da fôrma;
- Montagem dos lados: fixação das laterais do cabedal na fôrma;
- Montagem da base: fixação da parte traseira do calçado na fôrma.
- Outros sub-operações que podem ser aplicados conforme Robinson (2007):
- Fixar a palmilha;
- Conformar contraforte:
- Aquecer couraça;
- Montar o bico;
- Montar enfranque;
- Aquecer o contraforte;
- Montar o traseiro;
- Rebater montagem e retirar sobras;
- Rebater a planta e o traseiro do calçado montado;
- Asperar (lixar) o calçado;
- Aplicar adesivo;
- Reativar o adesivo;
- Colar a sola e o cabedal;
- Prensar o calçado.

Observa-se que as diversas sub-operações empregadas na montagem apresentam como produto final o calçado pronto para o uso.

#### **1.1.8 Acabamento**

Em sua última etapa o calçado recebe os retoques finais, é encerado, sofre aplicação de etiquetas, entre outros. Geralmente é nesta etapa que acontece o controle de qualidade, através de uma verificação de todos os calçados que saem da linha (PROCHNIK, 2005). Segundo Campos (1995, p.70) "O calçado é embalado e encaixotado pronto para sua expedição e distribuição".

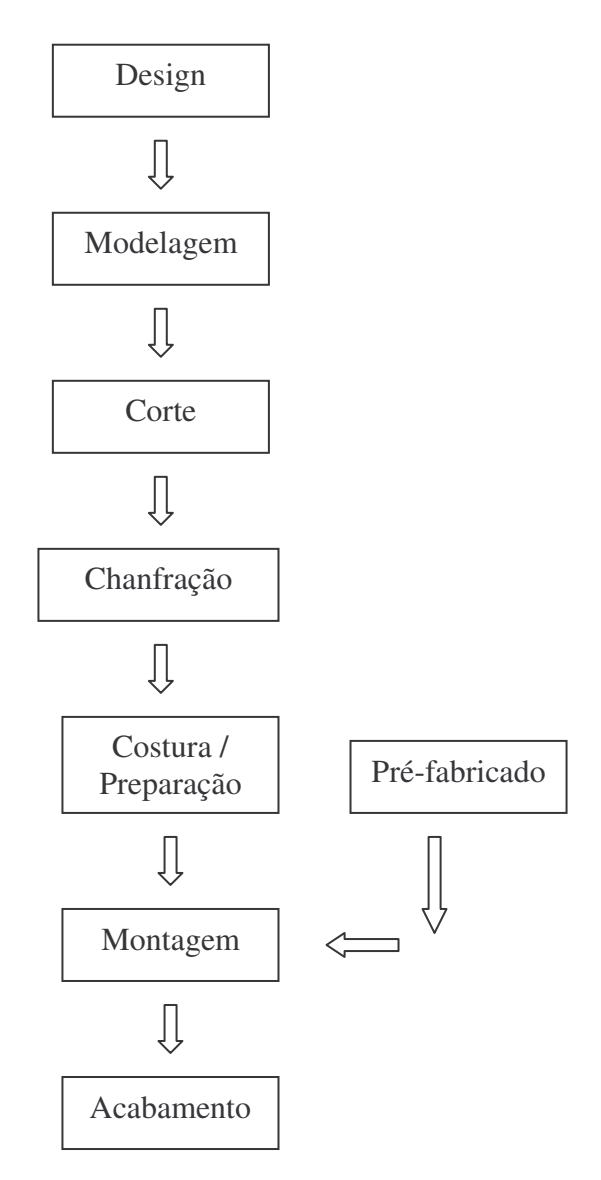

Figura 2 – Etapas da produção de calçados **Fonte:** (ROBINSON, 2007)

#### **1.1.9 Considerações gerais sobre o processo de produção do calçado**

Conforme Frassetto (2006, p.42 a 43) nas tarefas de corte, costura e montagem os trabalhadores as realizam de forma repetitiva e racionalizada, sendo críticas a costura e a

montagem por manterem caráter bastante artesanal. De modo geral, percebe-se que a indústria de calçados caracteriza-se pelo uso intensivo do trabalho manual e pela baixa complexidade tecnológica, sendo as tecnologias incorporadas adaptadas de inovações tecnológicas originárias de outros setores da economia.

Importante mudança que está ocorrendo é a troca das linhas de produção (processo clássico) para as células de produção. Enquanto nas linhas de produção uma esteira dita o ritmo da produção, nas células de produção o operário pode atender a mais de uma linha de produtos com menor tempo de preparo. "Esta otimização apresenta ganho significativo na produção..." (FRASSETTO, 2006, p.77).

Em uma linha de produção as máquinas são preparadas para uma determinada operação e os operários executam uma única tarefa repetidamente. Conforme mencionado, o ritmo de produção segue a velocidade da esteira. Para lotes de produção relativamente grandes, a linha de produção apresenta vantagens, pois as paradas para ajustes de máquinas são mínimas.

Para uma célula de produção os operários que trabalham nela são capacitados a atender todos os processos da manufatura e possuem habilidade para ajustar as máquinas. Isto se torna vantajoso para lotes de produção pequenos, pois permite agilidade para atender a diferentes modelos durante um turno de trabalho.

#### **1.2 Programação e Controle da Produção (PCP)**

Para produzir com eficiência é necessário informar aos setores produtivos quais operações devem ser executadas e a quantidade necessária em cada dia produtivo para atingir os resultados almejados. A necessidade de um departamento para coordenar os setores produtivos e gerenciar os estoques de matéria-prima é fundamental para que os objetivos sejam alcançados. "A programação e controle da produção consiste essencialmente em um conjunto de funções inter-relacionadas que objetivam comandar o processo produtivo e coordená-lo com os demais setores administrativos da empresa" (ZACCARELLI, 1976, p.1).

Este setor deve trabalhar com um conjunto mínimo de informações que compreendem: saldo de estoque, vendas previstas, componentes necessários para os produtos finais, processo produtivo de cada componente, capacidade produtiva disponível, tempos de fabricação, etc. Estas informações podem estar dispersas em vários setores da empresa, sendo necessário agrupá-las para programar e controlar a produção. O produto resultante do PCP é a ordem de fabricação (também chamada de ordem de serviço) que vai informar aos setores produtivos quando, quem, onde, quanto e como fabricar o que. De certa forma o PCP é um sistema de transformação de informações.

Estas informações devem estar disponíveis a todos os setores da empresa, não somente os ligados diretamente à produção, para que se tenha a visão macro de todo o processo e suas necessidades.

O PCP tem papel fundamental, pois, além de programar, deve controlar se as ordens são executadas conforme o planejado e ajustar as mesmas caso ocorram imprevistos. De forma geral pode-se dizer que as atividades de controle e comandos da produção seguem os seguintes passos:

- Estabelecer o que deve ser realizado e o quanto de recursos (tempo e material) a ser empregado;
- Coletar informações sobre o que foi realizado e o quanto de recursos foram utilizados;
- Comparar o que foi estabelecido com o que foi realizado;
- Tomar providências considerando as diferenças verificadas.

A importância do PCP para este estudo tem base no fato de que todas as coletas de dados no chão-de-fábrica serão efetuadas e analisadas por este setor. O PCP define as informações necessárias e os pontos onde as mesmas serão coletadas para que possa gerar as ordens de produção e acompanhar sua execução.

#### **1.3** *Enterprise Resource Planning* **(ERP)**

Conforme Schons (2000, p17), "ERP é um termo genérico para o conjunto de atividades executadas por um *software* modular com o objetivo de auxiliar o fabricante ou o gestor de uma empresa, nas importantes fases de seu negócio". Entre as fases podemos citar: desenvolvimento de produtos, compra de itens, manutenção de inventário, interação com fornecedores, serviços a clientes e acompanhamento de ordens de produção. Este pode incluir até mesmo módulos aplicativos para os aspectos financeiros e gestão de recursos humanos.

O ERP é definido como uma arquitetura de *software* que facilita o fluxo de informações entre todas as atividades da empresa como fabricação, logística, finanças e recursos humanos. Tipicamente se utiliza de uma base de dados relacional única otimizando a entrada de dados e apresentando maior velocidade nas consultas efetuadas.

Os Sistemas Integrados de Gestão empresarial, conhecidos pela sigla ERP, são utilizados pela maioria das empresas para solucionar problemas operacionais do dia a dia. Sua base é a gestão por processos, onde o sistema é totalmente integrado permitindo uma visão global das atividades da empresa (SCHONS, 2000, p.17).

O ERP tem suas raízes no MRP (*Material Requeriment Planning*), técnica de gestão que surgiu na década de 1970 com o objetivo de projetar as necessidades de estoque de cada material nas quantidades e prazos necessários. O MRP evoluiu agregando a manufatura ao sistema, surgindo o MRP II (*Manufacturing Resource Planning*) o qual determina a quantidade e os momentos em que são necessários os recursos da manufatura (materiais, pessoas, equipamentos etc.) objetivando o cumprimento da entrega do produto com um estoque mínimo (SCHONS, 2000).

A partir da década de 1990 foram acrescentados módulos ao MRP II para suportar a gestão de outros recursos como contas a pagar, contabilidade, recursos humanos, vendas, etc. surgindo o conceito de ERP. A tecnologia ERP tenta espelhar os processos do negócio da organização, modelando e automatizando os processos básicos de uma companhia com o objetivo de integrar as informações, eliminando as ligações caras, complexas e ineficientes entre diferentes sistemas.

Conforme Favaretto (apud BOARETTO, 2004, p.1) os investimentos em sistemas ERP não proporcionam os benefícios esperados para um grande número de empresas, pois as mesmas ignoram os dados operacionais críticos do chão-de-fábrica.

Na figura 3 é exemplificada a situação atual das empresas, quanto aos dados de chãode-fábrica segundo Boaretto (2004). Enfatizam-se a execução da manufatura e o controle da produção, o apontamento manual e a digitação dos dados.

Estas informações apontadas de forma manual não retratam a realidade do chão-defábrica e mesmo assim são inseridas nos sistemas gerenciais ERP gerando respostas irreais para análises em um processo de tomada de decisões. Porém, se as informações desde o chão-

de-fábrica até os níveis gerenciais fossem apontadas em tempo real e compartilhadas em um mesmo sistema de gestão, este pode ser o diferencial para manter a competitividade das empresas de manufatura (FAVARETTO, apud BOARETTO, 2004).

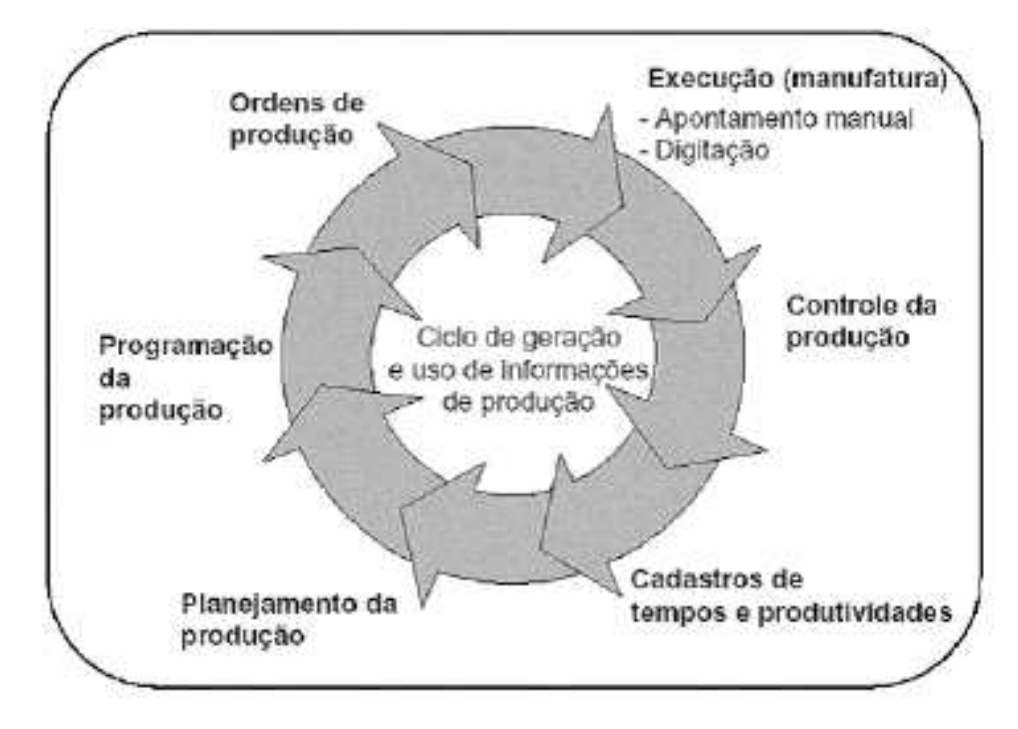

Figura 3 – Ciclo da geração de dados no chão-de-fábrica Fonte: (BOARETTO, 2004)

#### **1.4 Controle de chão-de-fábrica (SFC)**

Dentre os módulos existentes em um sistema ERP (e MRP – II) o módulo Controle de Chão-de-Fábrica é a ferramenta utilizada pelo PCP para executar suas funções. Este módulo é o que mais se beneficia com o estudo realizado, uma vez que a qualidade e velocidade dos dados coletadas no chão-de-fábrica são proporcionais à qualidade das informações que este módulo irá fornecer.

O módulo de Controle de Chão-de-Fábrica é responsável por gerar e liberar as seqüências de ordens de produção, considerando o centro de produção, o período de planejamento e o controle de produção, no nível de fábrica. No MRP II clássico, é este o módulo que busca garantir que o que foi planejado será executado da forma mais fiel possível aos planos (CORRÊA, apud REIS, 2003).

Corrêa (2000, p.310) afirma que o "SFC possibilita acompanhar, rastrear e gerenciar uma ordem durante o seu curso", o que quer dizer que, em termos do MRP II, as transações são assim consideradas:

- Material sendo transferido de um local de armazenagem para outro;
- Material sendo transferido de um local de armazenagem para uma ordem de produção;
- Material sendo transferido de uma ordem de produção para outra ordem de produção;
- Material sendo transferido de uma ordem de produção para um local de armazenagem;
- Baixa de material a partir de uma ordem de produção;

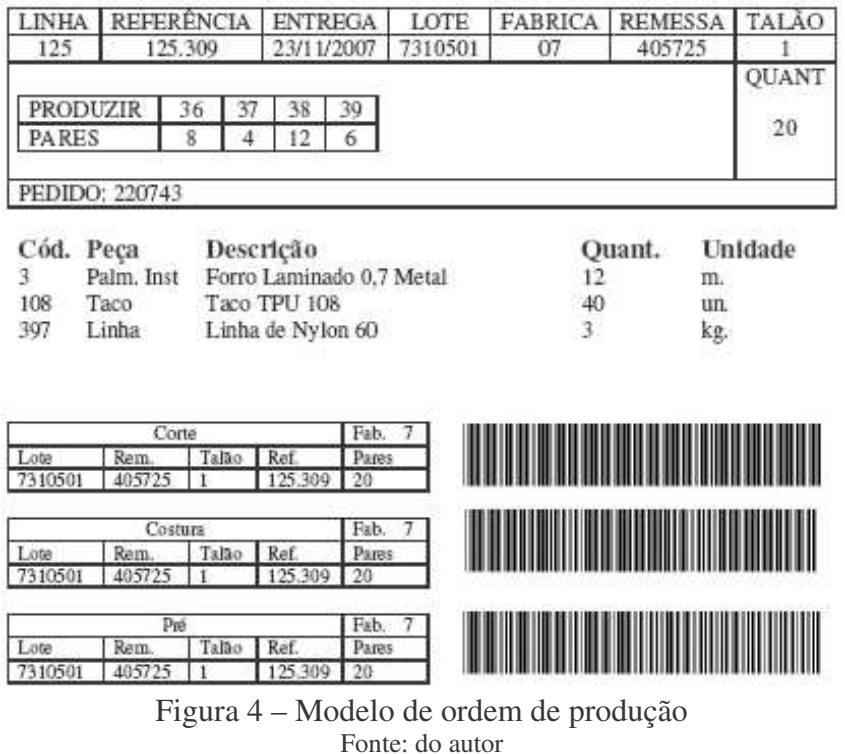

• Baixa de material a partir de um local de armazenagem

Conforme Reis (2003) há uma tendência de as empresas tentarem fazer seus controles de chão-de-fábrica de forma menos formalizada. Para isso são utilizados os sistemas

tipo *Kanban 6* por serem uma ferramenta mais simples e permitir decisões locais. A ordem de serviço utilizada para movimentação e produção no chão-de-fábrica é uma adaptação dos cartões *kanban* de produção e requisição.

Uma ordem de produção indica o roteiro pelo quais os materiais relacionados terão de passar dentro de uma linha ou célula de produção. Estes cartões apresentam códigos de barras que permitem facilitar a leitura dos mesmos nos pontos de passagem dentro da linha de produção.

#### **1.4.1 Representação por Código de Barras**

Como pode ser verificada até este momento, a importância de coletar informações no chão-de-fábrica de forma rápida e precisa é fundamental para a correta programação e gestão de todo o processo produtivo.

Para obter informações corretas e em tempo real, as ordens de produção apresentam códigos de barra que permitem a leitura através de leitores ópticos, onde o próprio sistema se encarrega de quantificar o tempo que o lote passa no setor e as exceções são tratadas por códigos pré-estabelecidos, havendo uma margem para erros de entrada de dados muito pequena, visto que não há necessidade da digitação manual.

Como a ordem de produção é um documento interno, que não necessita ser reconhecido fora dos domínios da empresa, o código de barras normalmente é codificado como 39 (3 de 9) que apresenta as seguintes características:

- É alfanumérico representando 10 algarismos, 26 letras, 1 espaço e 7 símbolos (travessão, ponto, cifrão, barra, sinal de adição, porcentagem e asterisco).
- Sua leitura é bidirecional
- Cada caractere é formado por 9 barras, sendo 5 escuras e 4 claras, e das 9 barras, 3 são largas.

<sup>6</sup> Kanban é uma ferramenta utilizada para atingir as metas do *Just in Time*. "Tendo como objetivo eliminar o estoque entre os sucessivos processos produtivos, minimizar a utilização de equipamentos, instalações e empregados ociosos." (TUBINO, 1997). *Just in Time* - "Filosofia de origem japonesa concentrada na eliminação do desperdício no processo de manufatura" (REIS, 2003, p.41).

- Não há restrições à quantidade de informações a serem codificadas
- Apresenta um asterisco como caractere de *start* e *stop.*

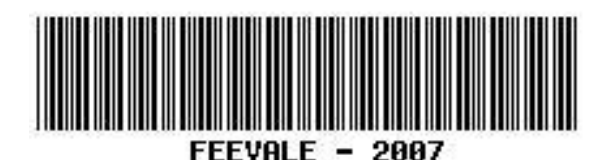

Figura 5 – Seqüência codificada com código 3 de 9 Fonte: (BARCODESINC, 2007)

No código da Figura 5 a informação "FEEVALE – 2007" está codificada no formato 3 de 9 e qualquer leitor compatível será capaz de interpretar a informação.

#### **1.5 Métodos para coleta de dados em indústrias calçadistas**

Ao acompanhar o processo produtivo de uma indústria calçadista observa-se a dificuldade em automatizar a coleta de dados por se tratar de uma área com muitos processos artesanais. Outro fator importante é a dependência da coleta de dados pelos operários da produção, fato este que pode levar a erros caso os operários não tenham a dimensão da importância destes dados.

Por motivos de esclarecimento, é comumente utilizado no chão-de-fábrica o termo apontamento para se referir à tarefa de coleta de dados. Neste trabalho se utilizarão os dois termos.

Para a coleta de dados temos dois métodos que podem ser empregados, o manual ou o semi-automatizado:

#### **1.5.1 Coleta de dados manual**

A coleta de dados manual consiste em uma ficha disposta em cada setor da produção onde os operários anotam as informações sobre as ordens de produção repassadas a este setor. Esta ficha é disponibilizada aos setores no início do turno de trabalho e recolhida no final do mesmo. Em algumas empresas a ficha é diária, ou seja, a ficha acompanha toda a jornada naquele dia. Um modelo de ficha de coleta pode ser visualizado na Figura 6.

A ficha de coleta de dados apresenta um cabeçalho com a identificação da fábrica (matriz/filial), identificação da linha de produção, data em que está sendo utilizada e, caso as coletas sejam por turnos, turno das coletas. É comum, principalmente quando se trata de células de produção, existir um campo para que a quantidade de operários do setor seja informada.

No corpo da ficha há campos para anotações do número da ordem de produção e o horário que a mesma foi disponibilizada para o setor.

No rodapé desta ficha é disponibilizado um campo para que os operários anotem as exceções<sup>7</sup> que ocorram durante o período de uso da ficha.

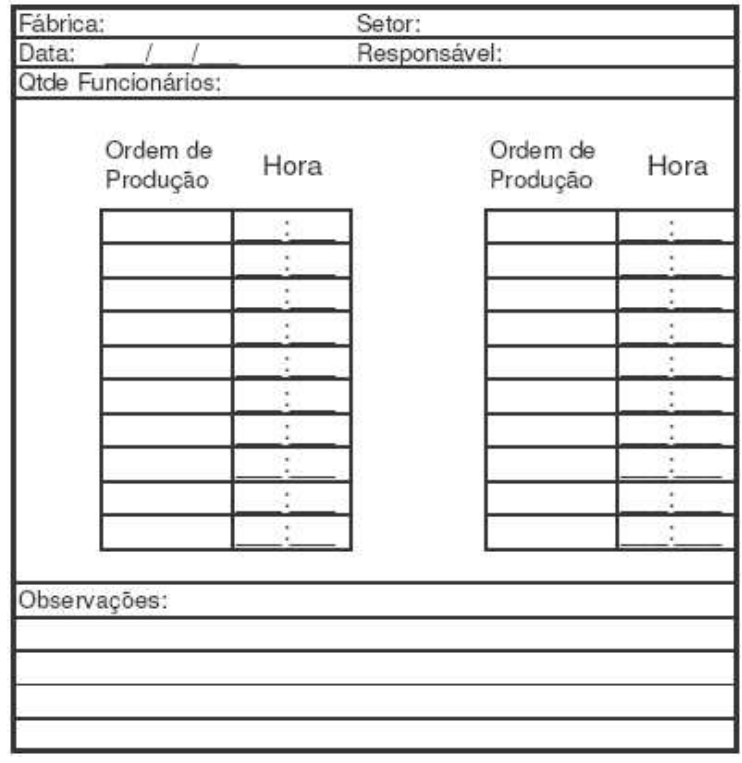

Figura 6 – Modelo de ficha de coleta Fonte: do autor

Estas fichas devem ser analisadas pelo PCP para que o mesmo possa gerar as próximas ordens de programação e acompanhar as ordens já em andamento. Em empresas que não possuem um sistema com módulo SFC estas fichas são avaliadas *in loco*, ou seja, um funcionário do PCP analisa as fichas e toma decisões a partir destas anotações. Para as

<sup>7</sup> Toda a ocorrência não planejada é uma exceção.

empresas que possuem um sistema com módulo SFC, é necessário digitar os dados no sistema para que este processe e gere novas ordens de serviço, além de apontar as exceções.

A vantagem deste método é ser uma solução simples e necessitar de investimento relativamente baixo para implantá-lo. Como desvantagens há o tempo médio em que o PCP recebe as informações ser alto e a confiabilidade das mesmas serem questionáveis, pois os horários de recebimento e despacho das ordens de produção e as exceções ocorridas no período podem não refletir a realidade.

#### **1.5.2 Coleta de dados semi-automatizada**

Para evitar as anotações dos operários em fichas de controle, são disponibilizados em pontos chave do chão-de-fábrica, terminais que permitem aos operários efetuarem as entradas de dados diretamente no sistema.

Através deste recurso o operário informa o código do setor, número da ordem de produção e eventual exceção que o sistema se encarregará dos demais dados como data e hora. Como os dados são inseridos diretamente no sistema, o PCP acompanha em tempo real as informações do chão-de-fábrica, podendo agir de imediato caso alguma exceção mais grave ocorra.

As vantagens de implantar um método semi-automatizado estão na velocidade e na confiabilidade das informações disponibilizadas sobre os processos produtivos. Para garantir a qualidade dos dados digitados é possível programar o sistema para ler os códigos de barras, evitando que o operário digite tais informações. Como desvantagem pode-se citar o investimento necessário para implantar este método que pode ser alto dependendo da estrutura que a empresa apresenta.

#### **1.6 Resumo**

A produção de calçados caracteriza-se pelo intensivo emprego de mão-de-obra que não requer qualificação e por inúmeras operações artesanais que dificultam sua automatização.

As fases que compõem a produção do calçado são: *Design*, Modelagem, Corte, Chanfração, Costura / Preparação, Pré-fabricado, Montagem e Acabamento. Na fase de Costura há um estrangulamento de produção sendo necessária a terceirização ou subcontratação de ateliê para efetuar parte do serviço.

A programação da produção e seu controle são efetuados pelo PCP que também toma ações quando da ocorrência de exceções no chão-de-fábrica. O PCP se utiliza de ferramentas como o ERP ou MRP II que apresentam módulos para controle de chão-de-fábrica (SFC), por sua vez, o módulo SFC é responsável pela coleta de dados, gerar ordens de serviço (adaptação dos cartões *kanban*) e controle destas ordens já emitidas.

O apontamento dos dados no chão-de-fábrica será responsável pela qualidade das informações e ações do PCP. A coleta dos dados através de métodos semi-automatizados e a leitura de códigos de barra representam uma melhora na qualidade destes dados e proporciona maior agilidade na captura das informações.

No próximo capítulo abordaremos os equipamentos utilizados para a coleta de dados semi-automatizada verificando suas características e limitações.

## 2 SOLUÇÕES PARA COLETA DE DADOS EM CHÃO-DE-FÁBRICA

Os sistemas ERP hoje estão presentes na maioria das empresas calçadistas e, aquelas que ainda não investiram em tais sistemas, se utilizam de outros que disponibilizam ao menos um módulo SFC para controle de chão-de-fábrica.

Partindo do pressuposto de que as empresas têm ao seu dispor uma ferramenta para a programação e controle do chão-de-fábrica e há a necessidade de apontamentos confiáveis em tempo real, serão apresentados dispositivos de coleta de dados e suas especificações.

Como há diversos fornecedores no mercado, optou-se por explorar as soluções com maior representatividade nas indústrias calçadistas do Vale do Rio dos Sinos. Quanto a identificar as empresas que utilizam determinadas soluções, optou-se por não o fazer, uma vez que nem todas autorizaram a divulgação de seus nomes.

#### **2.1 Microcomputadores**

A primeira alternativa para disponibilizar pontos de coleta de dados no chão-defábrica é o uso de microcomputadores que acessam diretamente o sistema utilizado pela empresa. Esta opção é utilizada desde o final da década de 1980, quando havia poucos dispositivos específicos para esta tarefa. Na atualidade, volta a ser utilizada em função do baixo custo de aquisição e pelo reaproveitamento de microcomputadores obsoletos para outros setores.

#### **2.1.1 Características de** *hardware*

O *hardware* necessário para a coleta de dados é, em grande parte, dependente do sistema gerencial utilizado pela empresa, pois são os requisitos de *hardware* para uma estação cliente do sistema que orientarão sua escolha.

Como características gerais, a maior parte dos sistemas será composta por um microcomputador, um monitor de vídeo para visualização de mensagens e dados coletados, um teclado para entrada manual de dados e um leitor de código de barras para a leitura das ordens de produção. Deve contar ainda com uma interface de rede que possibilita a comunicação com o servidor de aplicações da empresa.

Os microcomputadores para coleta de dados normalmente rodam uma única aplicação, e estes não necessitam grande poder computacional, sendo viável e indicado para situações em que a empresa não possa investir em outras tecnologias o reaproveitamento de microcomputadores obsoletos para outros setores.

Seguindo a tendência do reaproveitamento de microcomputadores, além das características do sistema gerencial empregado pela empresa, pode-se ainda utilizar a emulação de terminais (freqüentemente utilizando os protocolos compatíveis com o VT 100<sup>8</sup>) para sistemas baseados em caracteres ou clientes de terminais como os disponíveis pelos servidores Microsoft Windows Server (SERVER, 2007) para ambientes gráficos. Estas soluções apresentam a vantagem de facilitar o gerenciamento e manutenção nos microcomputadores, rodando com configurações mínimas de *hardware*, uma vez que o processamento é todo centralizado em um servidor e os microcomputadores servem apenas de terminais de acesso. Em contrapartida, esta solução necessita de servidores específicos com capacidade para prover os serviços de acesso remoto aos microcomputadores.

#### **2.1.2 Características de infra-estrutura**

Para disponibilizar um microcomputador no chão-de-fábrica, deve-se antes preparar a estrutura para que o mesmo possa ser utilizado, sendo necessários cuidados quanto à área física, rede elétrica e rede de dados que o servirão.

Por questões de *layout*, os pontos de coleta normalmente estão posicionados em locais de passagem onde o fluxo de pessoal é considerável. Para evitar quedas ou danos, o móvel empregado deve ser firme e comportar todo o microcomputador dentro de sua área para que não ocorram batidas diretas.

<sup>&</sup>lt;sup>8</sup> Protocolo utilizado por terminais de acesso que utiliza o processamento de um servidor remoto.

A rede elétrica existente em ambientes industriais apresenta baixa qualidade (ruído) para alimentar circuitos computacionais sendo necessária a utilização de uma linha elétrica isolada daquela que alimenta os equipamentos de produção da empresa.

O uso de estabilizadores de tensão e a instalação de um bom aterramento são fundamentais para o correto funcionamento do microcomputador. Uma alimentação com muita oscilação pode comprometer os dados e danificar fisicamente as partes que compõem o microcomputador.

Quanto à rede de dados, deve-se ter o cuidado para que os cabos não passem próximos a máquinas geradoras de ruído (ex.: motores elétricos) evitando assim a interferência eletromagnética. O correto é seguir as normas da ABNT para cabeamento estruturado de redes, descritos na norma "NBR 14565 – Procedimento Básico para Elaboração de Projetos de Cabeamento de Telecomunicações para Rede Interna Estruturada" (JUNIOR, 2007).

#### **2.1.3 Características de** *software*

O *software* utilizado para a coleta de dados é uma das telas do sistema gerencial da empresa (normalmente é uma tela modificada, própria para a coleta) que possibilita a visualização pelo operador apenas das mensagens necessárias.

A necessidade de um sistema operacional é evidente em todos os casos de uso de um microcomputador para a coleta de dados. É o sistema operacional que gerenciará a comunicação entre o *hardware* e o *software* utilizado (TANENBAUM, 2000). Novamente, a escolha do sistema operacional irá depender dos requisitos do sistema gerencial utilizado pela empresa.

Quando se decide pelo uso de emulação de terminais ou clientes de terminais, são necessários *softwares* específicos que fazem a comunicação e apresentação com os servidores destes recursos. Os *softwares* mais utilizados para esta função são o Remote Desktop da Microsoft (REMOTE, 2007) para conexão com servidores de terminais e o NetTerm da Intersoft (NETTERM, 2007) para conexão com servidores que ofereçam o serviço de telnet<sup>9</sup>.

<sup>&</sup>lt;sup>9</sup> Protocolo cliente servidor utilizado para a comunicação entre computadores ligados em uma rede TCP (TANENBAUM, 2003).

#### **2.1.4 Considerações sobre o uso de microcomputadores**

Ao utilizar microcomputadores para a coleta de dados em chão-de-fábrica algumas observações devem ser feitas:

Ainda hoje, algumas pessoas apresentam aversão à tecnologia e, caso não tenham uma orientação adequada, podem gerar falhas propositais para que a solução não se comprove.

Nos casos em que o microcomputador apresenta problemas e precisa ser retirado para manutenção, pode-se realocar outro para a mesma função com relativa facilidade. Em contrapartida, o custo de manutenção pode ser elevado ao considerar a quantidade de paradas que o mesmo pode sofrer por estar em um ambiente de produção. Normalmente, os ambientes de produção não apresentam características apropriadas para um microcomputador, como por exemplo, ambientes com excesso de poeira e temperatura, o que prejudica o seu funcionamento.

O desenvolvimento de *software* segue os mesmos passos do sistema gerencial utilizado pela empresa, sendo necessário apenas algumas modificações de telas para que esteja em produção. Desta forma o desenvolvimento é facilitado e não envolve muitos recursos.

Um microcomputador pode ocupar um espaço físico que muitas vezes a empresa não pode dispor. O *layout* das máquinas e posições de trabalho é arranjado de tal forma que otimiza os tempos de produção, mas não prevê um equipamento para controle em sua área planejada.

O consumo de energia de um computador com monitor, conforme Torres (2001, p.1189), está na faixa de 300 VA (200 watts), isso pode variar, pois computadores modernos tendem a ser mais econômicos que modelos mais antigos (MAIOLLA, 2007). Como é comum reaproveitar microcomputadores para a coleta de dados, a tendência é que estes sejam os responsáveis por grande parte do consumo elétrico que, contabilizado, pode representar um custo elevado para a empresa.
#### **2.2 Microterminais Colleter TED 1000 e TED 5000**

A empresa Colleter Informática Ltda, fundada em 1989, com sede em São Paulo têm como meta oferecer produtos e serviços para o segmento de automação, especificamente para sistemas automáticos de captura de dados, através da leitura de código de barras e coletores *on-line* interligados e gerenciados por microcomputadores.

A empresa possui área de desenvolvimento de produtos, o que a torna apta a desenvolver projetos conforme as necessidades de seus clientes. Conforme a página da empresa na internet (COLLETER, 2007), a mesma possui mais de 20.000 pontos de automação.

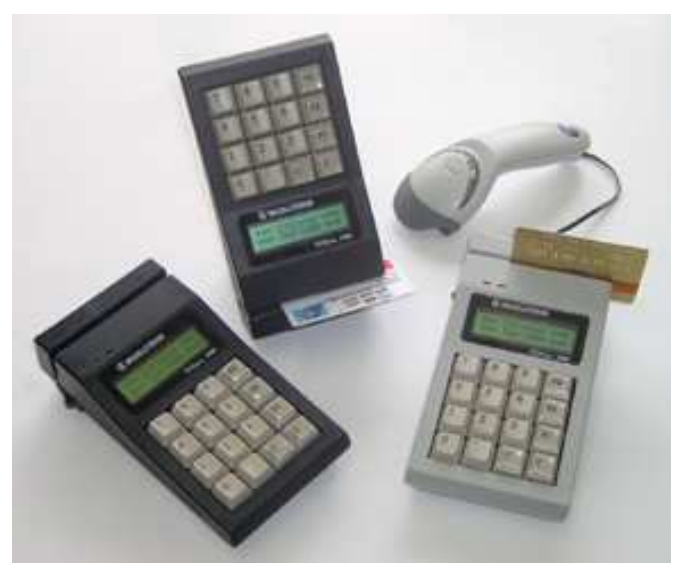

Figura 7 – Microterminais TED 1000 Fonte: (COLLETER, 2007)

A linha de produtos TED 1000 / TED 5000 surgiu da "... necessidade de leitura de código de barras em pontos espalhados em uma planta industrial ou comercial... com os dados convergindo para um banco de dados central." (COLLETER, 2007).

## **2.2.1 Características de** *hardware*

A peça central dos microterminais TED 1000 / TED 5000 é um processador Motorola GP que trabalha com freqüência de 19,66 MHz e é complementado por uma memória *Flash* de 18kB utilizada para programas internos além de 128kB (expansíveis a

380kB) para o armazenamento de dados coletados quando em modo *off-line 10* . A memória é alimentada por uma bateria interna recarregável de NiMH (níquel metal hidreto) que mantêm os dados mesmo que o microterminal esteja sem alimentação elétrica.

A diferença entre os modelos de microterminais é que o TED 1000 apresenta uma tela de cristal líquido para a visualização de mensagens que possibilita a leitura em 2 linhas com 16 caracteres em cada linha além de ter um teclado com 16 teclas (caracteres numéricos e 5 teclas de função, além do ponto). Enquanto que o TED 5000 apresenta uma tela de cristal líquido de 2 linhas com 40 caracteres por linha e um teclado de 42 teclas (teclas alfanuméricas mais teclas de funções).

Para que os dados coletados sejam enviados para o sistema gerencial da empresa, é necessário que os microterminais estejam conectados a um microcomputador que terá a função de gerenciá-los. A comunicação entre o microcomputador gerenciador e os microterminais pode ocorrer através das seguintes opções:

- Uma interface serial padrão RS232C para COM1 ou COM2, comunicação direta com computadores;
- Uma interface serial padrão RS485<sup>11</sup> bidirecional;
- Opcionalmente oferece interface TCP/IP para rede *ethernet*<sup>12</sup> (TED 1010) ou interface para comunicação via Rádio Freqüência *Wi-Fi*<sup>13</sup> (TED 1020).

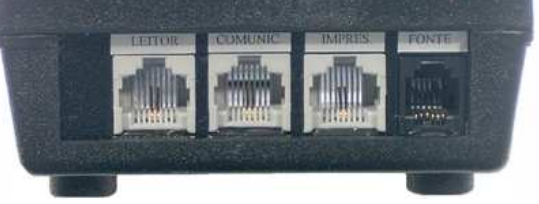

Figura 8 – Vista traseira do TED 1000 Fonte: (COLLETER, 2007)

<sup>10</sup> O modo *off-line* se refere a operação do microterminal sem a necessidade de comunicação em rede. O microterminal trabalha de forma independente com o *software* operacional carregado em memória. <sup>11</sup> Permite a interligação através de cabo telefônico ou par trançado.

<sup>12</sup> Também conhecido como *IEEE* 802.3 determina o formato da rede local e as especificações para esta. A *ethernet* existe a mais de 20 anos e é considerado simples, confiável e flexível. (TANENBAUM, 2003)

<sup>13</sup> Também conhecido como *IEEE* 802.11 determina o formato de rede local operando por radiofreqüência (não utiliza cabeamento) (TANENBAUM, 2003)

Para a conexão de periféricos, os microterminais apresentam uma porta com interface *wedge 14* (teclado) que possibilita a conexão de leitores externos para código de barras como canetas, laser e CCD. Possui ainda uma interface para *slot reader* incorporada ao gabinete que permite a leitura de cartões magnéticos e cartões com código de barras. Em ambas as interfaces pode-se realizar a decodificação dos principais padrões de códigos de barras: *code* 39, *code* 39 *full* ASCII, UPC, EAN, Codabar, 2 de 5 entrelaçado, 2 de 5 industrial e *code* 128. Possui ainda uma porta serial para a comunicação com impressoras ou balanças eletrônicas, caso seja necessário.

Além da sinalização pela tela de cristal líquido, o microterminal apresenta um indicador luminoso (LED) e um indicador audível tipo "*beep*".

Opcionalmente é possível instalar uma bateria de NiMH que garante uma autonomia de até 12 horas de funcionamento para o microterminal, quando este não apresenta alimentação através de energia elétrica.

## **2.2.2 Características de infra-estrutura**

Para a conexão dos microterminais em rede é utilizado um controlador multiserial com programação própria e capacidade de gerenciar até 16 microterminais. Este controlador é denominado *hub* pelo fabricante. O *hub* deve estar conectado através de uma porta serial a um microcomputador que o gerenciará, podendo ser empregados até quatro *hubs* por microcomputador. Este microcomputador ainda poderá gerenciar até 64 microterminais e assim efetuar a troca de informações destes com o sistema gerencial da empresa.

É importante lembrar que os microcomputadores atuais possuem apenas uma porta serial, sendo necessária a aquisição de placas multiseriais para expandir esta capacidade.

A instalação dos microterminais é facilitada, pois não há necessidade de configuração específica, o *hub* se encarregará de gerenciá-los. A conexão entre os microterminais e o *hub* ocorre através de uma interface serial padrão RS485 de comunicação bidirecional. Já a comunicação entre o *hub* e o microcomputador ocorre através de uma interface serial RS232C.

<sup>&</sup>lt;sup>14</sup> Protocolo que emula a interface de teclado.

Cada microterminal pode ser instalado a até 1200 metros de distância do *hub*. Devese considerar que o comprimento máximo do cabo de comunicação não exceda 1500 metros. A interligação pode ser feita através de cabo telefônico ou cabo de rede *ethernet* (par trançado). Estes cabos podem ser instalados em conduítes junto a cabos de energia e comunicações, mas afastados de fontes geradoras de ruído (como motores elétricos).

Para redes *ethernet* e *Wi-Fi* são suportados um máximo de 16 terminais na rede. Isso ocorre pois o sistema de gerenciamento dos microterminais emula a comunicação de portas seriais sobre o TCP/IP. Esta limitação ocorre para simplificar o desenvolvimento do *software* uma vez que este se utiliza das mesmas bibliotecas de acesso aos microterminais que aquelas utilizadas na versão com comunicação serial.

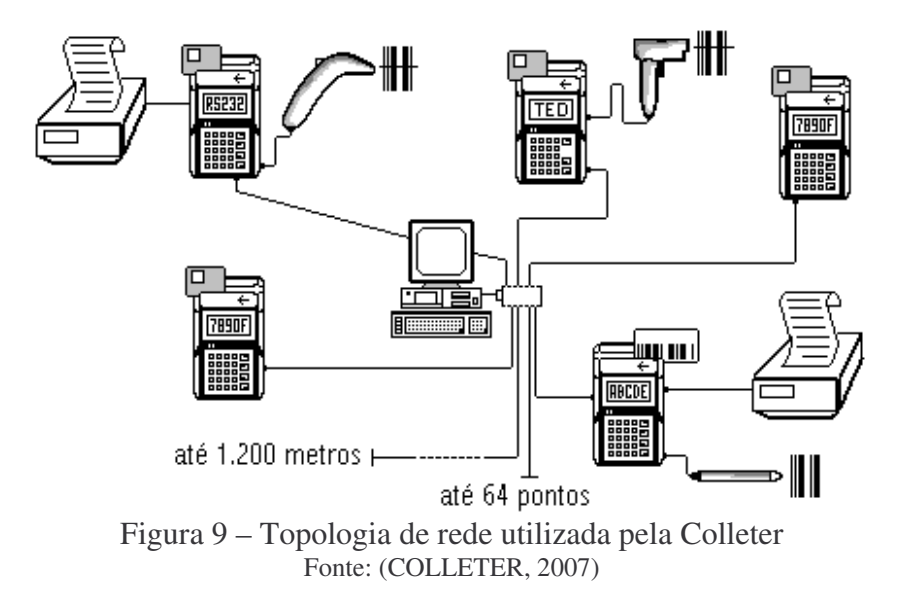

#### **2.2.3 Características de** *software*

Para aplicações *off-line* (onde o microterminal não precisa estar conectado a um microcomputador gerenciador) é oferecido um "gerador de aplicações" que permite desenvolver de forma simplificada instruções para que o microterminal trabalhe sem estar conectado em uma rede. Esta aplicação fica residente na memória do microterminal e as informações coletadas são armazenadas na mesma.

Para aplicações *on-line* (onde o microterminal precisa estar conectado a um microcomputador gerenciador) são fornecidas bibliotecas com funções de alto nível para várias linguagens de programação, podendo ser facilmente integrado a sistemas desenvolvidos em Clipper, C, Visual Basic e Delphi. Estas bibliotecas contam com inúmeras funções

comportamentais de operações prontas, para facilitar a adaptação ao sistema. Exemplos de funções oferecidas pelas bibliotecas são:

- Parâmetros de comunicação;
- Parâmetros de comportamento;
- Recepção de dados coletados (teclado e leitor)
- Envio de mensagens ao *display*
- Envio de texto à impressora do terminal
- Envio de sinalização sonora (*beep*) e *led*'s
- Captura de dados de balança digital
- Envio / recepção de sinais digitais

Para exemplificar o uso das funções encontradas nas bibliotecas, abaixo seguem seqüências de código desenvolvidos em Delphi que se utilizam da biblioteca tedhub32.dll para comunicar com o *hub* e este interagir com os microterminais.

```
implementation
{fPR * DFM}function setncan (incanithteger);integer; external 'tedhub32.dll'
function getont (var dado:shortstring; var canal:integer; conj : integer ): integer;
external 'tedhub32.dll'
function envtmsg (cnj,can tinteger ; da : shortstring )tinteger; external 'tedhub32.dll'
function envtimp (cnj,can:integer; da: shortstring ):integer; external 'tedhub32.dll'
function envbeep (cnj,can,n :integer ):integer; external 'tedhub32.dll'
function envidig (cnj.can :integer ):integer; external 'tedhub32.dll'
function envddig (cnj.can.:integer ):integer; external 'tedhub32.dll'
function envdelay (cnj,can,n:integer):integer; external 'tedhub32.dll'
procedure TForm1.Canal4Click(Sender: TObject);
begin
canal:=4;
str (canal,scanal);
da:='teste';
x:=envtmsg (0,canal,form1.edit1.text);
envbeep (0,canal,3);
STR(X,DADO);
form1.edit2.text :='Envtmsg retornou '+DADO;
if (x=0) then form1.edit3.text;="NAO EXISTE TED LIGADO NO CANAL,"+scanal+' !!!" else form1.edit3.text;="Dado-
recebido pelo TED 1000'
end;
```
O primeiro passo a executar é declarar a biblioteca tedhub32.dll. Depois de declaradas, estas funções da biblioteca podem ser utilizadas no programa. A *procedure* a seguir permite enviar uma mensagem para o canal de número 4 (podemos acessar qualquer dos 16 canais existentes do *hub*) através da função "envtmsg" e emite um aviso sonoro através da função "envbeep". Caso o envio de mensagem para o microterminal resulte em 0 (zero) significa que não há microterminal conectado ao canal.

## **2.2.4 Considerações sobre os microterminais Colleter**

Os microterminais da Colleter apresentam características que os tornam interessantes para a coleta de dados em chão-de-fábrica como:

- Baixo consumo de energia;
- Rede de comunicação simplificada embora sua topologia em estrela obrigue a utilizar um par de comunicação específico para cada microterminal;
- Facilidade de programação;
- Poucas paradas para manutenção;
- Distância entre microterminal e *hub* indicada para grandes áreas.

Mas alguns detalhes devem ser considerados quando estes microterminais forem empregados em projetos:

Para aplicações *on-line* pode-se ter os microterminais configurados para uma única aplicação (a que o microcomputador gerenciador disponibiliza). Porém, para mais de uma aplicação, será necessário disponibilizar outros microcomputadores e *hub*s para cada uma.

Embora a rede de comunicações seja simplificada, alguns pontos (principalmente com maior distância do microcomputador gerenciador) podem sofrer interferência na comunicação e acabar corrompendo os dados.

#### **2.3 Microterminais Passo TR 100 e TR 300**

A Passo Automação é uma empresa que iniciou suas atividades no ano de 1990, localizada na cidade de Canoas no estado do Rio Grande do Sul. Tem como objetivo desenvolver soluções voltadas para a automação comercial e industrial. A empresa possui equipe de desenvolvimento para atender as necessidades específicas de cada cliente.

Entre a linha de produtos oferecida pela empresa, os microterminais TR 100 e TR 300 apresentam as características necessárias para a coleta de dados em chão-de-fábrica, sendo empregados por diversas empresas calçadistas.

## **2.3.1 Características de** *hardware*

As características de *hardware* dos microterminais Passo não são informadas pela empresa. Ao explorar a arquitetura interna de um TR 100 verifica-se que o microcontrolador empregado é fabricado pela Siemens, mas sua codificação é "raspada" a fim de evitar sua correta identificação. A quantidade de memória disponível nos microterminais se limita a 32kB o que é suficiente para o modo de operação do mesmo (será visto mais adiante).

Os microterminais TR 100 apresentam visor de cristal líquido de 2 linhas por 16 caracteres em cada linha e contam com um teclado simplificado de 16 teclas. Já o TR 300 apresenta visor de cristal líquido de 2 linhas por 40 caracteres em cada linha e seu teclado é composto por 44 teclas. O TR 100 apresenta recursos como leitor de cartões *smart card* e iluminação própria, características estas que são opcionais no TR 300.

Para comunicação com periféricos, os microterminais apresentam portas seriais para conexão com impressoras, balanças digitais, leitores de código de barras *wand* e *wedge*. O padrão do leitor de código de barras depende da BIOS<sup>15</sup> utilizada. Se, após a aquisição do microterminal, a empresa utilizar um leitor diferente daquele especificado pela BIOS, será necessária a intervenção do fabricante para a reprogramação do microterminal.

Para os terminais padrão *wand* são reconhecidos os códigos 2 de 5 intercalado e o 3 de 9, enquanto que para o padrão *wedge* podem ser lidas as codificações EAN13, 3 de 9, code 128 e todos os demais códigos existentes.

<sup>15</sup> *Basic Input Output Sistem* – é a programação de fábrica que controla os recursos do microterminal.

Para comunicação com rede de dados, os microterminais da Passo apresentam uma porta configurável para os protocolos RS232C e RS485. A porta RS232C é utilizada para a comunicação direta entre o microcomputador e o microterminal. Já a porta RS485 permite ligar uma rede de até 32 microterminais a uma porta RS232C (é necessário um conversor de protocolos entre a rede e a porta serial) de um microcomputador que gerenciará os microterminais.

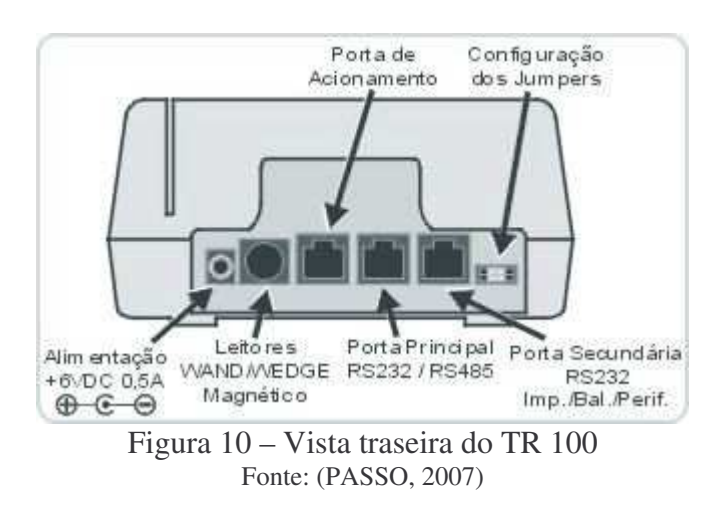

Como as portas possuem funcionalidades programáveis, o microterminal apresenta um jogo com 4 microchaves que permitem selecionar os modos de operação.

Quadro 1 - Funções das microchaves do TR 100

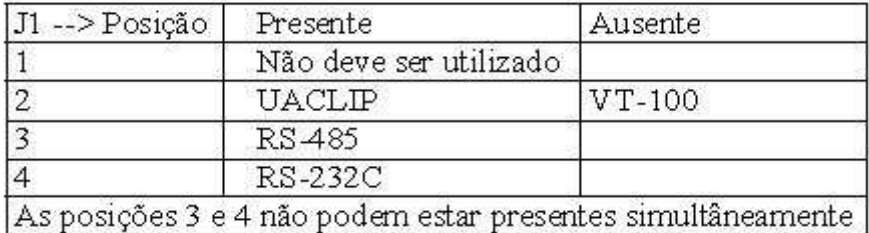

Fonte: (PASSO, 2007)

Através da micro chave 2 define-se a operação do microterminal para emular um terminal VT-100 ou interpretar a programação desenvolvida em UACLIP e, via micro chaves 3 e 4, configura-se a porta de comunicação para operar com os protocolos RS-485 ou RS-232C.

## **2.3.2 Características de infra-estrutura**

Os microterminais apresentam consumo menor que 10 watts e utilizam alimentação a partir de uma tomada bipolar (apresenta fase e neutro sem a necessidade de aterramento físico) que pode derivar das linhas de alimentação existentes no chão-de-fábrica (desde que não haja excesso de ruído).

A topologia empregada para a rede de comunicação é o barramento<sup>16</sup> que consiste da comunicação bidirecional de todos os microterminais em um mesmo meio físico.

O protocolo utilizado é o RS485 e este permite que o barramento atinja uma distância de até 1.200 metros utilizando um par de fios (o mesmo empregado para linhas telefônicas). Todos os microterminais são conectados a este barramento sendo necessário verificar a polaridade da conexão, pois se o microterminal não estiver conectado aos pólos corretos não haverá comunicação.

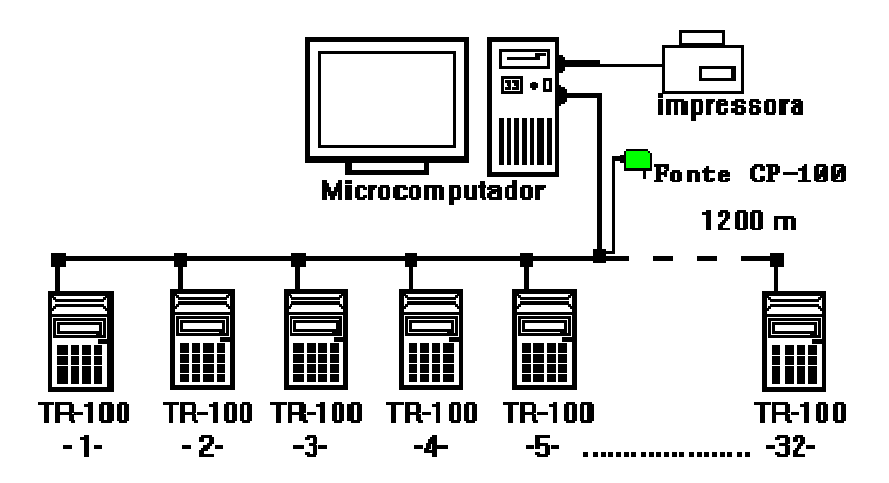

Figura 11 – Topologia de rede utilizada pela Passo Fonte: (PASSO, 2007)

Em paralelo ao par de fios, o fabricante aconselha a utilização de um terceiro para conectar todos os microterminais. Este fio é responsável pelo aterramento lógico que evita erros na transmissão de dados da rede e instabilidades elétricas na conexão dos microterminais.

<sup>&</sup>lt;sup>16</sup> Conforme SOARES (2006) na topologia em barra todas as estações estão interligadas pelo mesmo meio de transmissão.

Como mencionado anteriormente, é necessário um conversor de protocolos para conectar a rede de microterminais ao microcomputador gerenciador. Isso se faz necessário, pois a rede de microterminais se comunica através do protocolo RS485 que é interligado ao microcomputador através de uma porta com protocolo RS232C.

Antes de cada microterminal ser instalado na rede é preciso configurar seu número de série no aplicativo gerenciador (CF100.exe), pois é através do mesmo que o microcomputador gerenciador identifica cada terminal na rede. Para cada computador gerenciador pode-se configurar até 32 microterminais em uma rede.

#### **2.3.3 Características de** *software*

Para a programação e gerenciamento dos microterminais é disponibilizado um pacote de s*oftwares* que inclui:

PC100C.EXE – permite ler as informações dos microterminais e salvar as mesmas em arquivos DBF, ASCII e índices NTX;

WPC100C.EXE - permite ler as informações dos microterminais e salvar as mesmas em arquivos DBF, ASCII e índices NTX em ambiente Windows;

PC100D.EXE - permite ler as informações dos microterminais e salvar as mesmas em arquivos DBF, ASCII e índices NDX.

PC100G.EXE – permite ler as informações dos microterminais e salvar as mesmas em arquivos ASCII;

CF100.EXE – permite configurar uma rede com até 32 microterminais em uma porta serial do microcomputador;

UACLIP.EXE – gerador de aplicativos para os microterminais.

A programação dos microterminais é desenvolvida através da linguagem UACLIP que apresenta sintaxe semelhante à empregada pela linguagem Clipper.

Os *softwares* PC100C, PC100D, PC100G e o WPC100C são programas residentes no microcomputador gerenciador que acessam seqüencialmente os microterminais na rede, capturando as informações e inserindo-as em uma base de dados própria.

Para o desenvolvimento em ambiente Windows, é fornecida a biblioteca CA100.dll. Esta biblioteca permite que os programas acessem diretamente os microterminais sem a necessidade de uso dos aplicativos fornecidos pelo fabricante (PC100C, PC100D, PC100G e o WPC100C) para a leitura dos mesmos. Esta biblioteca contém funções simplificadas que facilitam a integração com o *software* gerencial da empresa.

Para exemplificar o uso da biblioteca CA100.dll e a linguagem UACLIP, na figura 12 segue parte do código desenvolvido em Delphi que tem a função de ler as informações dos microterminais e enviar uma resposta para os mesmos de acordo com as informações recebidas.

| implementation                                                                                   |  |
|--------------------------------------------------------------------------------------------------|--|
| ${5R * DFM}$                                                                                     |  |
| function StartCom : Longo; stdcall; external 'ca100.dll';                                        |  |
| function EndCom : Longo; stdcall; external 'ca100.dll';                                          |  |
| function CommError : byte; stdcall; external 'ca100.dll';                                        |  |
| function NTerm : Longo; stdcall; external 'ca100.dll';                                           |  |
| [/tunction SendToTerm( NumTerm : Curto; Txdados : string ) : Longo; stdcall; external 'ca100.dll |  |
| function ReadFromTerm(NumTerm: Curto; Txdados: Tbuffer): Longo; stdcall; external 'ca100.dll';   |  |
| function Suspende : Longo; stdcall; external 'ca100.dll';                                        |  |
| function Ativa : Longo; stdcall; external 'ca100.dll';                                           |  |
|                                                                                                  |  |
| procedure TForm1.Timer1Timer(Sender: TObject);                                                   |  |
| var                                                                                              |  |
| nt : curto;                                                                                      |  |
| dados: String;                                                                                   |  |
| Tdados: Tbuffer;                                                                                 |  |
| ErroDeComunicacao: byte;                                                                         |  |
| begin                                                                                            |  |
| ErroDeComunicacao := CommError();                                                                |  |
| if ErroDeComunicacao <> 0 Then TrataErroDeCom(ErroDeComunicacao);                                |  |
| For nt := 0 To NroTerm Do                                                                        |  |
| Begin                                                                                            |  |
| $dados: =",$                                                                                     |  |
| a := ReadFromTerm(nt, Tdados);                                                                   |  |
| if $a > 0$ Then                                                                                  |  |
| Begin                                                                                            |  |
| dados := LeString( Tdados);                                                                      |  |
| BufferDeEntrada[nt] := dados;                                                                    |  |
| $if((TerminalMostrado - 1) = nt)$ Then                                                           |  |
| begin                                                                                            |  |
| EdtRecebido.Text:= BufferDeEntrada[nt];                                                          |  |
| end;                                                                                             |  |
| BufferDeSaida[nt]:=ValidaCartao(BufferDeEntrada[nt]);                                            |  |
| a := SendToTerm( nt, BufferDeSaida[nt]);                                                         |  |
| End;                                                                                             |  |
| End;                                                                                             |  |
| end;                                                                                             |  |

Figura 12 – Exemplo de programa para microterminais Passo Fonte: (PASSO, 2007)

Para que o código gerado na figura 12 comunique com os microterminais é necessário carregar os microterminais com a aplicação desenvolvida em UACLIP que segue na figura 13. Esta aplicação aguarda a passagem de um cartão ou a entrada via teclado de um código para enviá-la ao microcomputador gerenciador, aguardando uma resposta que será apresentada na tela de cristal líquido.

O programa para o microterminal inicializa exibindo uma mensagem nas duas linhas do *display*. Após um tempo programado, exibe o dia e a hora para depois enviar uma mensagem solicitando a leitura de um cartão. Quando este for lido, os dados são enviados para o microcomputador que retorna uma resposta a ser exibida no visor de cristal líquido.

| $handle = 0$                    |  |
|---------------------------------|--|
| $nrobvtes = 0$                  |  |
| $hora = SPACE(8)$               |  |
| $data = DATE()$                 |  |
| $dia = space(10)$               |  |
| dia = dtoc(data)                |  |
| @ 1,1 SAY "Programa para "      |  |
| @ 2,1 SAY " Testes da DLL "     |  |
| DO delay                        |  |
| DO limpa                        |  |
| $hora = TIME()$                 |  |
| @ 1,4 SAY dia                   |  |
| @ 2,4 SAY hora                  |  |
| DO delay                        |  |
| SET CURSOR ON                   |  |
| $t = T$ .                       |  |
| DO WHILE t = T.                 |  |
| cartao = SPACE(12)              |  |
| @ 1,1 SAY "PASSE O CARTAO: "    |  |
| @ 2.1 SAY">                     |  |
| @ 2,2 GET cartao                |  |
| $\mathbf{u}$<br>IF cartao = $"$ |  |
| LOOP                            |  |
| <b>ENDIF</b>                    |  |
| DO ENVDADOS                     |  |
| DO RECRESP                      |  |
| ENDDO                           |  |
| QUIT                            |  |

Figura 13 – Exemplo de programa interno para microterminais Passo Fonte: (PASSO, 2007)

Os microterminais Passo podem, ainda, operar como terminais emulando o protocolo VT-100. Para tanto, é necessário que a rede dos microterminais esteja conectada a um microcomputador que disponibilize o serviço de acesso telnet.

Esta opção se torna interessante para empresas que possuem sistemas baseados em caractere, pois permite que seja desenvolvida a coleta das informações diretamente do sistema sem a necessidade de desenvolver uma aplicação para o microterminal.

#### **2.3.4 Considerações sobre os microterminais Passo**

Os microterminais da Passo são por definição da própria empresa equipamentos *online*, ou seja, necessitam estar conectados a uma rede para que operem. Todos os dados capturados pelos microterminais são enviados diretamente para o microcomputador gerenciador. Assim não há a necessidade de mais memória do que os 32 kB disponíveis por microterminal.

A topologia de rede utilizada apresenta um baixo custo para ser instalada, o que pode justificar o investimento para pequenas e médias empresas, mas os requisitos do fabricante, como o uso de terra lógico na rede e a polarização nas conexões, devem ser seguidos para a estabilidade das comunicações.

Caso ocorra alguma instabilidade na rede de comunicação, todos os microterminais tendem a ficar inoperantes. Outra desvantagem é a dificuldade de renovação de equipamentos pela impossibilidade de configurar o microterminal a fim de aceitar conexões de outros leitores já existentes no mercado. Por exemplo, caso se opte por outro protocolo de comunicação entre leitor e microterminal, será necessária a intervenção do fabricante para reprogramar a BIOS.

Quanto ao desenvolvimento de *software* verifica-se a necessidade de desenvolver um aplicativo para o microterminal e outro para o microcomputador gerenciador para que estes interajam. Esta forma de desenvolvimento é adequada para terminais que operem de maneira *off-line,* onde os microterminais e o microcomputador gerenciador não realizam constantemente troca de informações. Para o caso onde a troca de informações é constante como nos microterminais TR 100 e TR 300, o desenvolvimento de uma única aplicação pode ser mais produtiva e facilitar futuras manutenções no sistema.

#### **2.4 Resumo**

Entre as soluções encontradas para a coleta de dados em chão-de-fábrica pode-se citar as que empregam microcomputadores para a entrada de dados e as que empregam microterminais.

O uso de microcomputadores para a coleta de dados é uma opção interessante quando a empresa tem poucos recursos para a implementação de um projeto e/ou deseja aproveitar microcomputadores obsoletos para outras funções. O custo para o desenvolvimento de *software* é relativamente baixo, pois há a necessidade apenas de adequar uma janela do sistema para a entrada de dados. O consumo elevado de energia elétrica e o ambiente agressivo encontrado no chão-de-fábrica devem ser analisados antes de sua implantação.

Os microterminais empregados para coleta de dados em empresas calçadistas tem como principais fornecedores as empresas Colleter e Passo. Estas empresas apresentam equipamentos com funcionalidades semelhantes, mas também com diferenças significativas na forma como implementam a rede de comunicação dos microterminais e na forma de desenvolvimento das aplicações o que os tornam incompatíveis. Os microterminais possuem baixo consumo de energia e sua construção é adequada ao ambiente agressivo encontrado em uma linha de produção.

No próximo capítulo serão apresentadas as tecnologias e os dispositivos utilizados no projeto.

## 3 TECNOLOGIAS UTILIZADAS NO PROJETO

Para que a solução proposta tenha êxito, algumas características devem ser observadas:

**Resistência**: O ambiente do chão-de-fábrica de uma empresa calçadista pode ser considerado agressivo para o uso de equipamentos de informática por conter elementos como temperatura elevada, concentração de poeira, ruído eletromagnético e elétrico. Todos estes elementos, atuando isoladamente ou em conjunto, podem ocasionar desde a perda de dados até danos irreversíveis a um *hardware* que não esteja preparado para estas condições.

Portanto, para este ambiente o equipamento deve ser resistente, apresentar baixo consumo de energia e uma alimentação elétrica simplificada para um melhor desempenho no uso em chão-de-fábrica. Quando se fala em alimentação elétrica simplificada, pressupõe-se que o dispositivo irá utilizar uma tomada bipolar (fase e neutro) sem a necessidade de fio terra mantendo um nível de segurança aceitável. O uso de fonte chaveada pelo microterminal é a solução mais indicada por apresentar recursos de imunidade a ruídos e seleção automática de voltagem.

**Simplicidade**: A produção de calçados conta com operários com pouca qualificação, fato este que pode dificultar quando os mesmos tenham que efetuar operações de controle com equipamentos mais sofisticados. O ideal para a coleta de dados no chão-de-fábrica é o emprego de equipamentos simples e de fácil uso que permitam a leitura de códigos préestabelecidos sem a necessidade de digitação de dados.

**Integração**: A integração dos microterminais com o sistema gerencial da empresa é primordial para o acompanhamento das operações de produção. A possibilidade de alterar as rotinas dos microterminais sem a intervenção do fabricante permite a otimização das funções

de acordo com as necessidades dos processos internos da empresa de forma facilitada, rápida e com baixo custo.

**Expansibilidade**: Garantir o investimento através da possibilidade de crescimento do parque de microterminais instalados, com a opção de fornecedores que apresentem produtos compatíveis, tanto em topologia de rede como em desenvolvimento de aplicações, é ponto chave para a aprovação de um projeto nesta área.

## **3.1 Microterminais POS**

Conforme Neto (2007. p. 16) POS (*Point of Service*) é um tipo de terminal utilizado normalmente em estabelecimentos comerciais como sistema de pagamento com cartões de débito. Estes equipamentos podem ser interligados em redes de comunicação através de linhas telefônicas, redes ethernet e *wireless*, além de apresentarem portas seriais que permitem a comunicação e acionamento de periféricos como sirenes, catracas, impressoras, teclados, leitores de códigos entre outros. Outro ponto que pode ser explorado neste tipo de dispositivo é a existência de uma impressora térmica acoplada ao equipamento onde podem ser disponibilizados relatórios ou informações relativas aos processos envolvidos.

Entre os fabricantes de POS a empresa Verifone (VERIFONE, 2008) se destaca pela liderança no mercado internacional e pelas tecnologias de ponta empregadas em seus equipamentos. O desenvolvimento de aplicativos para microterminais, em grande parte, é efetuado com linguagens como *C* e *C++.* No caso dos microterminais Verifone é possível o desenvolvimento através de ambiente *WEB,* uma vez que, o mesmo conta com uma camada de abstração (desenvolvida por terceiros) que o transforma em um cliente *WEB*. Neste ponto é visível que o mesmo apresente facilidades de desenvolvimento e manutenção das aplicações.

> A facilidade de desenvolvimento no modo Web do POS, da Verifone, transforma esse equipamento em uma ferramenta geradora de negócios, funcionando como terminal bancário, aceitando o pagamento de contas e diversas outras funções, agregando, assim, novos valores, tais como agilidade, segurança, facilidade de desenvolvimento e flexibilidade, além de boa relação entre custo e benefício. (NETO. 2007. p17)

A possibilidade de desenvolver as aplicações com um alto nível de abstração e, a expansão para novas funcionalidades, como controles de acesso, entre outros, justificam o uso deste tipo de equipamento para este projeto.

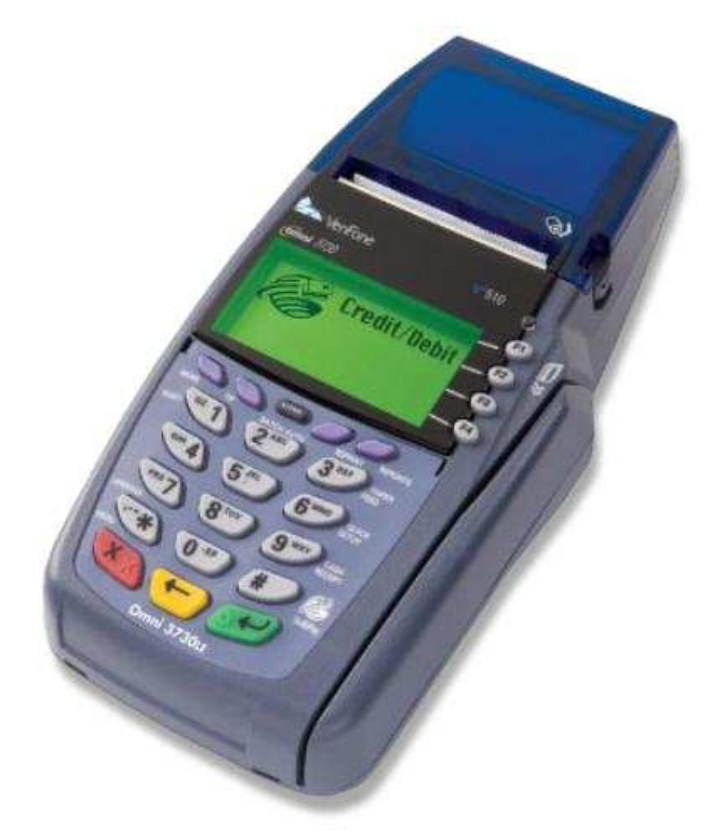

Figura 14 - Microterminal Verifone vx510 (OMNI 5150) Fonte: (VERIFONE, 2008)

O modelo utilizado no projeto é um vx510 (OMNI5150) com comunicação *ethernet* e sem comunicação *wireless*. Na perspectiva do desenvolvedor há diferença ou chamada específica para um modelo *wireless* ou não, o programa irá rodar independente do meio físico.

Este microterminal apresenta limitações quanto à quantidade de unidades que podem ser interligadas em uma rede apenas pela classe de rede que o mesmo utiliza:

- Classe C: 254 terminais
- Classe B: 65534 terminais
- Classe A: 16777214 terminais

Esta característica o torna diferente dos microterminais vistos até aqui, que apresentam maiores limitações para redes de médio e grande porte.

| Processador                | Processador RISC de 32 bit's e 200MHz ARM9                                                                                          |  |
|----------------------------|----------------------------------------------------------------------------------------------------|--|
| Memória                    | 6MB (4MB de Flash RAM e 2MB de SRAM                                                                                                 |  |
| Display                    | LCD gráfico com iluminação de fundo de 128 x 64 pixel.<br>Suporta 8 linhas por 21 caracteres em cada linha.                         |  |
| Leitor de Cartão Magnético | Leitura de três faixas bi-direcional                                                                                                |  |
| Leitor de Smart Card       | Modulo de acesso seguro nível 3                                                                                                    |  |
| Teclado                    | Teclado numérico de 3 x 4 mais 8 teclas programaveis via<br>software.                                                               |  |
| Portas de comunicação      | Duas portas seriais RS-232 (uma com alimentação de 9V x<br>100mA), uma porta telefônica para modem e uma porta<br>ethernet.         |  |
| Comunicação Wireless*      | 900/1800MHz,<br>Suporte a redes GPRS/GSM em<br>CDMA2000 1X em 800/1900MHz e 802.11b                                                 |  |
| Impressora                 | Impressora térmica com capacidade gráfica, impressão de 18<br>linhas por segundo e 24 ou 32 colunas conforme papel:<br>padrão 58mm. |  |
| Modem                      | Padrão 14.4kbps                                                                                                    |  |
| Segurança                  | SSL v3.0, 3DES encryption, Master/Session e DUKPT key<br>management.                                                                |  |
| Dimenções                  | L:209mm; W 102mm: 72mm, Weight; 500g                                                                                                |  |
| Temperatura de operação    | 0 graus a 40 graus Celsiu                                                                                                    |  |
| Comsumo                    | $\leq 15W$                                                                                                    |  |

Quadro 2 - Especificações da família Verifone vx

Fonte: (VERIFONE, 2008)

Outra característica que pode ser explorada neste tipo de equipamento é a existência de um modem interno, capaz de comunicar-se através de linhas telefônicas discadas sem a necessidade de dispositivos externos. Neste sentido, um POS pode ser instalado em locais que não justifiquem uma infra-estrutura complexa, como é o caso de ateliê e empresas subcontratadas.

## **3.2 Leitores de código de barras**

Para evitar a entrada de dados através de digitação no microterminal, serão empregados leitores de código de barras conectados a este. O modelo empregado é um Hand Held 3800g (HANDHELD, 2008) que apresenta a robustez necessária para o uso em ambientes industriais.

Este leitor trabalha com a tecnologia "*image scan*", onde uma câmera faz a leitura do código e um processador interno permite a correção de possíveis defeitos nos códigos.

Seu modo de leitura pode ser configurado segundo a necessidade do ambiente:

- Feixe de luz para mira e leitura do código são acionados ao pressionar o gatilho;
- Feixe de luz para mira sempre ativo e leitura do código ao pressionar o gatilho;
- Modo apresentação, onde o leitor detecta a presença de um código e efetua sua leitura.

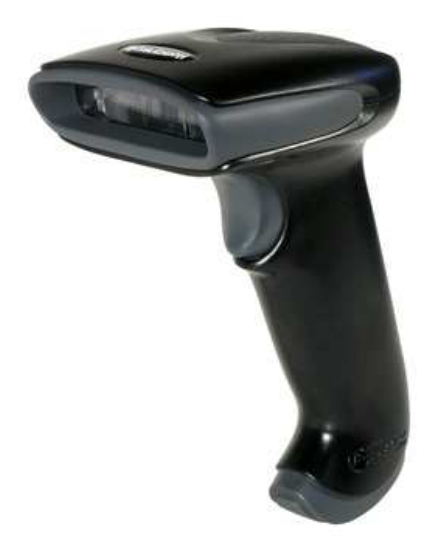

Figura 15 – Leitor Hand Held 3800g Fonte: (HANDHELD, 2008)

Para operar, este leitor necessita de uma alimentação externa de 5V. A porta de comunicação serial COM1 do microterminal vx510 oferece uma alimentação de 9V que pode ser utilizada para esta alimentação. Para tanto utilizou-se de um dispositivo regulador de tensão conectado pelo cabo de comunicação do leitor.

## **3.3 WAP (***Wireless Application Protocol***)**

Na busca por um padrão único para transmissão de dados em dispositivos sem fio, em junho de 1997 foi fundado o WAP Fórum. Inicialmente composto por fabricantes de telefones celulares e infra-estrutura celular como Ericsson<sup>17</sup>, Motorola<sup>18</sup>, Nokia<sup>19</sup> e Phone.com<sup>20</sup>.

Conforme Rischpater (2001, p20) o WAP Fórum visa o seguinte:

- Integrar conteúdo da *Web* e serviços de dados avançados para serem utilizados em telefones e outros terminais sem fio;
- Criar uma especificação de protocolo global para aplicações sem fio que funcione com todas as tecnologias sem fio;
- Possibilitar a criação de conteúdo e aplicações que se ajustem a uma ampla gama de redes sem fio e tipos de dispositivos.
- Adotar e ampliar padrões tecnológicos existentes sempre que for apropriado.

Como resultado, as especificações do WAP são reconhecidas por mais de 80 empresas, tornando-se o mecanismo-padrão para integrar a *Web* com dispositivos sem fio

Conforme Mann (2001), os equipamentos WAP têm como características, CPU, RAM, ROM e velocidade de processamento limitados, onde limitado significa o suficiente para executar uma tarefa e nada mais. A largura de banda utilizada é outro ponto a considerar, pois as redes WAP são de baixa capacidade (menos de 10 kbps) por questões de economia de energia (quanto mais largura de banda se usa, mais energia é necessária) (MANN, 2001, p.4). Normalmente, os dispositivos WAP abrem mão de teclados *QWERTY* (teclado com todas as letras do alfabeto) para utilizar teclados de celular (numéricos).

O modelo de programação para dispositivos WAP é fortemente baseado no modelo de programação *WEB* existente. Similar a um navegador *WEB*, um dispositivo WAP emprega uma série de transações individuais de requisição e resposta com servidores de conteúdo que fornecem dados estáticos e dinâmicos.

<sup>&</sup>lt;sup>17</sup> http://www.ericcson.com

<sup>18</sup> http://www.motorola.com

<sup>19</sup> http://www.nokia.com

<sup>20</sup> http://phone.com. Anteriormente denominada Unwired Planet, apresentou às demais o HDML (*Handheld Device Markup Language*) que serve de base para as especificações do Fórum WAP. A Phone.com mantêm o HDML como um padrão aberto competindo com o padrão WAP. (RISCHPATER, 2001, p. 23)

A linguagem de marcação WML (linguagem de marcação sem fio) obedece os padrões do XML (*Extensible Markup Language*), projetada para criar aplicativos WAP independente de equipamentos. A linguagem WML apresenta um número limitado de elementos XML (chamados de *tag*) e tem o objetivo de oferecer o conteúdo formatado para a visibilidade do usuário e sua interação.

Um arquivo WML é chamado de *deck,* sendo constituído por um ou mais *cards* que, por sua vez, são o agrupamento de um ou mais elementos de interface do usuário, como textos e/ou entradas de dados. Um *card* representa uma única tela em um terminal WAP.

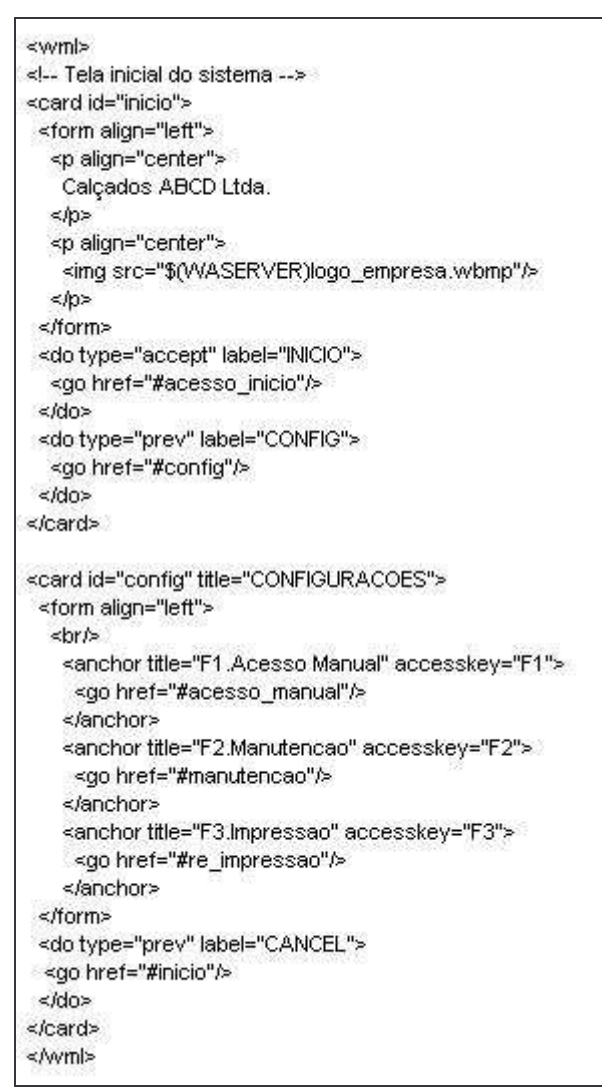

Figura 16 – Exemplo de código em WML Fonte: do autor

No exemplo da figura 16 é apresentado um *deck* contendo dois *cards* (início e config). O *card* início exibe na tela do dispositivo o título com o nome da empresa e, centralizado, uma imagem com o logo da mesma. Para interação do usuário há dois *links*, um direcionado para o *card* acesso\_inicio e outro para o *card* config.

O card *config*, ao ser acionado, exibe três opções que direcionam a três outros *cards* (acesso\_manual, manutenção e re\_impressao) através das teclas de funções F1, F2 e F3 e apresenta um *link* para retorno ao *card* inicial.

Para acrescentar recursos de processamento de informações é utilizado o WMLScript, uma linguagem baseada no ECMAScript (ECMA - *European Computer Manufactures Association*), estendendo assim a capacidade do WML. O acesso as portas de comunicação e ao gerenciamento de banco de dados pode ser implementada através do WMLScript.

extern function lecodigo() ₹ var hPort:integer; var sReply:string; var codigo, resultado: string; Dialogs.show("\nAguardando leitura ...\n"); hPort=Serial.open("COM2","5","8N1"); while (String.length(codigo) <= 42) sReply=Serial.read(hPort); codigo=codigo+sReply; X Serial.close(hPort); resultado = ISO.hexToChar(codigo); /\* Envia dados para a página PHP \*/ WMLBrowser.setPostfield("barcod",resultado); WMLBrowser.goExt("\$(WASERVER)servidor.php","POST",true); ł

Figura 17 – Exemplo de código em WMLscript Fonte: do autor

A figura 17 exemplifica o uso do WMLscript através de um segmento de código que envia uma mensagem para a tela do dispositivo e aguarda a leitura de 42 caracteres hexadecimais através da porta serial COM2 do microterminal. O código em hexadecimal é convertido para caractere e enviado para uma página PHP através da variável "barcod".

> O modelo de programação WAP se baseia no modelo de programação WWW. No modeloWeb, usando um navegador Web, um usuário solicita uma URL (*Uniform Resource Locator*, localizador de recursos uniforme)... O navegador Web analisa esse URL e envia uma requisição http ... para um servidor WEB ... O servidor web

recebe e analisa a requisição, caso a mesma seja válida, será enviado um conteúdo de resposta ao navegador. (MANN, 2001, p.7)

Duas preocupações que o desenvolvedor deve ter são quanto à latência (tempo entre o usuário solicitar uma informação e recebê-la) e o *throughput* (taxa de transferência de dados) da rede. Em geral as redes WAP apresentam uma latência considerável em vista da pouca largura de banda disponível e apresentam um baixo *throughput* pelo mesmo motivo.

> O WAP é mais eficiente do que outros protocolos tradicionais baseados na Web. Criado especificamente para ser utilizado em dispositivos sem fio, o WAP permite a clientes e servidores intercambiar a maioria dos dados usando a mínima quantidade de largura de banda. (RISCHPATER, 2001, p.176).

## **3.4 Servidor WEB**

Após a coleta de dados com o microterminal, é necessário que estes dados sejam enviados ao sistema gerencial da empresa. Para esta função é utilizado um servidor Web que ao receber as requisições dos microterminais as processará. Nos testes iniciais utilizou-se um servidor WEB Apache<sup>21</sup> (através do módulo XAMPP<sup>22</sup>) sobre o sistema operacional Windows XP (XP, 2007) que apresenta facilidade de instalação e configuração para o suporte aos aplicativos desenvolvidos. O pacote XAMPP, além de instalar o Apache, instala o PHP e o configura automaticamente, sendo necessária apenas a configuração manual para acesso ao banco de dados utilizado pelo sistema gerencial da empresa.

Com o andamento do projeto, o servidor WEB foi substituído pelo IIS (IIS, 2008) rodando em um servidor Windows 2003 (SERVER, 2007). A instalação do PHP e as configurações para aplicativos WAP foram efetuadas manualmente, assim como a configuração de acesso ao banco de dados. Esta alteração será explicada no próximo capítulo.

## **3.5 PHP (***Hypertext Preprocessor***)**

PHP é uma linguagem de programação utilizada para desenvolvimento de páginas dinâmicas na internet. É uma linguagem interpretada e de ampla utilização para o desenvolvimento Web e pode ser mesclada dentro do código HTML (ou outros, como o

<sup>&</sup>lt;sup>21</sup> http://www.apache.org

<sup>22</sup> http://www.apachefriends.org

WML) o que possibilita uma ampla variedade de aplicações. Sua sintaxe lembra linguagens como C e Java sendo de fácil aprendizado. (PHP, 2008).

Para este projeto, o PHP será utilizado para desenvolver a aplicação responsável pela comunicação entre microterminais e o sistema de gestão da empresa.

Os dados coletados pelos microterminais serão enviados através de variáveis para o *script* PHP e este se encarregará de validar e manipular os dados diretamente no banco de dados. Após, os dados serem inseridos ou atualizados estes podem ser acessados pelo sistema gerencial da empresa.

#### **3.6 Banco de dados**

SQL é a sigla para *Structured Query Language*, que em português significa "Linguagem de Consulta Estruturada". Trata-se de uma linguagem padrão para a criação, manipulação e consulta de objetos de bancos de dados relacionais como Oracle (ORACLE, 2008) e MS SQL Server (SQL, 2008).

Conforme, os dados são coletados na produção, os mesmos devem ser validados e gravados no banco de dados do sistema gerencial da empresa. O banco de dados utilizado no sistema de coletas será dependente daquele utilizado pelo sistema gerencial da empresa.

Na região do Vale do Rio dos Sinos verifica-se que grande parte das empresas utiliza-se de sistemas gerenciadores de banco de dados (SGBD) Oracle e MS SQL Server. Por motivos que serão vistos no próximo capítulo, optou-se por utilizar o SGBD Oracle.

#### **3.7** *Browser* **WAP**

Ao adquirir um microterminal Verifone é licenciado o *browser* da empresa APPI (APPI, 2008) denominado POSWEB *Browser*. O POSWEB *Browser* é uma camada de *software* sobre o sistema operacional nativo do POS que, quando acionado, assume o controle de todos os recursos do POS e permite visualizar páginas WAP disponíveis em uma *URL*. Este *browser* não é de uso público e necessita de uma chave de ativação para sua utilização.

Com o uso deste *browser* se tem a garantia de que a aplicação desenvolvida terá compatibilidade com produtos de fabricantes homologados como Verifone e Ingenico (INGENICO, 2008).

Outros navegadores WAP para POS foram identificados no mercado como o phBrowser da empresa Phoebus (PHOEBUS, 2008) e o VeriWEB (VERIFONE, 2008) da fabricante de POS Verifone. O VeriWEB é compatível apenas com os equipamentos Verifone, já o phBrowser caso utilizado, apresenta um custo extra de licenciamento que, comparado ao POSWEB, seria significativo. Atualmente, tanto o phBrowser, como o POSWEB são soluções nacionais compatíveis com os principais fornecedores de POS do mercado.

## **3.8 Ambiente de desenvolvimento**

Para o desenvolvimento da aplicação foi utilizado o editor de textos PSPad (PSPAD, 2007) que permite abrir vários arquivos simultaneamente e identificar a sintaxe das linguagens utilizadas (PHP, WML, WMLScript e SQL).

Este editor roda sobre sistema operacional Microsoft Windows e sua distribuição é gratuita. Possui um cliente FTP (*File Transference Protocol*) o que permite editar os códigos diretamente em servidores de internet e, para o controle de versões de *software*, possibilita comparar dois arquivos ressaltando suas diferenças.

Para a depuração do código dos microterminais foi necessário carregar o aplicativo no microterminal e executá-lo para sua validação.

A depuração dos arquivos PHP foi realizada através do envio de variáveis prédeterminadas para o *script* via *browser* e observadas as informações retornadas.

A APPI oferece um ambiente de desenvolvimento com módulo para depuração de código, um compilador, e um ambiente para emulação do equipamento trabalhando em conjunto com um servidor Web. Conforme a página na internet do fabricante, há a disponibilidade de uma versão de avaliação do *software.* Em contato com a APPI e com seu distribuidor, a informação recebida é que o mesmo não poderia ser fornecido sem que ocorresse sua aquisição.

Conforme a APPI, o uso do ambiente integrado facilita e agiliza o desenvolvimento de aplicações.

## **3.9 Resumo**

Para a escolha das tecnologias empregadas algumas características foram observadas:

- Resistência dos equipamentos para uso em ambientes de produção;
- Simplicidade de operação;
- Fácil integração com sistemas já existentes;
- Permitir a expansão sem a preocupação quanto a recursos proprietários (rede, dispositivos e programas que dificultem o uso de tecnologias similares).

Neste contexto, optou-se por utilizar os microterminais POS, por apresentarem um *hardware* atual e recursos que podem ser aproveitados para outras funções sem que o custo seja um empecilho. Além de possibilitar o desenvolvimento de aplicações em uma linguagem simples. Outro ponto importante é a quantidade de fornecedores com produtos compatíveis.

A linguagem WML em conjunto com o PHP possibilita uma curva rápida para o desenvolvimento de aplicações e a eventual manutenção nos códigos. A integração ao SGBD apresenta facilidades uma vez que o PHP permite a comunicação com a maioria dos encontrados no mercado.

Para o próximo capítulo será apresentado o problema proposto e a solução desenvolvida para solucioná-lo.

## 4 SISTEMA PROPOSTO

A proposta inicial do projeto foi desenvolver uma aplicação que contemplasse a coleta de dados em ambiente de produção calçadista. Esta aplicação seria testada através da simulação de um ambiente fabril.

Durante o desenvolvimento do projeto, foram feitos contatos com empresas calçadistas da região do Vale do Rio dos Sinos, a fim de obter informações sobre as soluções utilizadas por elas. Através destes contatos identificou-se uma empresa que necessitava de uma solução como a desenvolvida neste projeto. Como conseqüência, as definições do projeto foram alteradas para atender as necessidades desta empresa sem, no entanto, perder o foco inicial do projeto.

## **4.1 Empresa**

A empresa em que foi baseada a aplicação e efetuados os testes de funcionalidade do sistema é uma das maiores do ramo calçadista no Vale do Rio dos Sinos. Possui filiais no nordeste brasileiro (Bahia e Ceará) e Argentina.

A maior parte da sua produção se destina a atender o mercado internacional, mas também, detém a franquia de grandes marcas internacionais que lhe permitem produzir e revender material esportivo para o mercado nacional.

# **4.2 Problemática**

Como base para o desenvolvimento da solução e os testes, foi selecionada uma filial com três esteiras que produzem calçados femininos exclusivamente para exportação. Outro ponto a ressaltar sobre a filial é o fato de, durante o desenvolvimento do projeto, a mesma atender um único cliente.

A produção é realizada com base em previsões de compra encaminhadas pelo cliente a cada mês. Assim a empresa inicia a produção dos calçados e, quando o cliente solicita a entrega de determinada quantidade, esta já deve estar pronta para o envio. A dificuldade se encontra na quantidade de numerações existentes e produzidas simultaneamente, pois os pedidos de entrega, normalmente contemplam uma faixa de numeração<sup>23</sup> abrangente com poucas unidades de cada numeração.

Outro fator que influencia é o fato de uma solicitação de entrega normalmente ter vários destinos, ou seja, a empresa tem a necessidade de despachar poucas unidades para os pontos que o cliente solicitar (não se deve esquecer que os pontos de entrega são no exterior).

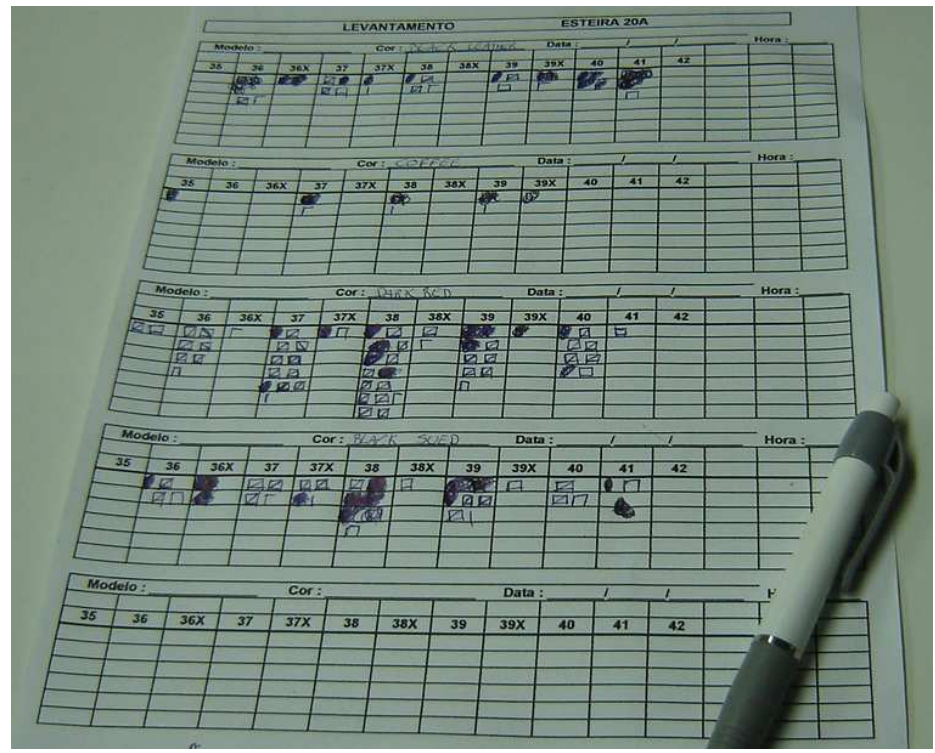

Figura 18 – Planilha manual utilizada na empresa Fonte: do autor

O controle de produção da empresa faz uso de planilha, conforme a figura 18, onde são marcadas as quantidades produzidas a cada hora para cada ordem de serviço (OS) enviada

<sup>&</sup>lt;sup>23</sup> Numeração se refere ao tamanho para o qual o par de calçados será produzido. Na filial a grade de numeração varia de 35 a 43 (35 35.5 36 36.5 .... 39.5 40 41 42 43).

para a montagem. Por sua vez, estas planilhas alimentam o sistema gerencial da empresa no final da tarde. Com base nos dados coletados são geradas as novas OS para a produção do dia seguinte.

Caso o cliente solicite a entrega de uma numeração que não esteja estocada ou não tenha OS gerada, esta pode levar até 24 horas para o ser, o que pode atrasar o despacho em até 48 horas.

Como a empresa tem o compromisso de um prazo de entrega curto para com o cliente, há a necessidade de manter um alto estoque que evite a falta de despacho dos calçados em tempo hábil.

## **4.3 Proposta**

O sistema proposto visa registrar em tempo real a passagem das OS pelo setor de abastecimento e registrar o código do produto no setor de acabamento. Com estes dados será possível saber quais OS e numerações estão abastecendo a montagem e a quantidade de pares acabados e revisados em tempo real.

Caso seja solicitada pelo cliente uma nova remessa haverá a possibilidade, no mesmo instante, de se obter a informação da quantidade em estoque, do que está entrando em cada esteira. Caso necessário, será possível gerar uma OS emergencial, a fim de completar o pedido do cliente e despachá-lo.

Para tanto, no abastecimento e no acabamento, estará disponível um microterminal com leitor para código de barras, através do qual serão efetuados os apontamentos das OS e "código de caixa"<sup>24</sup> respectivamente.

<sup>&</sup>lt;sup>24</sup> O "código de caixa" é o código identificador do calçado fornecido pelo cliente. É uma etiqueta colada na parte externa da caixa que informa o modelo, cor e numeração do calçado. Esta etiqueta contem um código de barras único para cada modelo, cor e tamanho de calçado.

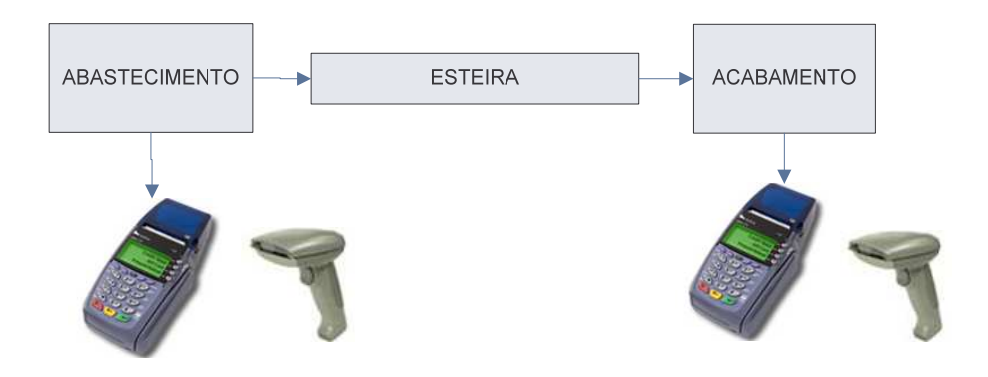

Figura 19 – Pontos de coleta Fonte: do autor

### **4.3.1 Abastecimento**

O abastecimento é o responsável por disponibilizar as partes do calçado (cabedal, solado etc.) ao setor de montagem. O abastecimento recebe as OS que identificam o que deve ser produzido e qual o material a ser utilizado. A coleta de dados para o sistema será efetuada no abastecimento, pois é o ponto de entrada da montagem.

A leitura dos dados se dará na seguinte ordem:

- No início do turno o abastecedor fará a leitura do "posto de trabalho". O "posto de trabalho" é o código que identifica o posto no banco de dados. Cada posto possui um código único que o identifica na estrutura organizacional da empresa.
- Efetuar a leitura do código da OS que está sendo abastecida;
- Efetuar a leitura da numeração que está sendo abastecida;
- Efetuar a leitura da quantidade de pares que está sendo abastecida.

Os dados serão enviados para o banco de dados e validados. Caso estes sejam validos ficam registrados no banco de dados e uma mensagem de confirmação será enviada para o abastecedor.

Caso não sejam validados os dados, será enviada uma mensagem para o abastecedor de que a entrada está incorreta (ex.: quando um dos dados não pertence a OS).

O abastecedor terá a opção de cancelar a última entrada, quando esta for efetuada incorretamente.

#### **4.3.2 Acabamento**

No acabamento será necessário efetuar a leitura do "posto de trabalho" no início de cada turno. Após cada par de calçado que passou pela montagem e controle de qualidade com aprovação deve ter seu "código de caixa" apontado.

Os dados serão enviados para o banco de dados e validados. Caso estejam corretos, os dados serão registrados no banco de dados e será enviada uma mensagem de confirmação para o abastecedor.

Caso não sejam validos, será enviada uma mensagem para o abastecedor de que o código está incorreto (ex.: não houve abastecimento deste modelo na esteira).

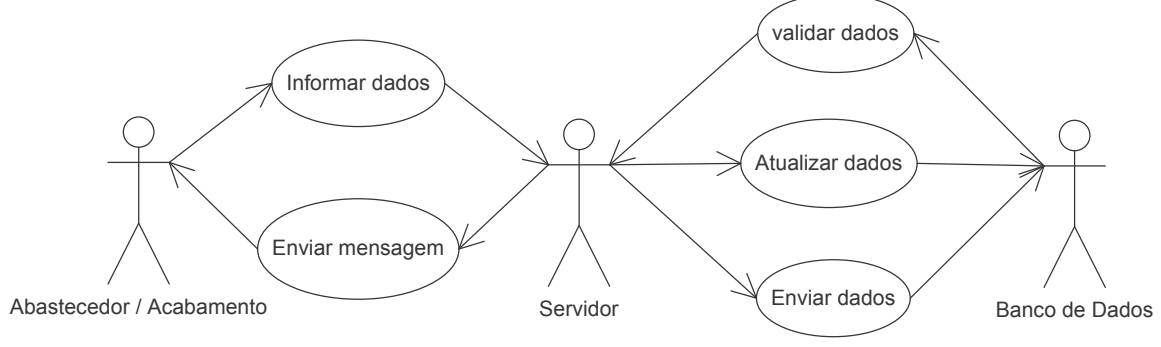

Haverá a opção de cancelar a última entrada quando esta for efetuada incorretamente.

Figura 20 – Caso de uso dos postos de trabalho Fonte: do autor

## **4.4 Resumo**

O desenvolvimento da solução tem como base empresa situada no Vale do Rio dos Sinos que apresentava dificuldades no controle de sua produção por utilizar processo de acompanhamento inteiramente manual.

O desenvolvimento será dividido de acordo com os postos de trabalho atendidos e suas especificações.

O capítulo seguinte descreverá a aplicação adotada para solucionar o problema da empresa em relação ao acompanhamento da produção.

# 5 SOLUÇÃO DESENVOLVIDA

Visando atender a necessidade do cliente e utilizando as tecnologias estudadas para compor a solução, a seguir seguem algumas definições necessárias e, a descrição da aplicação.

## **5.1 Modo de operação utilizado**

Os microterminais Verifone podem operar de duas formas distintas:

Em modo *off-line* onde o aplicativo desenvolvido é carregado na memória do microterminal e comunica com a aplicação servidora necessária. Neste modo, apresenta vantagens como baixo tráfego na rede e melhor velocidade de resposta, ideais para estruturas de comunicação problemáticas (não sendo o caso de redes ethernet). Como desvantagem pode-se citar a necessidade de recarregar o aplicativo no terminal toda vez que surgir uma atualização.

Outro modo de operação possível, e que foi empregada no projeto, é o modo *on-line*. Neste, o microterminal é configurado para acessar uma página em um servidor WEB. Caso seja necessário alguma alteração na aplicação esta é disponibilizada instantaneamente para todos os microterminais.

A desvantagem neste modo de operação é o fato de estar sempre conectado ao servidor, porém ao se trabalhar em redes ethernet, não há perdas de desempenho em vista do uso do protocolo WAP. Outro fator é a necessidade da constante comunicação com o banco de dados, que caracterizaria uma aplicação *on-line,* mesmo que a aplicação seja carregada.

### **5.2 Entrada manual**

Em caso de eventuais problemas na leitura de códigos a solução permite a entrada de dados através do teclado.

#### **5.3 Banco de Dados**

O banco de dados utilizado pelo ERP da empresa é o Oracle. É neste onde irão ocorrer as inserções dos dados coletados na produção. Para a validação das informações, a *software house* responsável pelo ERP forneceu uma *procedure* que recebe os valores coletados e os valida nas tabelas do banco. Este procedimento se faz necessário pois foi criado um usuário no banco de dados com permissões para executar esta *procedure* e inserir ou atualizar dados nas tabelas descritas adiante, sem acesso as demais tabelas do banco.

A *procedure* retorna "OK" toda a vez que os dados estiverem corretos e uma mensagem de erro caso os dados não sejam validados.

| pck producao por tamanho.fnc valida lancamento( |
|-------------------------------------------------|
| codigo barra setor                              |
| codigo ordem servico                            |
| pares.                                          |
| referencia                                      |
| sequencia referencia                            |
| tamanho                                         |
| codigo barra caixinha                           |
| ,identificador registro);                       |

Figura 21 – *procedure* para validação de dados Fonte: do autor

O uso da *procedure* segue conforme o que se quer validar:

Para validar os dados coletados no abastecimento deve-se informar o código do setor (CODIGO\_BARRA\_SETOR), a OS (CODIGO\_ORDEM\_SERVICO), a quantidade de pares (PARES) e o tamanho (TAMANHO).

Para validar os dados coletados no acabamento deve-se informar o código do setor (CODIGO\_BARRA\_SETOR), o código da caixa (CODIGO\_BARRA\_CAIXINHA) e a quantidade de pares (PARES) como 1. Caso a entrada dos dados seja manual deverá ser informado o código do setor (CODIGO\_BARRA\_SETOR), a quantidade de pares (PARES) como 1, o código da referência (REFERENCIA), o código da cor (SEQUENCIA\_REFERENCIA) e o tamanho (TAMANHO).

Para o registro dos apontamentos foram criadas duas tabelas (COD\_BARRA\_EMPRESA\_EST\_SETOR e MOVTO\_PRODUCAO\_POR\_TAMANHO) onde são armazenados os registros de apontamento e a identificação dos postos de trabalho nas linhas e / ou células de produção.

A tabela COD\_BARRA\_EST\_SETOR é utilizada para identificar todos os postos de trabalho existentes na empresa (o ateliê se inclui neste caso). Outra informação importante existente nesta tabela é o campo TIPO\_SETOR que descreve a qual setor do processo produtivo este se refere (acabamento, corte, costura, etc.)

| COD BARRA EMPRESA EST SETOR |       |                       |
|-----------------------------|-------|-----------------------|
| Name                        | Null? | Type                  |
| <b>COD EMPRESA</b>          |       | NOT NULL VARCHAR2(3)  |
| CODIGO FABRICA              |       | NOT NULL NUMBER(3)    |
| CODIGO ESTEIRA              |       | NOT NULL NUMBER(3)    |
| LADO ESTEIRA                |       | NOT NULL VARCHAR2(3)  |
| CODIGO SETOR                |       | NOT NULL NUMBER(3)    |
| <b>TIPO SETOR</b>           |       | NOT NULL VARCHAR2(13) |
| CODIGO BARRA ESTEIRA SETOR  |       | NOT NULL NUMBER(20)   |

Quadro 3 - Estrutura da tabela COD\_BARRA\_EMPRESA\_EST\_SETOR

Fonte: do autor

A tabela MOVTO\_PRODUCAO\_POR\_TAMANHO armazena os dados coletados na produção. Dentre os dados contidos nesta tabela pode-se citar o posto onde está ocorrendo o apontamento, a data e hora do registro e os dados coletados.

Antes de qualquer alteração na tabela MOVTO\_PRODUCAO\_POR\_TAMANHO, os dados são validados pela *procedure* indicada na figura 21. Caso a *Procedure* retorne OK os dados são inseridos / atualizados na tabela. Caso retorne uma mensagem de erro, esta mensagem é capturada e enviada para a tela do microterminal, não sendo efetuada nenhuma alteração na tabela.

| MOVTO PRODUCAO POR TAMANHO    |               |                             |
|-------------------------------|---------------|-----------------------------|
| Name                          | Null?         | Type                        |
| <b>IDENTIFICADOR REGISTRO</b> |               | NOT NULL NUMBER(9)<br>$-PK$ |
| <b>DATA MOVIMENTO</b>         | NOT NULL DATE |                             |
| CODIGO BARRA ESTEIRA SETOR    |               | NUMBER(20)                  |
| <b>REFERENCIA</b>             |               | NUMBER(9)                   |
| NOME MODELO                   |               | VARCHAR2(30)                |
| SEQUENCIA REFERENCIA          |               | NUMBER(4)                   |
| <b>DESCRICAO COR</b>          |               | NUMBER(6)                   |
| CODIGO ORDEM SERVICO          |               | NUMBER(9)                   |
| TALAO                         |               | NUMBER(10)                  |
| <b>TAMANHO</b>                |               | NUMBER(15,2)                |
| QUANTIDADE                    |               | NUMBER(5)                   |
| CODIGO BARRA CAIXINHA         |               | NUMBER(20)                  |
| CODIGO BARRA CAIXOTE          |               | NUMBER(20)                  |
| <b>STATUS</b>                 |               | VARCHAR2(1)                 |

Quadro 4 - Estrutura da tabela MOVTO\_PRODUCAO\_POR\_TAMANHO

Fonte: do autor

Nenhum dado é excluído da tabela, apenas a condição do campo STATUS é alterada para o valor "E" representando a exclusão.

Os diagramas de classes das funções que interagem com estas tabelas podem ser vistos no "Anexo B".

## **5.4 Identificadores de códigos**

Durante o processo de entrada de dados serão lidos diversos códigos com significados diferentes. Para evitar erros de leitura, adotou-se o uso de identificadores para os códigos a serem lidos, o que resultou no Quadro 5.

Quadro 5 - Identificadores de códigos

| Posto     |  |
|-----------|--|
|           |  |
| amanho    |  |
| uantidade |  |

Fonte: do autor

Estes identificadores serão utilizados como prefixos nos códigos de barras gerados para o processo de controle, assim para a OS 16618 com código de barras 020016618 os dois primeiros dígitos (02) identificam o tipo de código (OS) e os demais dígitos (0016618) identificam a OS propriamente mencionada.

A OS é gerada e impressa com o código de barras pelo próprio sistema gerencial da empresa. Os demais códigos estão disponíveis através de um cartão em cada posto de trabalho conforme a figura 22.

|          | <i><b>MINIFORMANDA DE LA VETA</b></i><br><b><i>FRITZIA DELLA</i></b><br>35.0<br>35.5 | <b>LIBIDIRAIS AN</b><br><b>TANK IS BING</b><br><b>UNITERFACTION</b><br>01<br><b><i>MANTEN MANY</i></b><br>82                                             |
|----------|--------------------------------------------------------------------------------------|----------------------------------------------------------------------------------------------------|
|          | <b>HARRY CONTRACT</b><br>36.0                                                        | 03<br><b>AND THE ROLL AND</b>                                                                                                    |
|          | 36.5<br><b>The Committee of the Committee</b>                                        | 04<br><b>ON THE TANK</b>                                                                                                    |
|          | <b>All of the Community of the Community</b><br>37.0                                 | 05<br><b><i>MANAZARIA</i></b>                                                                                                    |
|          | 37.5<br><b>The Community of the Community</b>                                        | <b>THE REAL PROPERTY</b><br>86                                                                                                    |
|          | 38.0<br><b>THE REAL PROPERTY</b>                                                     | $\mathbf{a}$<br><b>THERE AND STATE</b>                                                                                                    |
| $\circ$  | 38.5                                                                                 | <b>ANIVERSINAR</b><br>80                                                                                                    |
|          | 39.0<br><b>The Communication</b>                                                     | <b><i>FRITINIANIA</i></b><br>09                                                                                                    |
| TAMANHOS | 39.5<br><b>MINERAL PROPERTY</b>                                                      | QUANTIDADES<br><b><i><u>RAILLER ANNUN ANNUN ANNUN ANNUN ANNUN ANNUN ANnun Annun Annun Annun Annun Annun Annun Annun Annun Annun Annun </u></i></b><br>10 |
|          | 40.0<br><b>THE REAL PROPERTY</b>                                                     | <b><i><u>CHARANTONIAN</u></i></b><br>11                                                                                                    |
|          | 40.5<br><b>MARITIME IN</b>                                                           | <b><i><u>MANA RANAS RA</u></i></b><br>12                                                                                                    |
|          | 41.0<br><b>The Community</b>                                                         | 13                                                                                                    |
|          | 41.5<br><b>THE REAL PROPERTY</b>                                                     | <b><i><u>RANIMANI MINIMANI MINIMANI MINIMANI MINIMANI MINIMANI MINIMANI MINIMANI MINIMANI MINIMANI MINIMANI MINIMANI M</u></i></b><br>14                 |
|          | 42.0<br><b>INTERNATIONAL PROPERTY</b>                                                | <b>MANA ANALIA AN ANALIS</b><br>15                                                                                                    |
|          | 43.0<br><b>The Communist Street</b>                                                  | 20                                                                                                    |

Figura 22 – Cartão de códigos para posto de trabalho Fonte: do autor

Mais dois códigos são utilizados durante o processo que apresentam funções especiais:

CANCELA: é utilizado para cancelar a última entrada válida;

RETORNO: utilizado para retornar ao *card* inicial do programa.
#### **5.5 Modo de operação**

Ao ser ligado, o microterminal busca a página inicial no servidor da aplicação localizado na matriz da empresa. Esta é carregada e apresenta duas opções de acesso:

Manual  $\rightarrow$  para entrada manual de informações;

Inicio  $\rightarrow$  para a entrada através da leitura de códigos de barra.

Selecionando-se a opção "Inicio" é apresentado um *card* que solicita a leitura do posto de trabalho. Cada posto tem um identificador único dentro da empresa. Este código tem o seu identificador validado no próprio microterminal. Caso não seja um código de posto válido, é apresentado um *card* informando que o código é incorreto, e retorna ao *card* que solicita o código do posto.

Sendo um código de posto válido, este é enviado ao servidor que consulta o tipo de posto (abastecimento / acabamento) e exibe o *card* referente ao tipo de posto.

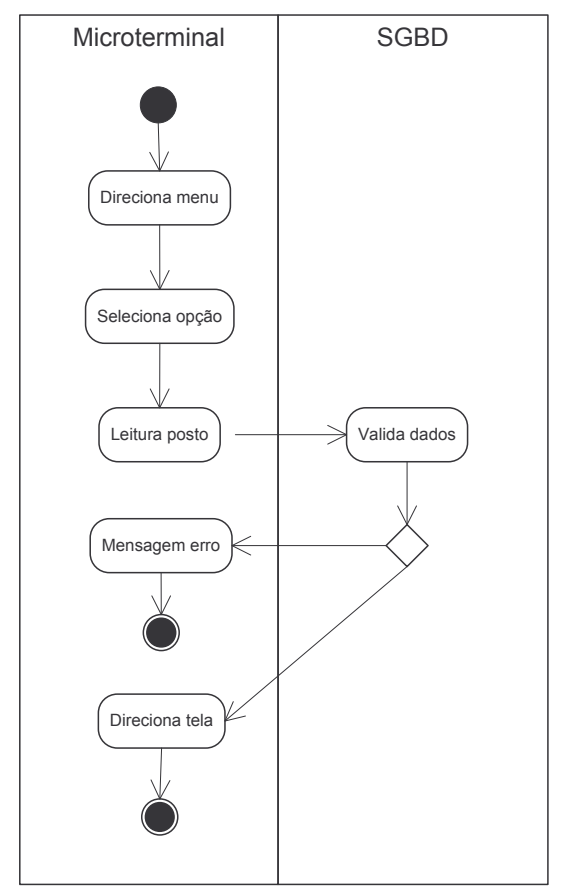

Figura 23 – Diagrama de Atividade "Seleciona Posto" Fonte: do autor

Para o acabamento, o *card* solicita a leitura do código de caixa que, quando lido, apresenta uma confirmação e solicita uma nova leitura. Quando um código inválido é lido, uma mensagem com o erro é informada conforme visto na figura 25, sendo necessário pressionar a tecla OK para efetuar uma nova leitura.

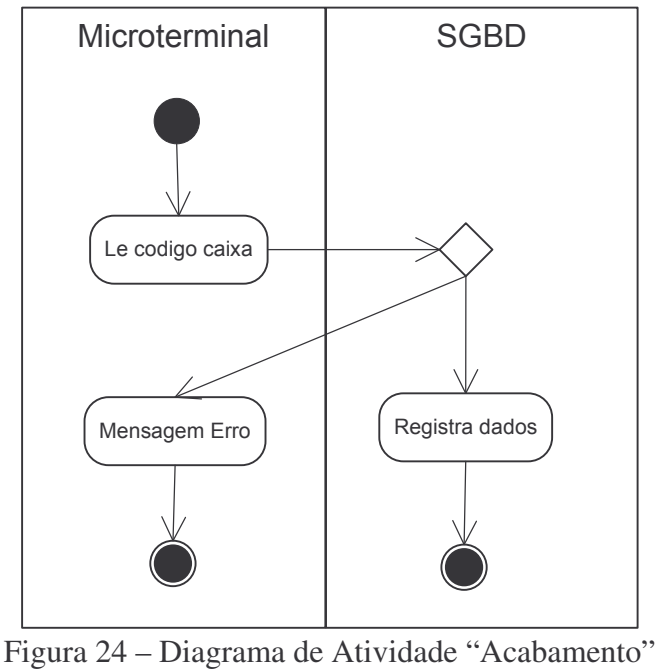

Fonte: do autor

A figura 25 informa que, para o código de caixa lido, não foi efetuada a entrada respectiva de material no abastecimento da esteira/setor.

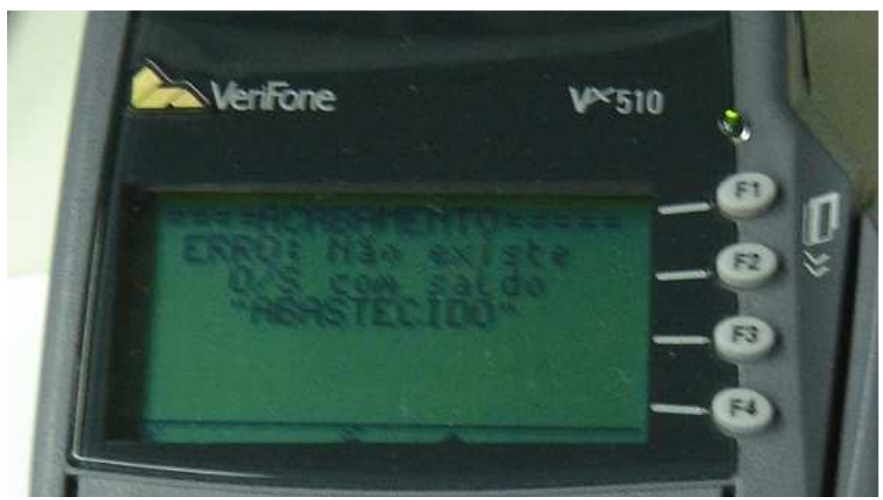

Figura 25 – Tela com mensagem de erro no setor Acabamento Fonte: do autor

Se necessário cancelar a última entrada, é preciso ler o código CANCELA. Caso seja necessário a entrada manual de uma caixa por motivo específico (ex. falta de etiqueta) deve-se ler o código RETORNO para voltar ao *card* inicial e pressionar o acesso ao menu Manual.

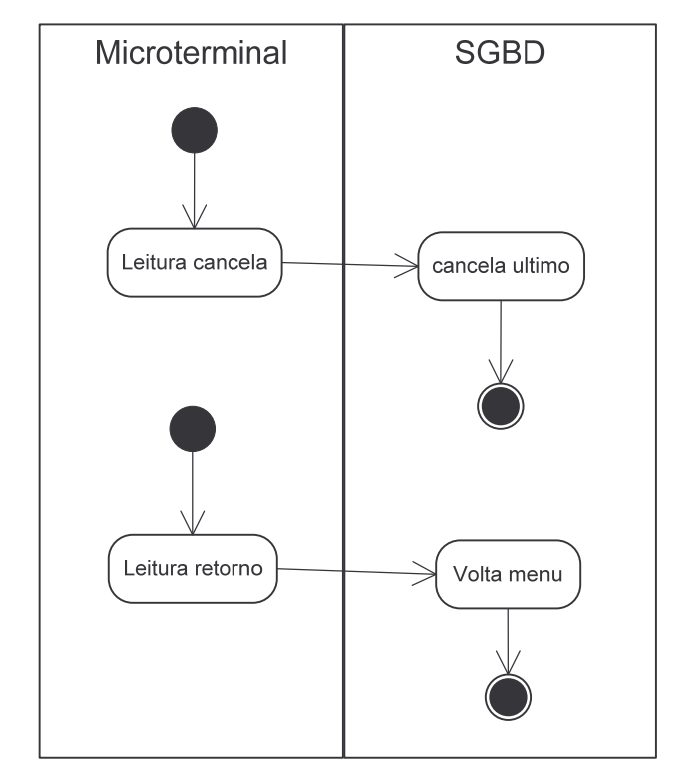

Figura 26 – Diagrama de Atividade "Cancela" e "Retorno" Fonte: do autor

Se o posto selecionado se referir ao abastecimento, é solicitada a leitura da OS, tamanho e quantidade em *cards* seqüenciais. Caso seja lido um código incorreto em uma das entradas, será solicitado que o mesmo seja refeito. Após ler todos os dados, os mesmos são enviados para validação no banco e, caso seja validado, é efetuado o registro no banco. Caso contrário, uma mensagem de erro é enviada para a tela. Em ambas as situações o sistema solicita a entrada de nova numeração e tamanho, sendo o número de OS considerado o mesmo da entrada anterior.

Se o sistema está solicitando a leitura da quantidade ou a numeração e há a necessidade de alterar a OS, deve-se ler o código da OS correta e o sistema irá solicitar novamente a numeração e quantidade de pares para esta nova OS. A mesma situação é válida caso tenha-se lido a numeração incorretamente: apenas lê-se a numeração correta que o sistema a assumirá.

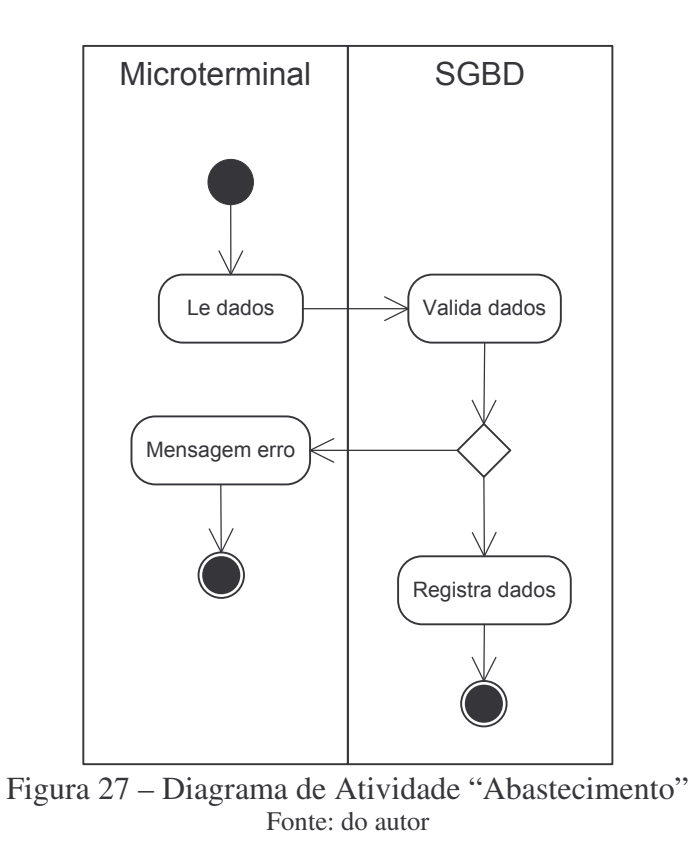

Análogo ao que ocorre no acabamento, os códigos CANCELAR e RETORNO podem ser utilizados.

Ao selecionar a entrada manual no *card* inicial, o sistema irá solicitar a digitação do posto de trabalho. O dado digitado é enviado para o servidor que valida ou não este dado. Se o código digitado for inválido, é exibida uma mensagem de erro e solicitada nova digitação do posto de trabalho. Se o código for validado, é identificado o posto e o *card* apropriado para a digitação de dados é exibido.

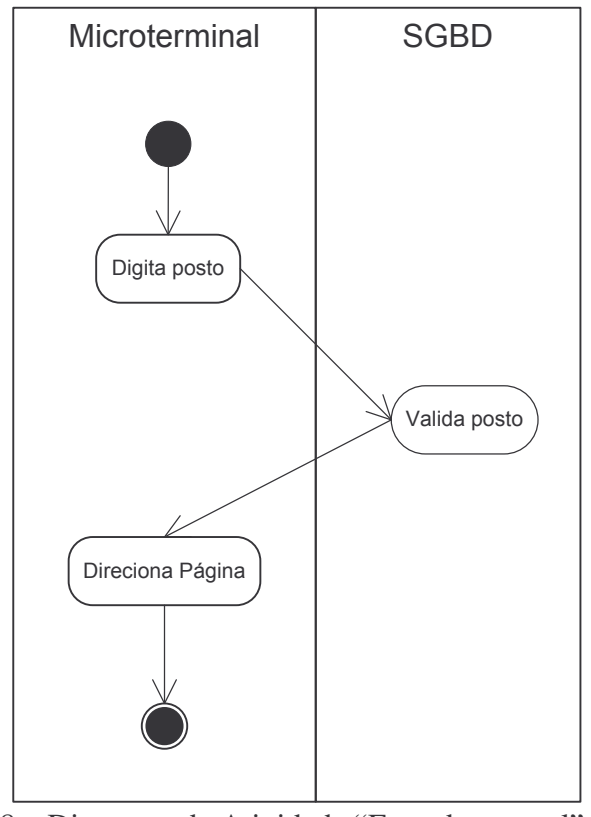

Figura 28 – Diagrama de Atividade "Entrada manual" do posto Fonte: do autor

O *card* inicial após a identificação do posto na entrada manual apresenta duas opções:

Entrada de dados: Acessível pela tecla de função <F1>. Quando o posto de trabalho se refere ao acabamento, são exibidos *cards* seqüenciais solicitando a entrada do modelo, cor e tamanho, as quais serão validadas no banco de dados e registradas no mesmo, caso confirmado. Se o posto de trabalho é o abastecimento são exibidos *cards* seqüenciais solicitando a entrada da OS, tamanho e quantidade, que são validados no banco e registrados se este confirmado. Se não ocorrer a validação, para ambos as situações, é exibida uma mensagem referente ao erro e, após, exibido o *card* com as opções "entrada de dados" e "cancela ultimo".

Cancela ultimo: Acessível pela tecla de função <F2>, cancela o último registro válido no banco de dados para o posto de trabalho, caso este já não tenha sido cancelado.

Tod0s os *cards* da entrada manual apresentam uma tecla de retorno que volta para o *card* anterior àquele que está sendo visualizado.

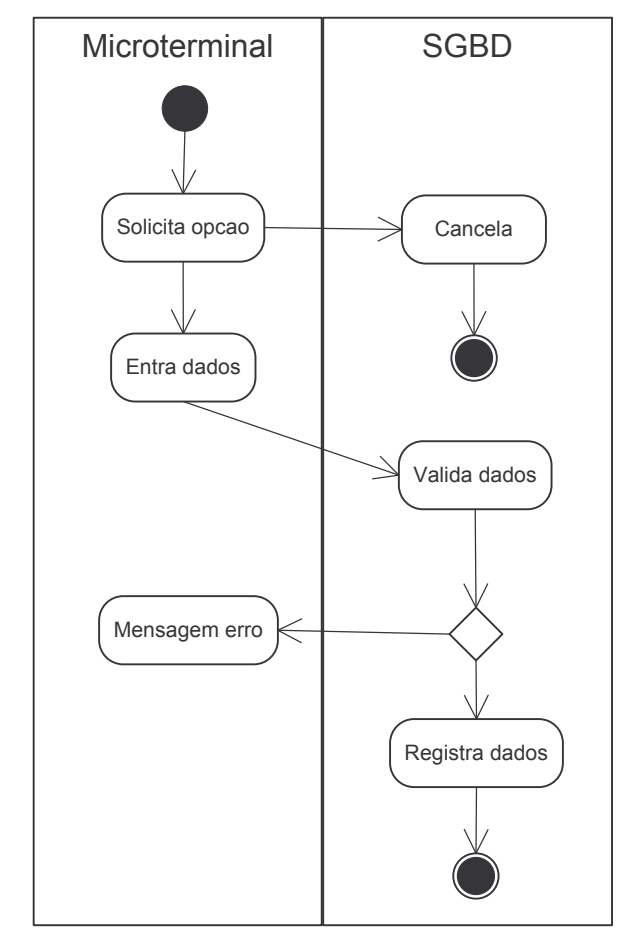

Figura 29 – Diagrama de Atividade "Entrada manual de dados" Fonte: do autor

#### **5.6 Considerações**

Necessariamente, para que um par de calçado seja encerrado no acabamento, um registro similar deve ter ocorrido no abastecimento. O vínculo da referência dos códigos de caixas com o modelo, cor e tamanho é efetuado pelo PCP da empresa em uma tabela não disponível para este programa. Sua validação é efetuada pela *procedure* disponível.

#### **5.7 Ambiente de testes**

Para o servidor da aplicação a empresa se utilizou de um microcomputador com Windows 2003 instalado e o serviço do IIS ativo. Este servidor está visível em todo o ambiente fabril da empresa, inclusive em suas filiais.

Os testes foram realizados em uma das filiais da empresa, sendo disponibilizados seis microterminais nas três linhas de produção existentes. A configuração dos endereços IP's nos microterminais é estática, pois a filial não conta com servidor próprio ou dispositivo de rede que atribua endereços automaticamente. A comunicação com o servidor na matriz é feita através de um Link de dados de 256 kbits.

O fluxograma referente a toda solução desenvolvida pode ser visto no "ANEXO A"

### 6 RESULTADOS OBTIDOS

Durante a implantação da solução na filial da empresa, alguns obstáculos foram verificados e houve a necessidade de correções para alcançar o resultado esperado.

Como se trata de uma solução completa e não apenas uma parte da mesma, alguns fatores irrelevantes no início do projeto tiveram que ser verificados durante sua implantação.

#### **6.1 Comunicação**

A comunicação entre os microterminais (localizados na filial) e o servidor (localizado na matriz) apresentou oscilações na velocidade de operação em determinados horários do dia. Cogitou-se colocar um servidor para a aplicação na filial, mas este continuaria dependendo da comunicação para os acessos ao SGBD da empresa, localizado na matriz.

O sistema inicialmente foi desenvolvido com base em três *decks* (seleção dos postos de trabalho, os *cards* para o acabamento e os *cards* para o abastecimento) e um arquivo de script (WMLScript) para atender a todos os *decks*. Os *decks* apresentavam tamanhos de 1 kbyte a 4 kbyte, enquanto o script apresentava 13 kbytes.

Os *decks,* referentes aos setores, foram divididos em arquivos, para entrada manual e entrada através de leitura, totalizando cinco *decks* com, no máximo, 2 kbytes cada. O arquivo de script foi dividido em cinco (um para cada *deck*, contendo exclusivamente as funções utilizadas por este) com um tamanho máximo de 5 kbytes cada um. Esta alteração resultou em uma melhora significativa na resposta dos microterminais.

A solução final para o problema de comunicação ocorreu após a operadora de telecomunicações identificar problemas de roteamento, e refazer estes roteamentos nos equipamentos de telecomunicações.

#### **6.2 Ergonomia dos leitores**

Inicialmente, foi previsto o uso de leitores laser modelo Eclipse do Fabricante Metrologic (METROLOGIC, 2008). No primeiro teste na linha de produção foi utilizado o leitor acima mencionado e se observou de imediato a dificuldade dos operadores no manuseio do equipamento para conciliar a mira do código e o disparo do gatilho para leitura. Outro aspecto negativo para o leitor foi o fato deste modelo ser frágil para o ambiente da produção.

Para melhor compreensão, o leitor Eclipse possui um botão de gatilho em sua parte superior, o que torna sua empunhadura difícil. A solução para este problema foi a substituição deste leitor por um modelo pistola (Hand Held 3800g), que apresenta melhor ergonomia, além de ser um produto mais adequado para ambientes industriais.

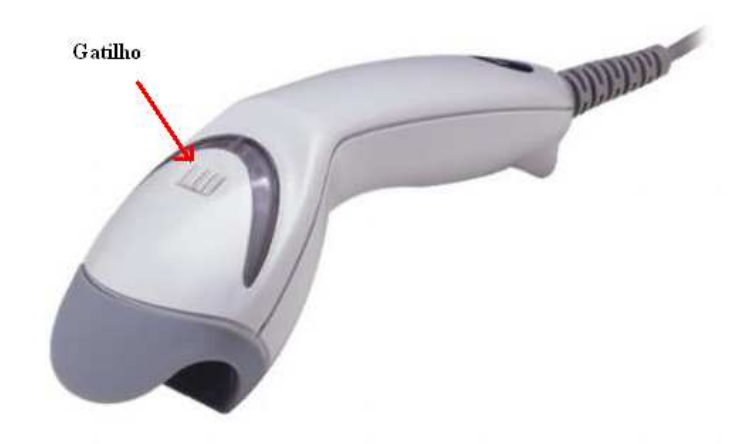

Figura 30 – Leitor Metrologic Eclipse Fonte: (METROLOGIC, 2008)

#### **6.3 Informações na tela**

A princípio a aplicação foi desenvolvida para dar a entrada seqüencial das informações no abastecimento. Para cada registro havia a necessidade de ler os códigos da OS, tamanho e quantidade.

Nos primeiros testes em produção verificou-se que a OS se mantinha a mesma por um período considerável e que não precisava ser apontada a todo o momento. Feita esta

alteração surgiu um novo problema: o abastecedor circula dentro da empresa coletando as partes que formarão o calçado e as disponibiliza na entrada da montagem quando também registra estes pares no sistema. Em alguns casos, o abastecedor não tinha a informação da OS registrada anteriormente e precisava fazer uma nova leitura da OS.

Para evitar esta releitura da OS, as informações lidas anteriormente são exibidas pelo microterminal, conforme a figura 31.

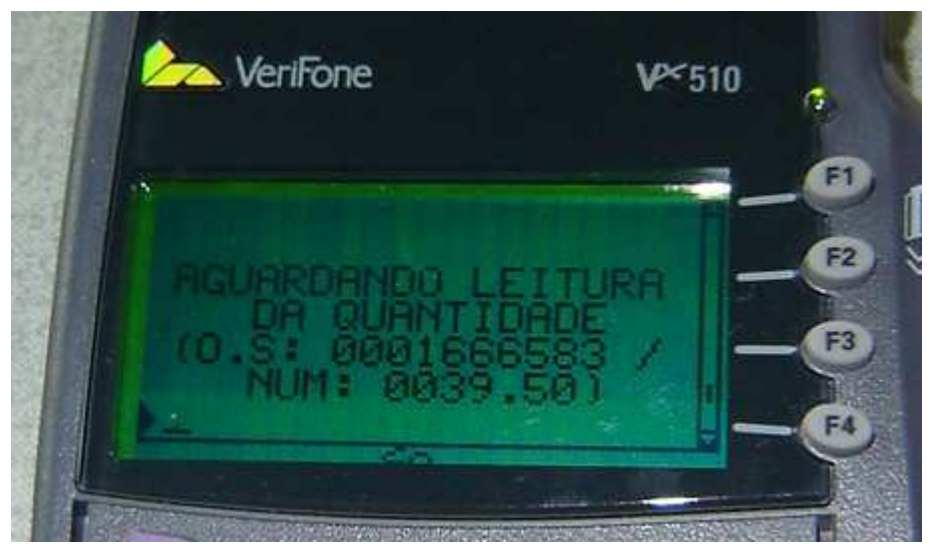

Figura 31 – Tela solicitando entrada de dados Fonte: do autor

#### **6.4 Outros resultados**

Após estas alterações o sistema se manteve em funcionamento com estabilidade.

Através de contato efetuado com o PCP da empresa verificou-se que os dados coletados estavam influenciando na melhora da tomada de decisões.

Outras informações que estão sendo utilizadas com base no sistema desenvolvido são:

- Tempo de produção da esteira: o PCP consegue acompanhar o tempo exato de produção de todos os pares produzidos.
- Produção média da esteira: é possível saber a quantidade de pares produzidos por hora, turno ou dia. Outros filtros são possíveis, uma vez que os dados podem ser consultados diretamente na base de dados.

Para validar a independência de fornecedores e estrutura de dispositivos, utilizou-se um microterminal Ingenico i5100 (INGENICO, 2008) e outro Verifone vx670 (VERIFONE, 2008) para testes com a aplicação.

O microterminal Ingenico i5100 é compatível com o verifone vx510 inclusive oferecendo comunicação por rede ethernet. Para testar este microterminal foi utilizada uma licença de 30 dias para o cliente POSWEB e feito acesso ao mesmo aplicativo utilizado na filial da empresa. Os registros foram feitos em uma base de teste se demonstrou que este dispositivo opera identicamente como o vx510.

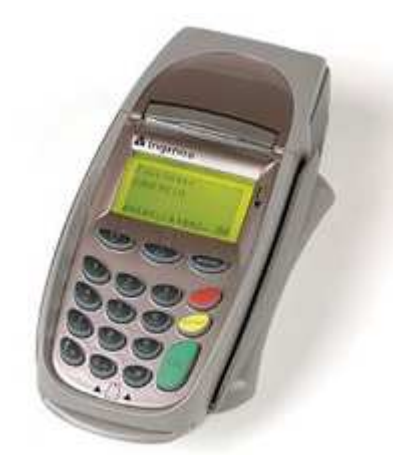

Figura 32 – Microterminal Ingenico i5100 Fonte: (INGENICO, 2008)

O microterminal Verifone vx670 é um microterminal *wireless* que possui mais linhas para mensagem que o vx510. Para os testes com este dispositivo, o mesmo foi configurado para acesso através de um rádio *Wireless* existente na empresa e, acessando a página inicial no servidor da aplicação, foram efetuados os mesmos apontamentos que no teste com o Ingenico i5100. Os resultados obtidos refletem aqueles apontados pelo i5100

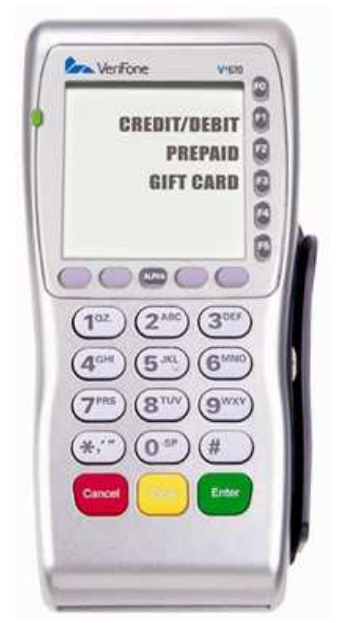

Figura 33 – Microterminal Verifone vx670 Fonte: (VERIFONE, 2008)

Com estes testes pode-se observar que a solução não está presa a um único dispositivo ou fornecedor e, caso seja necessário o emprego de dispositivos *wireless*, os mesmos atuam com o mesmo desempenho que os dispositivos que utilizam comunicação com fio.

## CONCLUSÃO

Entender os processos utilizados para a fabricação de calçados e as características peculiares a este setor econômico, permite perceber a dificuldade em automatizar e controlar tais processos. A terceirização de serviços "artesanais" é outro aspecto que dificulta o controle mais eficiente sobre todos os processos.

Identificar os dados necessários para o controle da produção e os pontos onde estes devem ser coletados é item básico para compreender as informações geradas a partir destes. Todas as informações geradas pelo PCP e as ações determinadas por ele, terão como base os dados coletados anteriormente. A agilidade na coleta e a qualidade dos dados serão fatores determinantes para a eficácia destas ações.

A opção pela coleta de dados semi-automatizada possibilita agilizar o fluxo e garantir o mínimo de erros nos dados informados, permitindo atingir a eficácia desejada para o setor do PCP. O uso de microcomputadores ou microterminais para a coleta de dados deve ser criteriosamente planejada, levando em consideração as características oferecidas por cada solução. A falta de padronização, tanto na estrutura de rede, como no desenvolvimento de aplicações, podem dificultar a expansão para novos pontos.

A disponibilidade no mercado de microterminais POS possibilita desenvolver projetos aproveitando todos os recursos que estes podem oferecer sem, entretanto, ficar preso a uma tecnologia proprietária em específico. A possibilidade de utilizar redes ethernet (amplamente utilizadas nas empresas) sem limitações por parte dos dispositivos é um avanço significativo para o mercado de coleta de dados. O desenvolvimento de aplicações através de linguagens abertas, sem o uso de *drivers* ou bibliotecas, permite ampliar o uso destes equipamentos em vários segmentos de mercado.

Prestar atenção ao ambiente em que a solução será disponibilizada é necessário para se ter êxito nos objetivos. Nem sempre o que o desenvolvedor julga a melhor solução o usuário verá como tal. A experiência e prática do usuário são de grande valia para o desenvolvimento de um projeto nesta área.

Frassetto (2006, p.42) afirma que tecnologias de outras áreas são incorporadas para atender as necessidades tecnológicas da indústria de calçados. Este trabalho corrobora com esta afirmação, uma vez que, se utilizou de tecnologias de áreas como o desenvolvimento para dispositivos móveis e equipamentos para transações eletrônicas e se os introduziu nos processos da indústria calçadista.

O objetivo deste trabalho foi atingido. A solução desenvolvida não apenas mostra a viabilidade de sua aplicação, como também abre espaço para a coleta de outros dados que podem criar diferencial ao setor de PCP de uma empresa.

Considerando os recursos que os microterminais POS apresentam e a fácil adaptação para a solução de problemas através da programação em WML. Abaixo seguem algumas possibilidades de temas para futuros trabalhos.

- Coleta de toda cadeia produtiva no setor calçadista, pois este trabalho apresentou a coleta apenas nos setores de abastecimento e acabamento. Os apontamentos para falhas e defeitos também poderiam ser abordados neste;
- Sistema para rastreamento de produção: permitir identificar exatamente quais os postos de trabalho envolvidos na produção de determinado par de calçado.

Utilizando este trabalho como base, pode-se adaptar a solução aqui proposta para outros setores que apresentem características similares ao setor calçadista. Uma destas áreas é a indústria moveleira da serra gaúcha, onde grande parte do processo produtivo é artesanal e este se beneficiaria com a coleta de dados.

A coleta de dados em empresas terceirizadas (ateliê) pode ser tema de um trabalho que verifique a viabilidade deste tipo de coleta. O uso dos microterminais POS comunicando através de modem pode fazer parte deste estudo, a fim de verificar sua viabilidade.

Outra linha de trabalho que pode ser seguida é o desenvolvimento de um *browser* WML de código aberto para os microterminais. Como estes utilizam processador ARM, a implementação de um *browser* que possibilite acesso ao *hardware* do equipamento pode ser desenvolvida na linguagem C++, linguagem esta que apresenta vasta documentação para este tipo de processador.

# REFERÊNCIAS BIBLIOGRÁFICAS

APPI Tecnologia S.A. Página da empresa na internet. Disponível em: < http://www.appi.com.br >. Acesso em: 23 jan. 2008.

BARCODESINC. **Barcode Label Printer: Free Online Barcode Generator**. Disponível em: <http://www.barcodesinc.com/generator/index.php> Acesso em: 23 out. 2007.

BOARETTO, Neury; KOVALESKI, João Luiz; SCANDELARI, Luciano. **Coleta de dados e monitoramento de chão-de-fábrica na manufatura discreta – integração com as ferramentas de gestão**. Bauru: 2004. XI SIMPEP

CAMPOS, Fred Leite Siqueira. **Processo de Trabalho na Fabricação de Calçados – Um Estudo das Grandes Empresas do Setor no Estado da Paraíba**. João Pessoa: 1995. 128p. Dissertação (Mestrado em Economia), Universidade Federal da Paraíba, 1995.

COLLETER. Coletores Leitores e Terminais de Dados: página da empresa na internet. Disponível em: <http://www.colleter.com.br> Acesso em: 23 out. 2007.

CORRÊA, Henrique L.; GIANESI, Irineu G. N. **Just in Time, MRP-II e OPT um Enfoque estratégico**. São Paulo: Atlas, 1993. 186p.

CORRÊA, Henrique L.; GIANESI, Irineu G. N; CAON, Mauro. **Planejamento, programação e controle de produção – MRP-II / ERP Conceitos, uso e implantação**. 3ª ed. São Paulo: Atlas, 2000. 411p.

DALL'OGLIO, Pablo. **PHP : Programando com Orientação a Objetos**. São Paulo: Novatec Editora, 2007. 574p.

DIAS, Adilson de Souza. **Desvendando WMLScript**. Rio de Janeiro: Ciência Moderna, 2000. 131p.

DIAS, Adilson de Souza. **WAP – Wireless Application Protocol – A Internet sem fios**. Rio de Janeiro: Ciência Moderna, 2000. 252p.

Digitro Tecnologia. **Glossário Tecnológico**. Coordenação Eng. Juliano Anderson Pacheco, desenvolvida por Adm. Claudio Brancher Kerber. Disponível em: <http://www.digitro.com/glossario\_digitro.php>. Acesso em: 23 março 2008.

FAVARETTO, Fábio. **Uma Contribuição ao Processo de Gestão da Produção pelo uso da Coleta Automática de Dados de Chão-de-Fábrica**. São Carlos: 2001. 235p. Tese

(Doutorado em Engenharia Mecânica) – Escola de Engenharia de São Carlos, Universidade de São Paulo, 2001.

FENSTERSEIFER, Jaime Evaldo. **O Complexo Calçadista em Perspectiva: Tecnologia e Competitividade**. Porto Alegre: Ortiz, 1995. 391p.

FRASSETTO, Lídia Licínio. **A Indústria de Calçados de São João Batista (SC)**: **Caracterização do Sistema de Produção**. Florianópolis: 2006. 104f. Monografia Graduação em Ciências Econômicas, Universidade Federal de Santa Catarina, 2006.

HANDHELD. Página do fabricante na internet. Disponível em: <http://www.handheld.com>, Acesso em: 28 mar. 2008.

IIS, Internet Information Server. Página do produto na internet. Disponível em: <http://www.microsoft.com/brasil/security/guidance/prodtech/iis.mspx>. Acesso em: 23 mar. 2008.

INGENICO. Página do fabricante na internet. Disponível em: <http://www.ingenico.com.br/Americalatina.htm> Acesso em: 28 mar. 2008.

JOAQUIM, Ricardo Cezar. **Novas tecnologias para comunicação entre o Chão-de-fábrica e o Sistema Corporativo**. São Carlos: 2006. 77p. Dissertação (Mestrado em Engenharia Mecânica) - Escola de Engenharia de São Carlos, Universidade de São Paulo, 2006.

JUNIOR, Ervaldo Garcia; DIAS, Guilherme Alfredo Dentzien; TELLÓ Marcos. Ensaios e **Certificação de instalações Elétricas em Automação de Prédios Inteligentes**: I COBRAPI. Disponível em: <http://www.ee.pucrs.br/~gcem/imagens/cobrap.pdf> Acesso em: 12 nov. 2007.

MANN, Steve. **Programando Aplicativos WAP**. São Paulo: Makron Books, 2001. 232p.

MAIOLLA, Rafael Bocalleto; SESTE, Rafael Seraphin; BARBIERI, Raphael Oliveira. **Avaliação do desperdício de energia pelos computadores ociosos da FEEC/Unicamp**. Disponível em: <http://sistemas.ib.unicamp.br/be310/viewissue.php?id=5> Acesso em: 12 out. 2007.

METROLOGIC. Página do fabricante na internet. Disponível em: <http://www.metrologic.com>. Acesso em: 28 mar. 2008.

MICROSOFT. Página do desenvolvedor na internet. Disponível em: <http://www.microsoft.com.br> Acesso em: 16 nov. 2007.

MINORELLO, Danilo; VARGAS, Elton da Silva. **PHP/MySQL : WEB**. São Paulo: Editora Viena, 2007. 222p.

MIYAGUSKU, Renata. **Curso Prático de SQL**. São Paulo: Digerati Books, 2008. 96p.

MORAES, Cícero Couto de; CASTRUCCI, Plínio de Lauro. **Engenharia de Automação Industrial**. Rio de Janeiro: LTC, 2001. 295p.

NATALE, Ferdinando. **Automação Industrial**. São Paulo: Érica, 2000. 234p.

NETTERM. **The Ultimate Telnet Experience**. Intersoft International Inc. Disponível em: <http://www.securenetterm.com> Acesso em: 09 nov. 2007.

NETO, Julio César Sartori Neto; KRAUSE, Luis Fernando;ZUCHINALLI, Pietro. **Automação de Atendimento em Restaurantes**. Porto Alegre: 2007. 54p. Trabalho de conclusão (Engenharia da Computação) – Faculdade de Engenharia, Pontifícia Universidade Católica do Rio Grande do Sul, 2007. Disponível em: WWW.inf.pucrs.br/~eduardob/disciplinas/tc/pietro\_krause\_julio/proposta.doc. Acesso em: 28 mar. 2008.

ORACLE. Página da empresa na internet. Disponível em: <http://www.oracle.com>. Acesso em: 28 jan. 2008.

PASSO. Página da empresa na internet. Disponível em: < http://www.passo.com.br >. Acesso em: 12 out. 2007.

PHOEBUS Tecnologia. Página da empresa na internet. Disponível em: < http://www.phoebus.com.br/solucoes/browser.jsp >. Acesso em: 23 jan. 2008.

**PHP** Manual. Disponível em: <http://www.php.net/manual/pt BR/index.php>. Acesso em: 28 de mar. 2008.

**POSWeb : Product Manual**. Rio de Janeiro: APPI Tecnologia S.A., 2007. 103p.

**POSWeb : WMLScript Developer Guide**. Rio de Janeiro: APPI Tecnologia S.A., 2007. 103p

PROCHNIK, Victor. **Perfil do Setor de Calçados**. Rio de Janeiro: 2005. 175p. Disponível em: <http://www.biblioteca.sebrae.com.br/bds/bds.nsf/33460bd8352d4361832573410063bbb d/\$file /00%20relat%c3%b3rio%20final.pdf> Acesso em: 28 set. 2007.

PRODANOV, Cleber Cristiano. **Manual de Metodologia Científica**. 3ª ed. Novo Hamburgo: Feevale, 2003. 77p.

PSPAD. Página do produto na internet. Disponível em: < http://www.pspad.com/ >. Acesso em: 12 out. 2007.

REIS, Cristiano Castilhos dos. **Desenvolvimento de um Sistema MRP-II a partir de um Sistema de PCP e Implantação de um Módulo de Simulação para Tomada de Decisões**. Novo Hamburgo: 2003. 208f. Trabalho de Conclusão (graduação) – Centro Universitário Feevale, 2003.

REMOTE Desktop Connection Software Download. Microsoft: 25 outubro de 2001, Disponível em: <http://www.microsoft.com/windowsxp/downloads/tools/rdclientdl.mspx> Acesso em: 09 nov. 2007.

ROBINSON, Luiz Carlos. **Entrevista** [nov. 2007] Entrevistador: Juliano Siebel. Novo Hamburgo: Centro Universitário Feevale, 2007.

RISCHPATER,Ray. **Desenvolvendo Wireless para WEB: Como Enfrentar os Desafios dos Projetos para a WEB sem Fio**. São Paulo: Makron Books, 2001. 345p.

SQL Server 2005. Página do Produto na internet. Disponível em: <http://www.microsoft.com/brasil/servidores/sql/default.mspx>. Acesso em: 12 mar. 2008.

SANTO, Milena Simões do Espírito; FAVARETTO, Fábio; MARTINS, Vinicius; BREMER, Carlos Frederico. **Considerações sobre a utilização de dados de Controle da Produção no contexto da Filosofia Lean Production**. São Carlos: 2002. 7f. Artigo – Escola de Engenharia de São Carlos – Universidade de São Paulo, 2002.

SCHONS, Márcio. **Implantação de um sistema ERP – Estudo de Caso**. Novo Hamburgo: 2000. 116p. Trabalho de Conclusão (graduação) – Centro Universitário Feevale, 2000.

SERVER, Microsoft Windows. Disponível em: <http://www.microsoft.com/brasil/servidores/windowsserver2003/default.mspx>. Acesso em: 23 nov.2007.

SILVA, Vera Lucia Pinheiro da. **Aplicações Práticas do Código de Barras**. São Paulo: Nobel, 1989. 90p.

SILVA, Viviane da. **Estruturação Fabril: Modelagem e fabricação de calçados**. Novo Hamburgo: ABICALÇADOS : PSI/APEX : CTCCA, 2002. 160P.

SOARES, Márcio José. Desenvolvimento de um terminal POS com plataformas Intel Embedded. **Saber Eletrônica**, São Paulo, v. 404, p. 14 – 17. set. 2006

SOUZA, Alessandro José de. **Sistema de Gerência de Informação de Processos Industriais via WEB**. Natal: 2005. 68p. Dissertação (Pós Graduação em Engenharia Elétrica) – Centro de Tecnologia, Universidade Federal do Rio Grande do Norte, 2005.

TANENBAUM, Andrew S.; WOODHUL, Albert S. **Sistemas Operacionais: projeto e implementação**. Porto Alegre: Bookman, 2000. 759p.

TANENBAUM, Andrew S. **Redes de Computadores**. Rio de Janeiro: Campus, 2003. 945p.

TORRES, Gabriel. **Hardware – Curso Completo**. Rio de Janeiro: Axcel Books, 2001. 1398p.

TUBINO, Dalvio Ferrari. **Manual do Planejamento e Controle da Produção**. São Paulo: Atlas, 1997. 220p.

VERIFONE, The Way to Pay. Disponível em: <http://www.verifone.com.br>. Acesso em: 28 jan 2008.

XP, Microsoft Windows. Página do produto na internet. Disponível em: <http://www.microsoft.com/brasil/windowsxp/pro/default.mspx>. Acesso em: 23 nov. 2007.

ZACCARELLI, Sérgio Batista. **Programação e Controle da Produção**. 4ª ed. São Paulo: Pioneira, 1976. 292p.

ZYNGIER, Mauro Luiz; GROSSMANN, Fabio. **Código de Barras: Da Teoria à Prática**. São Paulo: Nobel, 1991. 103p.

ANEXO A - FLUXOGRAMA DO SISTEMA PROPOSTO

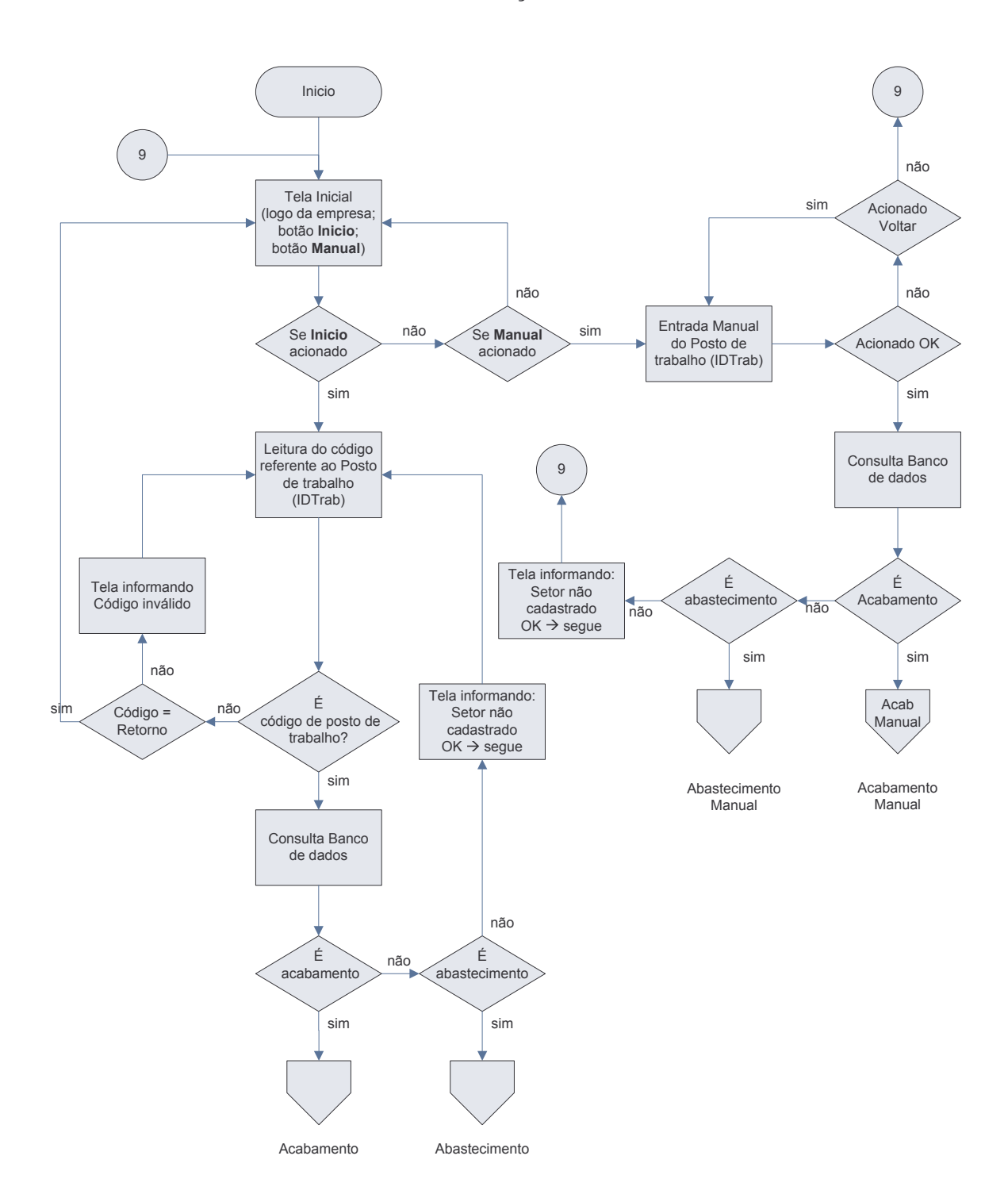

Entrada e Validação do Posto de Trabalho

## **Acabamento**

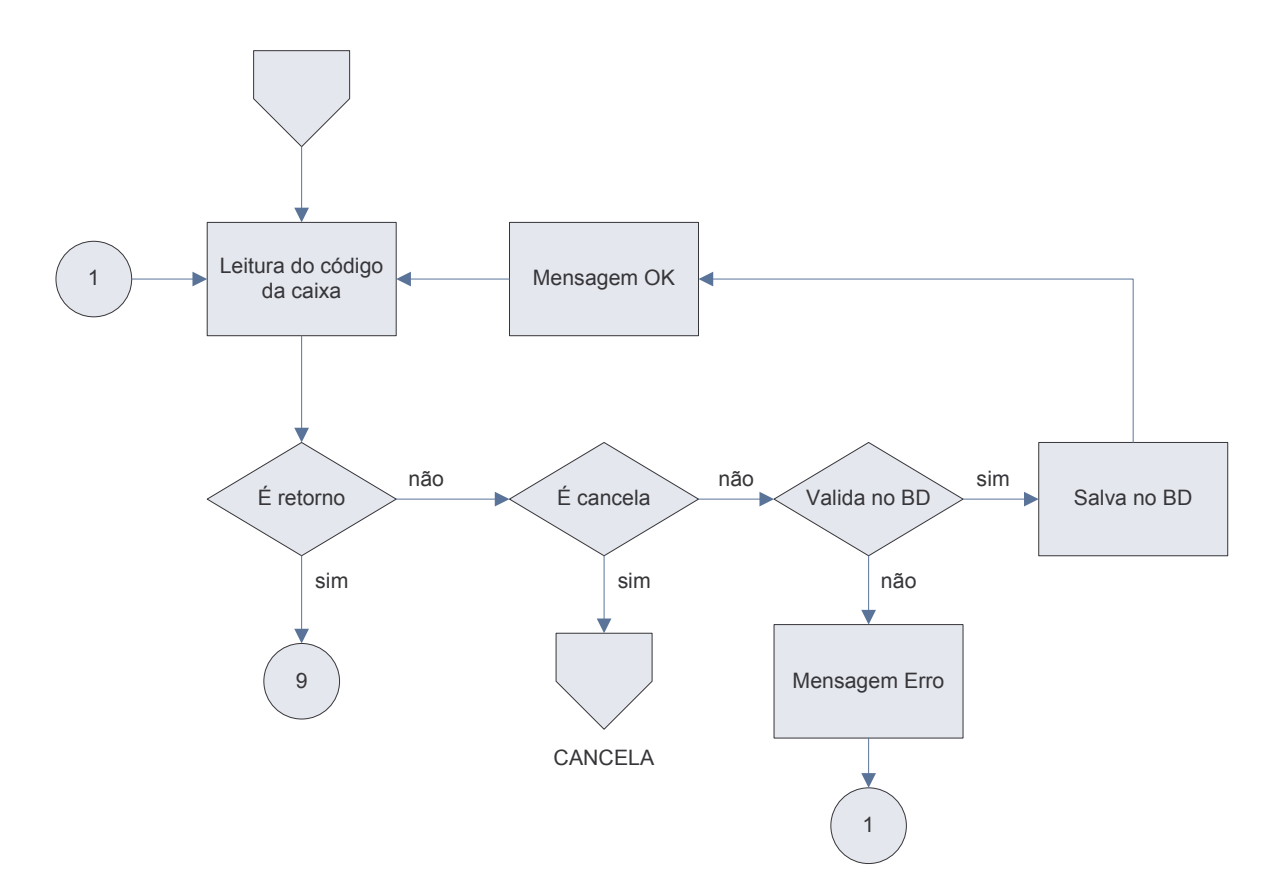

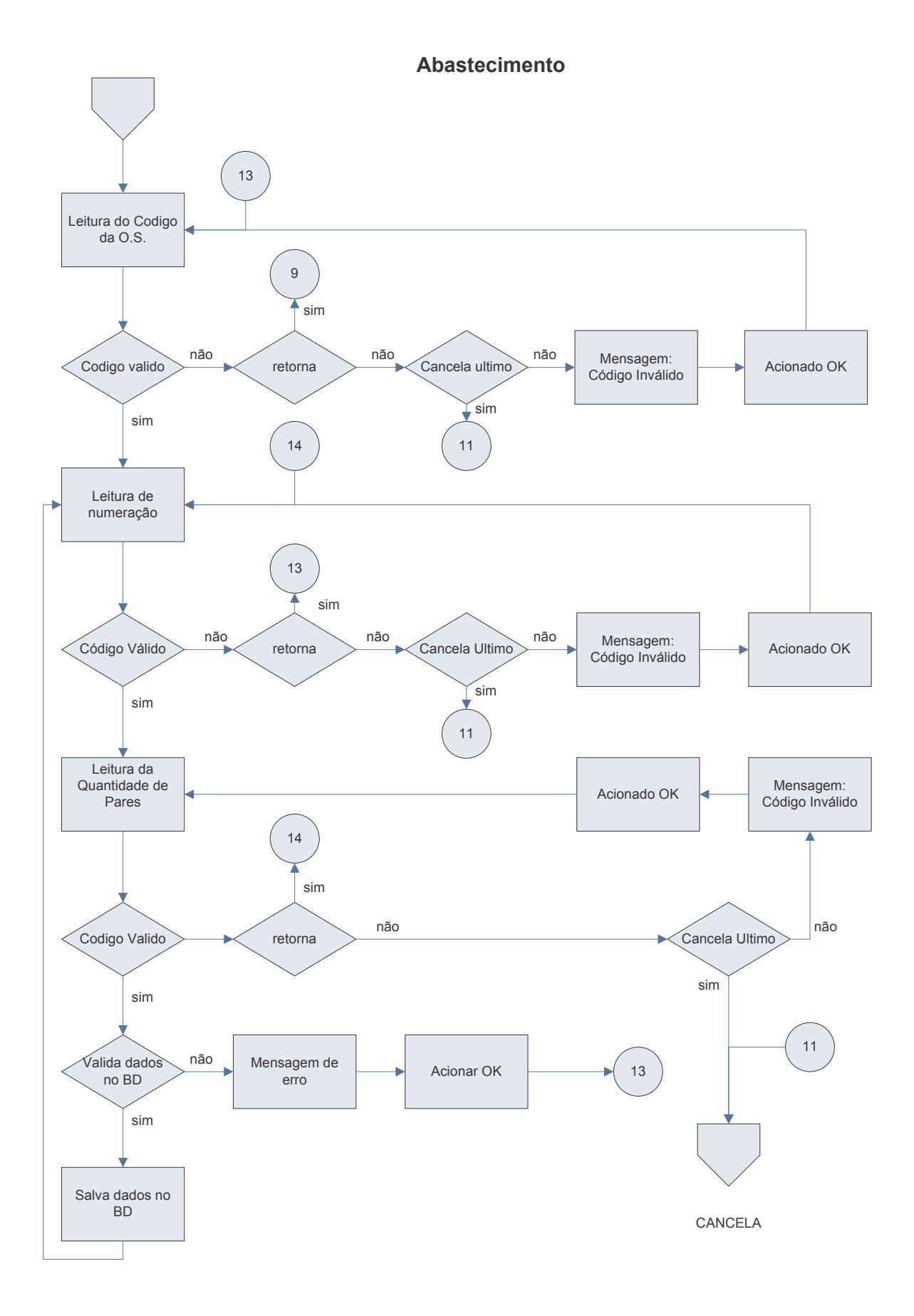

#### **Acabamento Manual**

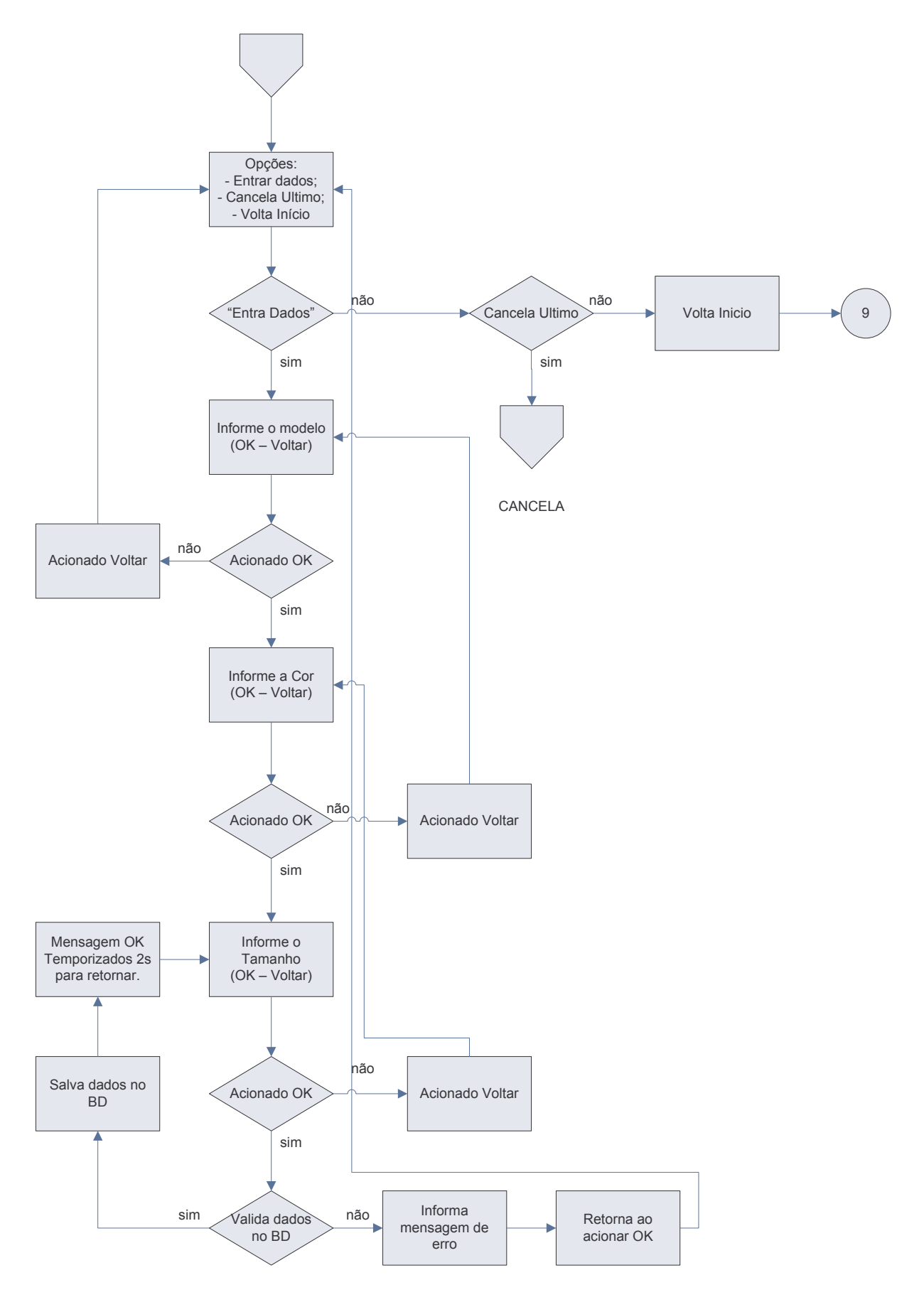

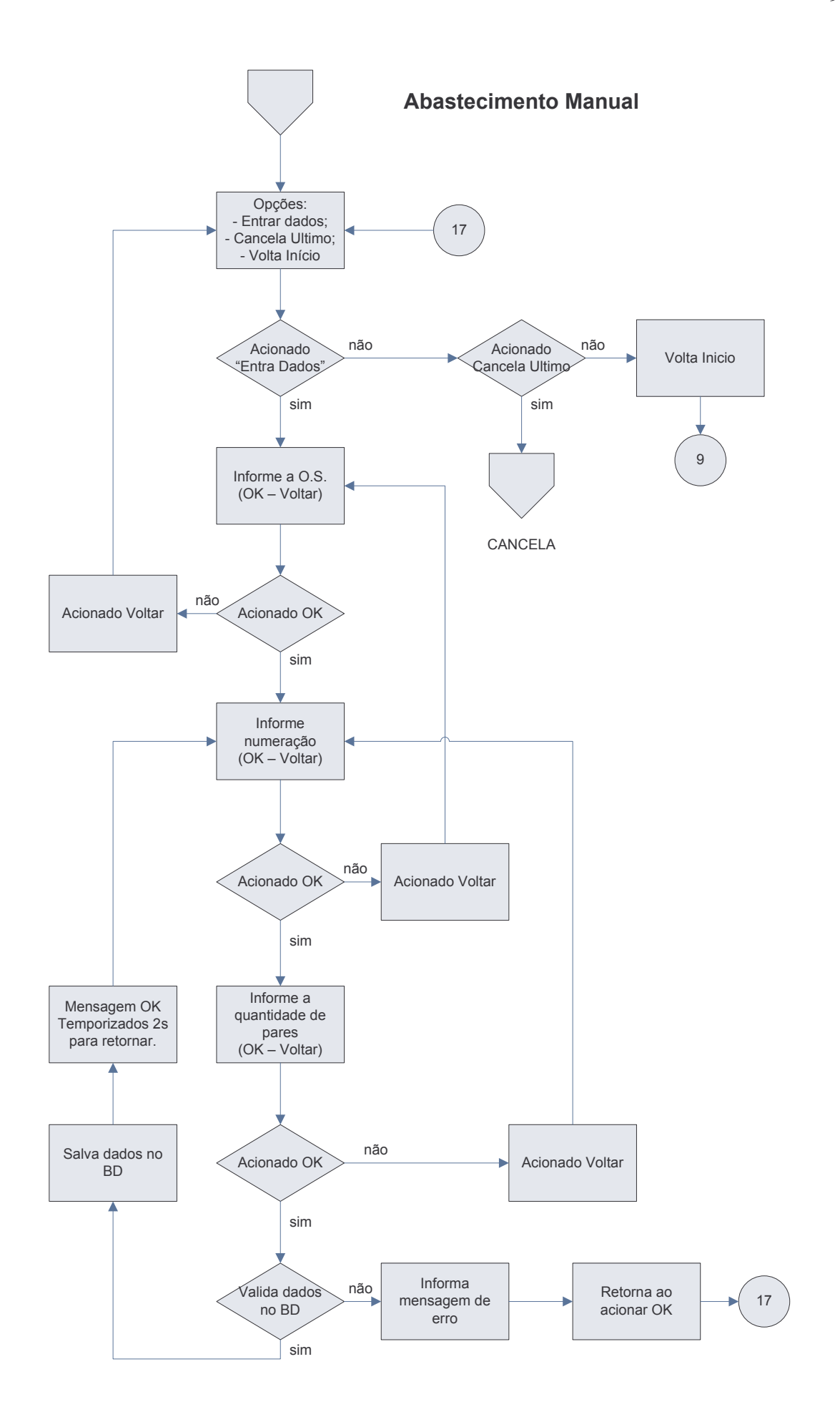

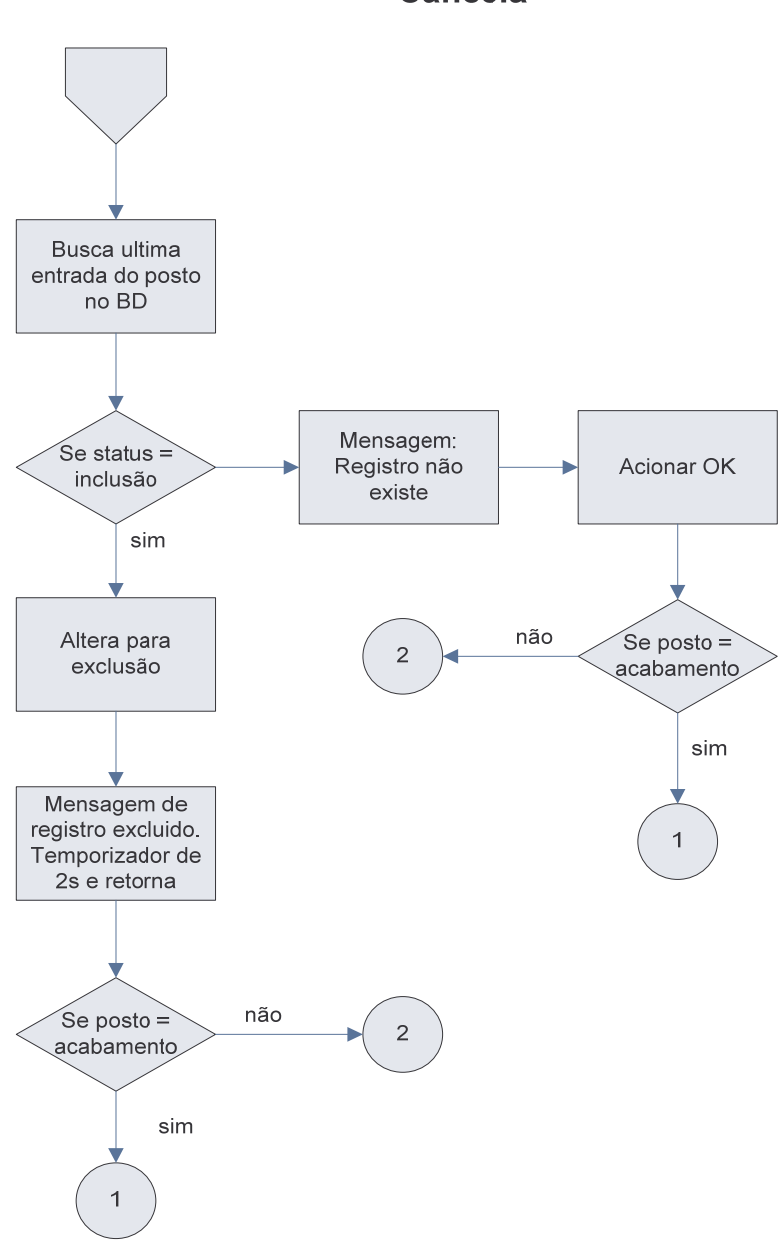

**Cancela** 

# ANEXO B – DIAGRAMA DE CLASSES

### **ID Empresa**

 $\overline{\phantom{a}}$ 

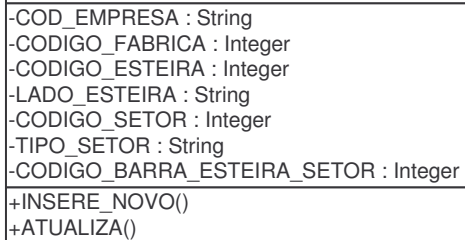

Diagrama da classe "ID Empresa" Fonte: do autor

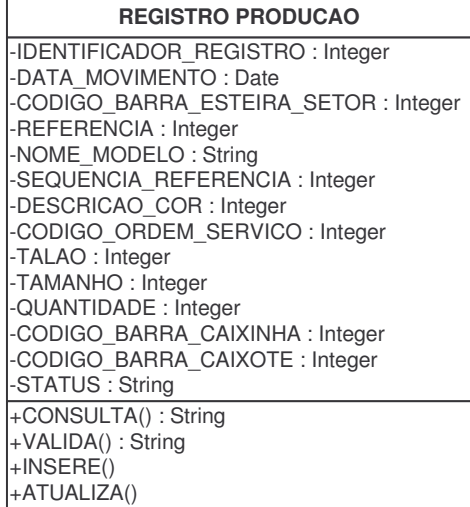

Diagrama da classe "Registro Produção" Fonte: do autor